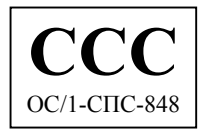

# Адаптер для подключения проводных аналоговых телефонных линий к сети GSM

# **ATEUS<sup>®</sup> – GSM GATE COMPACT 2000**

# Руководство пользователя

Версия документа: 9.3

Версия микропрограмм: 2.43

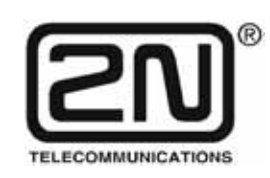

2N TELEKOMUNIKACE a.s.

Czech Republic, Praha

# Уважаемый покупатель!

<span id="page-1-0"></span>Поздравляем Вас с приобретением  $ATEUS^{\circledast}$  – GSM GATEWAY COMPACT 2000. При разработке и изготовлении данной новинки основное внимание уделялось обеспечению ее максимально высокой полезности, качества и надежности. Желаем, чтобы данный шлюз для стандарта GSM в полной мере и в течение долгого времени удовлетворял Ваши потребности в его функциях.

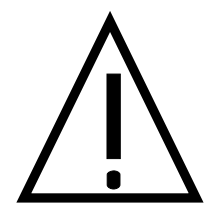

# Важные замечания

- Изготовитель постепенно совершенствует микропрограммы, встроенные в данный  $\bullet$ продукт. Реализованная в шлюзе технология ISP (In System Programming: внутрисистемное программирование) позволяет пользователю через порт RS232 записывать в шлюз управляющие программы новейшей версии с любого компьютера. Последнюю по времени версию программы вместе с необходимыми для нее принадлежностями можно найти на сайте www.2n.cz, а соответствующие инструкции приведены в главе "Обновление управляющей программы" данного руководства. Чтобы гарантированно реализовать функциональные возможности данного шлюза GSM в их самом современном варианте, рекомендуется использовать самую новую версию программного обеспечения.
- Для программирования параметров используемого шлюза GSM на своем ПК требуется программа "GSM-Program Software". Новейшую версию ланного инструмента программирования тоже можно найти на сайте **www.2n.cz**.
- Сайт www.2n.cz. содержит также самую новую редакцию данного руководства в распространенном формате PDF. Обращение к последней редакции целесообразно в связи с тем, что в ней рассматриваются новые функции, требуемые при любом обновлении программного обеспечения.
- Перед первой установкой и использованием данного шлюза внимательно прочтите данное руководство. Изготовитель не отвечает за любые возможные повреждения, являющиеся следствием игнорирования правил пользования изделием. Условия действия гарантии не распространяются на повреждения изделия, вызываемые нарушением правил обращения, хранения или превышением специфицированных технических параметров.
- Данное руководство является очень подробным и содержит разделы, не относящиеся к основному монтажу, либо разделы с информацией, не применимой к конкретному шлюзу пользователя. Пользователю следует выбирать для ознакомления разделы согласно номеру модели своего шлюза.
- Предварительная информация о функциях, которые пока не доступны, выделяется светло-серым фоном или серыми буквами вместо черных.

# <span id="page-2-0"></span>Предистория

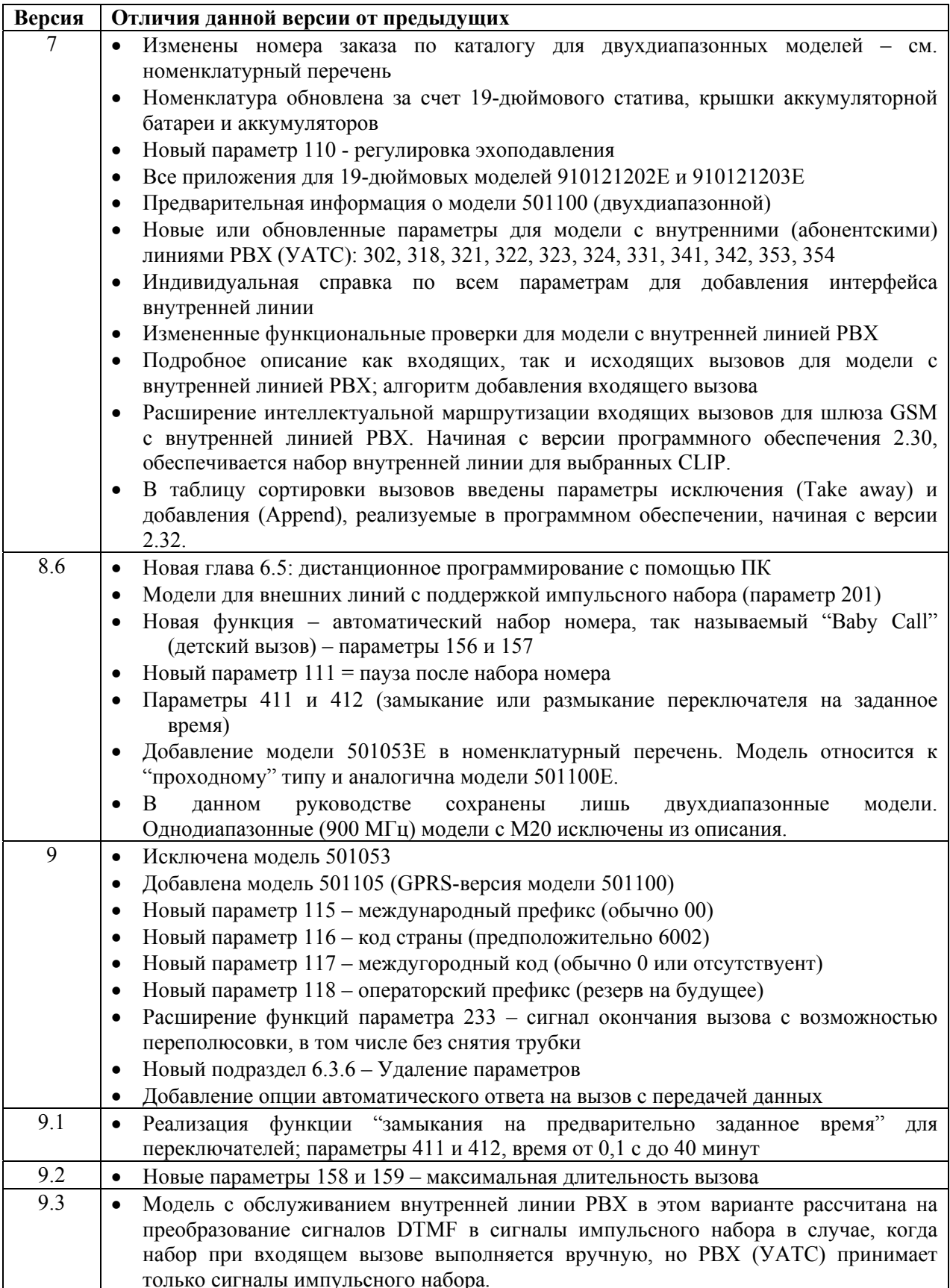

# *Упаковочный лист*

Наличие требуемых компонентов шлюза следует проверить по данному списку.

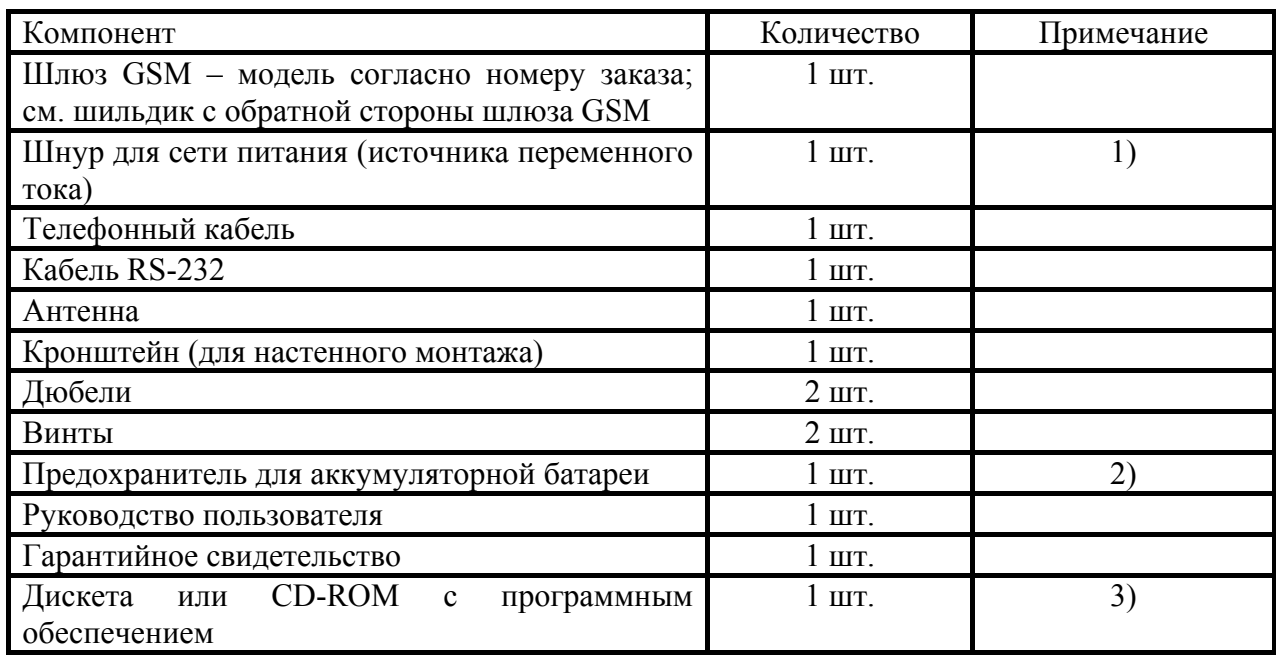

Примечания:

- 1) Имеются также модели без сетевого шнура (зависит от суффикса в номере заказа)
- 2) Только для модели с аккумуляторным резервом
- 3) Поставляемое ПО:
	- Программа GSM
	- Программа SMS
	- Драйвер для ПК

# **СОДЕРЖАНИЕ**

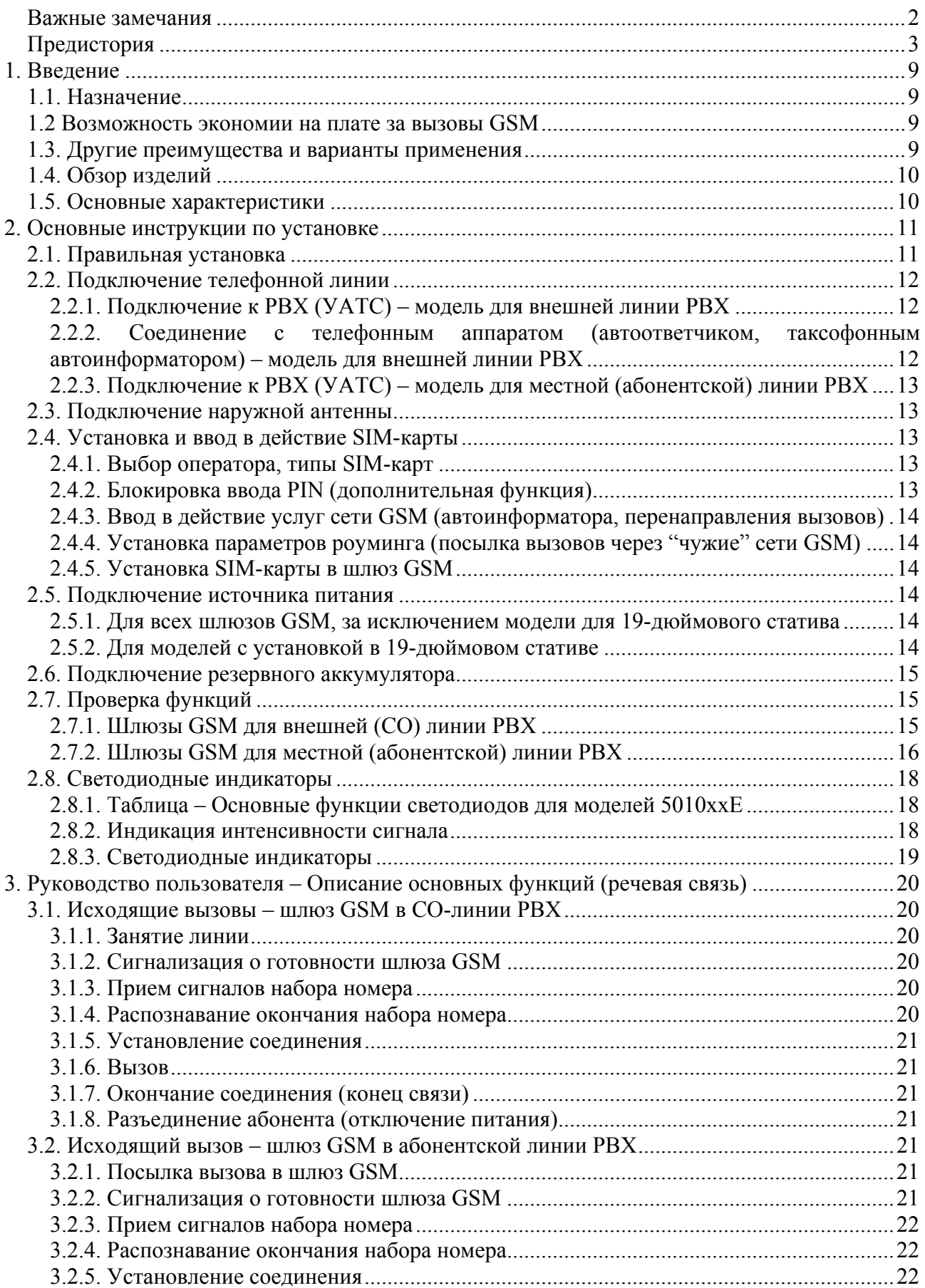

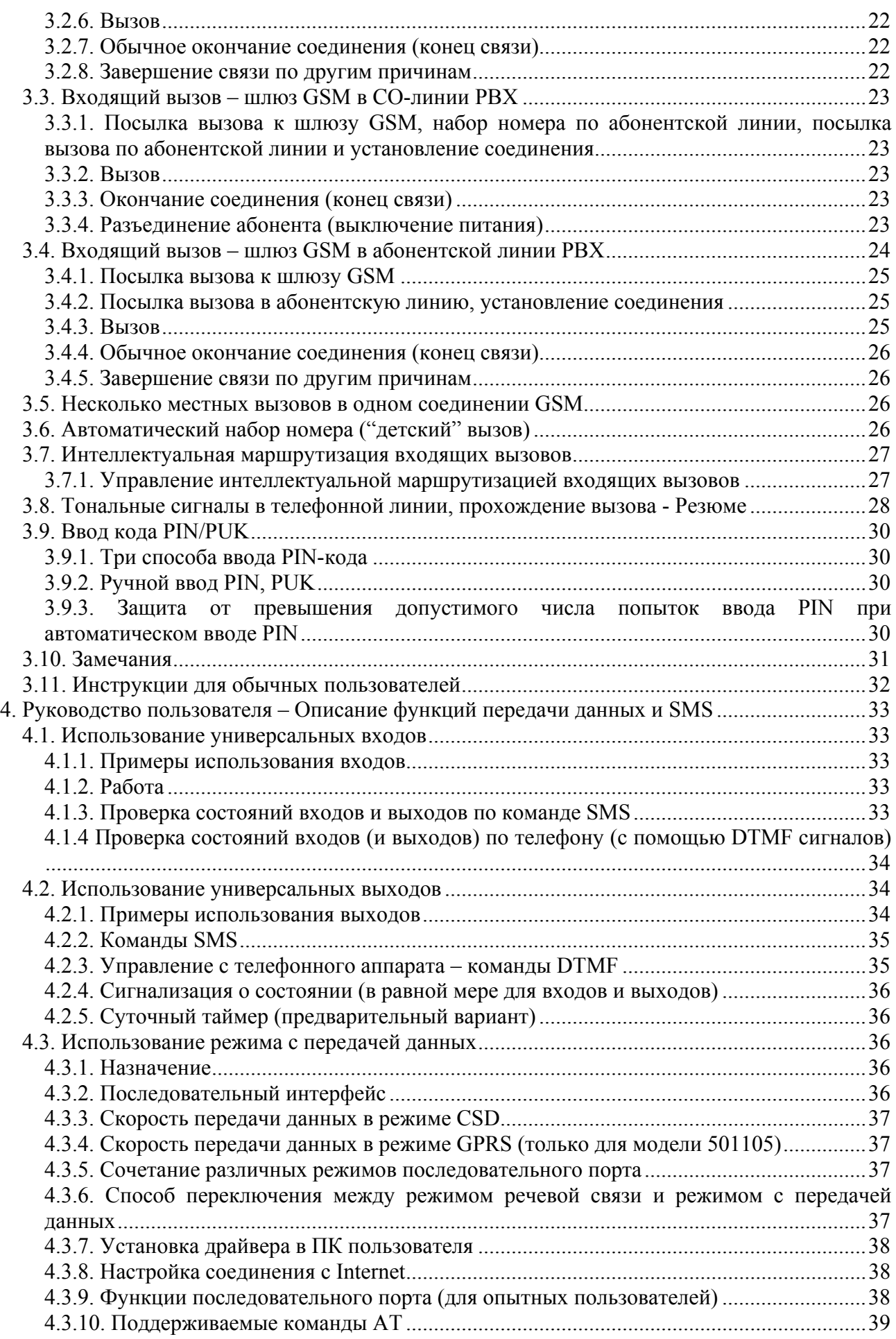

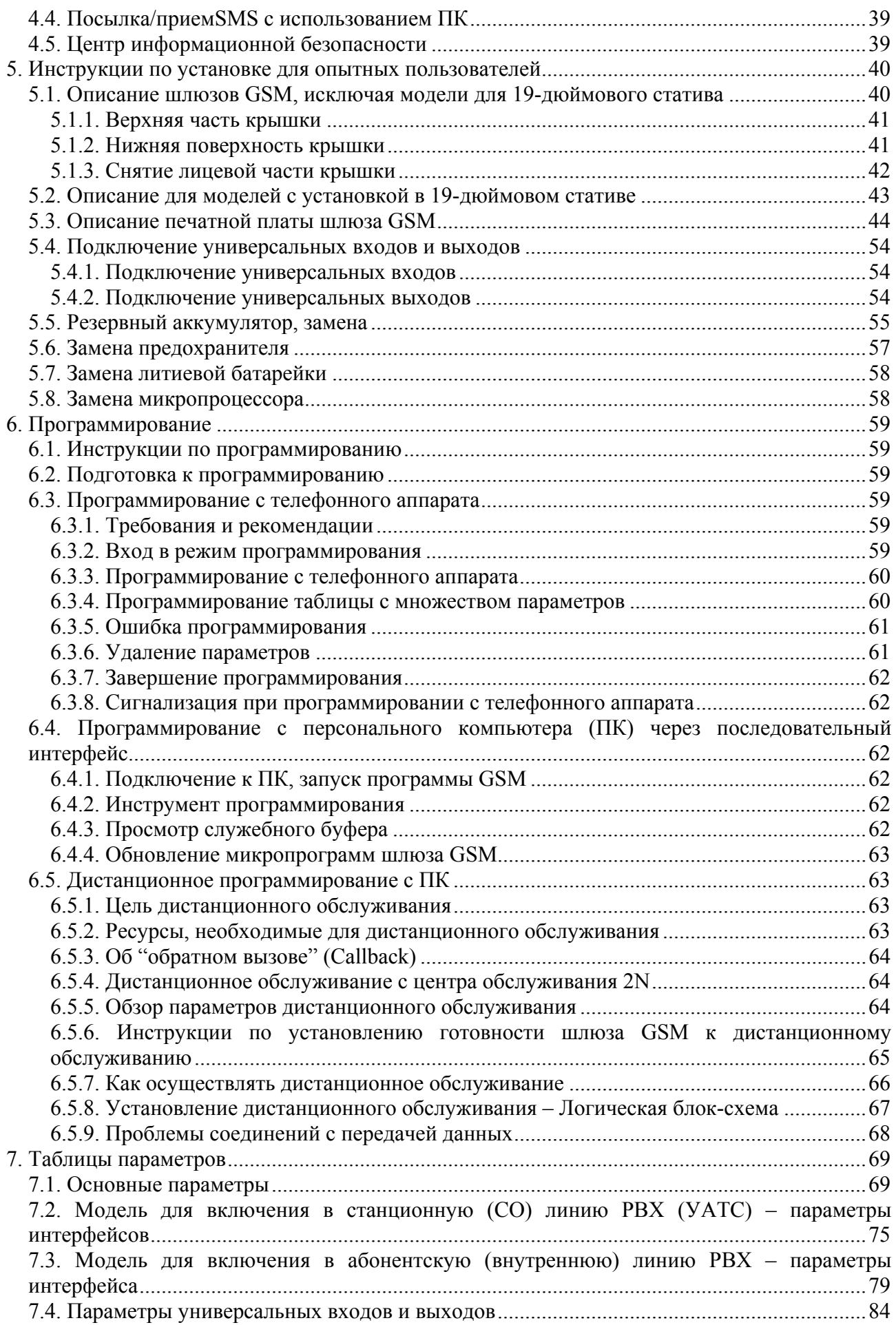

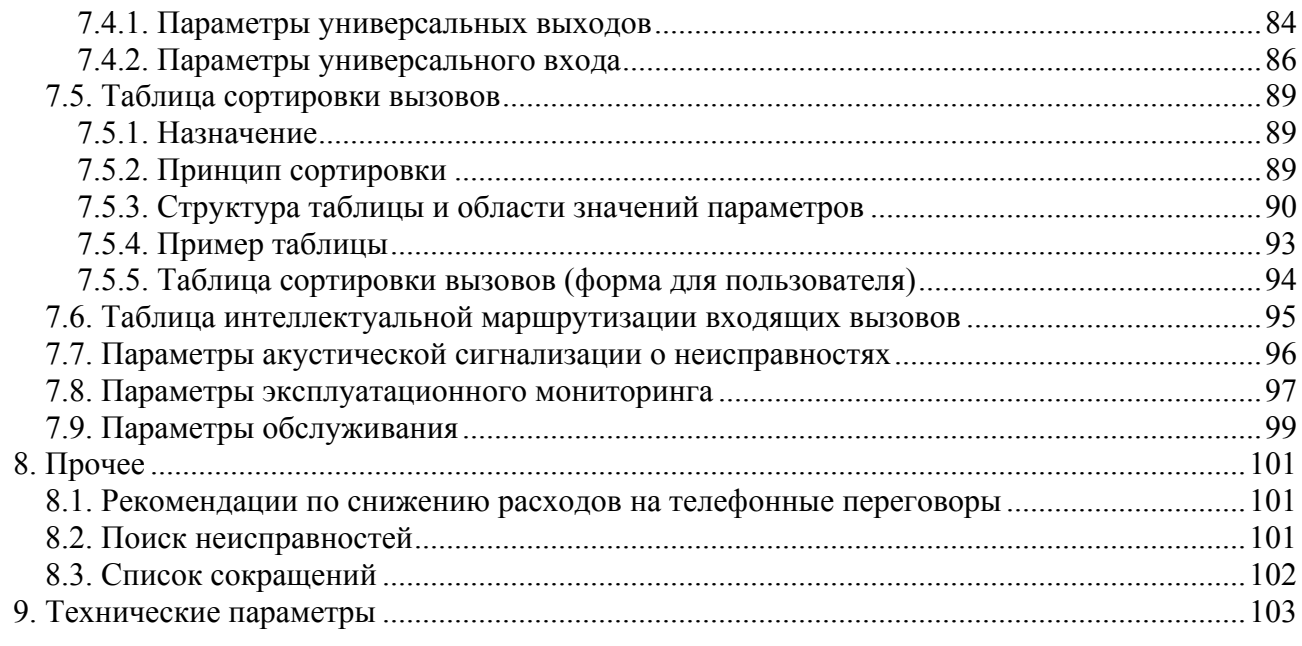

# <span id="page-8-0"></span>**1. Введение**

# **1.1. Назначение**

- При подключении к PBX (УАТС) шлюз **ATEUS<sup>®</sup>** GSM GATEWAY COMPACT позволяет пользователям напрямую посылать вызовы через сеть GSM. Шлюз рассчитан на взаимодействие с телефонными аппаратами, таксофонными автоответчиками и др.
- Основной функцией шлюза является обеспечение голосовой связи, то есть, исходящих или входящих вызовов. Шлюз реализует все функции, необходимые для обеспечения этой связи, с максимально возможным комфортом для пользователя.
- Кроме того, шлюз GSM может быть использован (в сочетании с ПК) для передачи данных и посылки и приема коротких сообщений (SMS). В режиме SMS возможно также использование универсальных входов и выходов. Эти дополнительные функции повышают степень полезности данного шлюза.
- Для работы не требуется никакое дополнительное оборудование (например, адаптер сети, внешний GSM-телефон). Установка шлюза доступна даже неспециалисту. Для программируемых параметров заранее установлены идеально подходящие значения. Присоединив телефонную линию, антенну, источник питания и установив SIM-карту, можно сразу использовать оборудование по прямому назначению.

# **1.2 Возможность экономии на плате за вызовы GSM**

- Присоединив шлюз GSM к своей PBX (УАТС), пользователь получает возможность прямой посылки вызовов в сеть мобильной связи. **Это позволяет исключить затраты на соединение между PSTN (ТФОП) и GSM.** Одновременно удешевляются вызовы, поступающие на предприятие с мобильных телефонов работников, находящихся вне предприятия.
- При работе с шлюзом GSM пользователь может выбирать **наиболее подходящие для него тарифные расценки своего провайдера GSM**, поскольку вызовы всех пользователей этого шлюза GSM суммируются между собой.
- При пользовании такой услугой GSM, как голосовая почта, необходимо платить за сообщения, находящиеся в голосовом почтовом ящике, но при присоединении своего голосового почтового ящика к шлюзу GSM **абонент освобождается от платы за прослушивание голосовых сообщений и вообще не должен платить за считывание сообщений**.
- Данный шлюз позволяет выбирать номера с запретом посылки вызова. **Это освобождает пользователя от платы за вызовы по запрещенным номерам**.
- Возможно выборочное получение записей о времени и длительности определенных разговоров с целью определить причину слишком большой суммы, указываемой в телефонном счете.

# **1.3. Другие преимущества и варианты применения**

- Можно устанавливать телефонные соединения в местах с отсутствием стационарных телефонных линий (например, на выставках, конференциях, в отдаленных местах и др.)
- В отличие от работы с мобильным телефоном на пользователя не действует высокочастотное электромагнитное излучение
- Поскольку шлюз GSM рассчитан на посылку тарифных импульсов, можно дополнительно подключать к нему таксофон. Можно самостоятельно назначать плату за вызовы (с выгодой для себя).

# <span id="page-9-0"></span>**1.4. Обзор изделий**

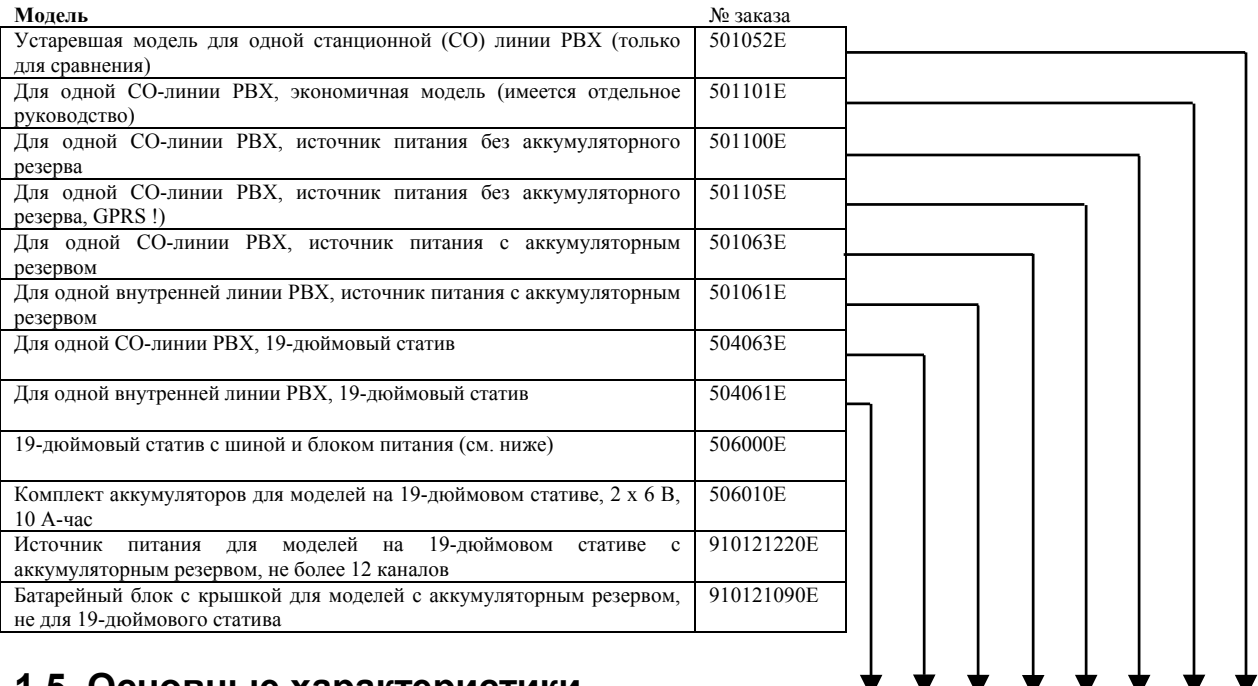

# **1.5. Основные характеристики**

- Набор номера DTMF •
- Импульсный набор номера •
- Работа по станционной (CO) линии PBX (УАТС) •
- Взаимодействие с телефонным аппаратом или автоответчиком •
- Работа по внутренней (абонентской) линии PBX •
- Модуль SIEMENS TC35 или MC35 для GSM, диапазоны 900 и 1800 МГц •
- Высококачественная защита по напряжению на интерфейсе линии •
- Возможность работы без внешнего мобильного телефона •
- Простой монтаж с использованием штепсельных разъемов •
- Работа от аккумулятора при отказе источника переменного тока •
- Возможность избирательного запрета вызовов •
- Интеллектуальное завершение распознавания набора номера убыстрение соединения •
- Интеллектуальная маршрутизация входящих вызовов •
- Служебный буфер список выбранных событий и вызовов •
- Передатчик тарифных импульсов например, для таксофона •
- Поддержка сигнализации о начале и завершении соединения •
- Два двоичных входа для передачи SMS и для контроля по мере необходимости •
- Последовательный порт RS-232C для подключения к любому ПК •
- Возможность посылки и приема коротких сообщений (SMS) посредством ПК •
- Возможность посылки и приема факсимильных сообщений посредством ПК •
- Режим передачи данных возможность использования в качестве модема для любого ПК •
- Режим передачи данных GPRS, 4+1, класс В •
- Два универсальных выхода для гибкого управления SMS •
- Программирование по телефону •
- Программирование с помощью ПК •
- Дистанционное программирование с помощью ПК •
- Акустическая сигнализация об отказах •

#### **Пояснительные пометки:**

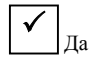

 $\overline{\ast}$ ) Да, но в ограниченной степени

!) Новая модель

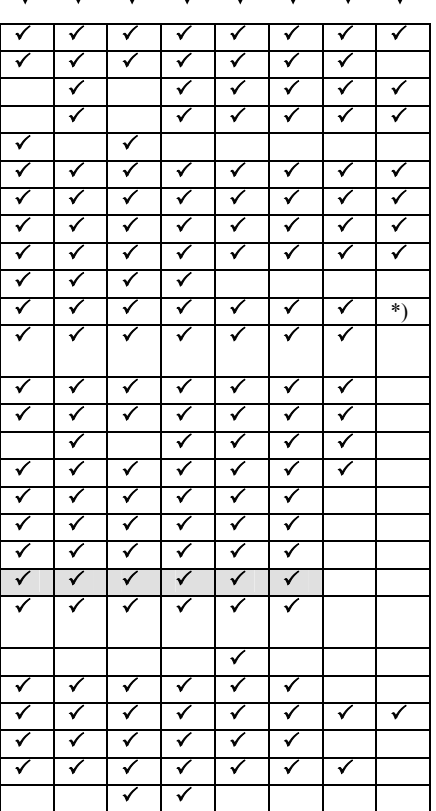

# <span id="page-10-0"></span>**2. Основные инструкции по установке**

В данной главе рассматривается основной способ установки шлюза GSM, который можно реализовать за несколько минут. Достаточно присоединить антенну, кабель источника питания и телефонную линию, далее вставить SIM-карту - и шлюз GSM готов к работе.

# **2.1. Правильная установка**

- Шлюз  $ATEUS^{\circledast}$  GSM GATEWAY COMPACT в принципе является передатчиком. Необходимо обеспечить его соответствие местным нормам и правилам использования мобильных телефонов и передатчиков.
- Шлюз **ATEUS<sup>®</sup>** GSM GATEWAY COMPACT предназначен для установки на вертикальную поверхность. Его правильная рабочая позиция показана на рисунке 1.
- Шлюз GSM можно эксплуатировать и в позиции, отличной от вертикальной (на столе и т.п.) в течение короткого времени, например, при оперативной проверке в ходе техобслуживания.
- Область допустимых значений рабочих температур и относительной влажности указана в главе "Технические параметры".
- Не допускается эксплуатация шлюза GSM в местах рядом с источниками тепла и под прямыми солнечными лучами.
- Превышение допустимых значений температуры не оказывает непосредственного воздействия на функционирование шлюза GSM, но может привести к его ускоренному старению и потере надежности.
- Шлюз GSM предназначен для использования внутри зданий. Не допускается воздействие на него дождя, утечек влаги, конденсированной влаги, тумана, пара и т.п.
- Необходимо исключить воздействие на шлюз GSM агрессивных газов, кислотных паров, растворителей и агрессивных жидкостей, в частности, при очистке его поверхности.
- Нельзя использовать шлюз GSM в условиях высокой вибрации (например, в транспортных средствах, производственных цехах и т.п.).
- При выборе установочной позиции шлюза GSM необходимо учитывать влияние этого выбора на качество сигнала GSM.

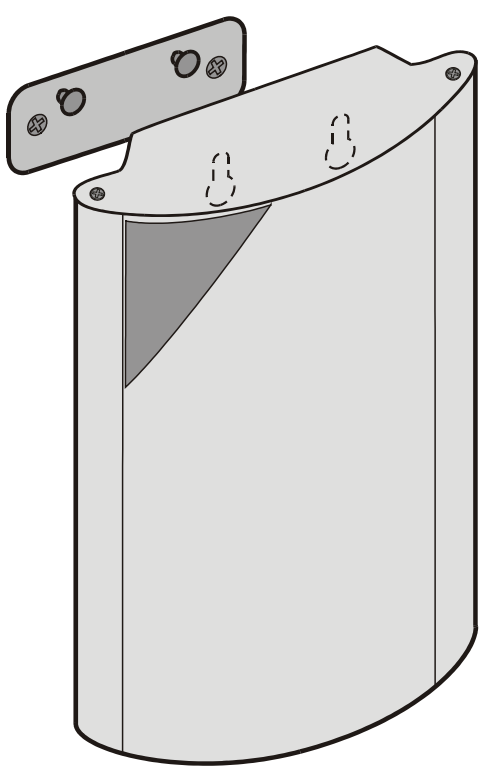

Рис. 1. Установочная позиция шлюза GSM

- При установке необходимо оставлять свободное пространство сверху и снизу шлюза GSM для проводки кабелей и для вентиляции и целью рассеяния тепла, выделяемого в ходе работы.
- Модели для 19дюймовых стативов предназначены только для установки в соответствующие 19-дюймовые стативы (см. номенклатурный список). При установке этих шлюзов GSM необходимо пользоваться документацией на 19-дюймовые стативы. Все перечисленные выше правила, безусловно, действительны для всех стативов.

# <span id="page-11-0"></span>2.2. Подключение телефонной линии

#### 2.2.1. Подключение к РВХ (УАТС) - модель для внешней линии РВХ

Присоелините шлюз  $ATEUS^{\circledast}$  – GSM GATEWAY COMPACT к своболной внешней линии (СО-линии., или линии АТС, иначе станционной линии) своей РВХ (модели шлюза GSM для внешних (CO) линий и местных (абонентских) линий РВХ не являются взаимозаменяемыми). При программировании РВХ с СО-линией необходимо назначать этой линии номер доступа, отличный от номеров остальных СО-линий. РВХ ATEUS<sup>®</sup>, выпускаемые компанией 2N TELEKOMUNIKACE, содержат программы маршрутизации по критерию минимума затрат (LCR), позволяющие использовать один и тот же номер доступа лля всех СО-линий.

Рис. 2. Подключение к СО-линии РВХ и пример посылки вызова

Доступ к шлюзу GSM при соединении такого вида (к внешней линии РВХ) должен быть обеспечен по префиксу, отличному от префикса для подключения к станционной (CO) линии. Другое решение обеспечивается встроенными программами рассчитанными на LCR (маршрутизацию по **МИНИМУМУ** затрат)  $\overline{M}$ способными автоматически выбирать нужное направление для каждого из вызовов.

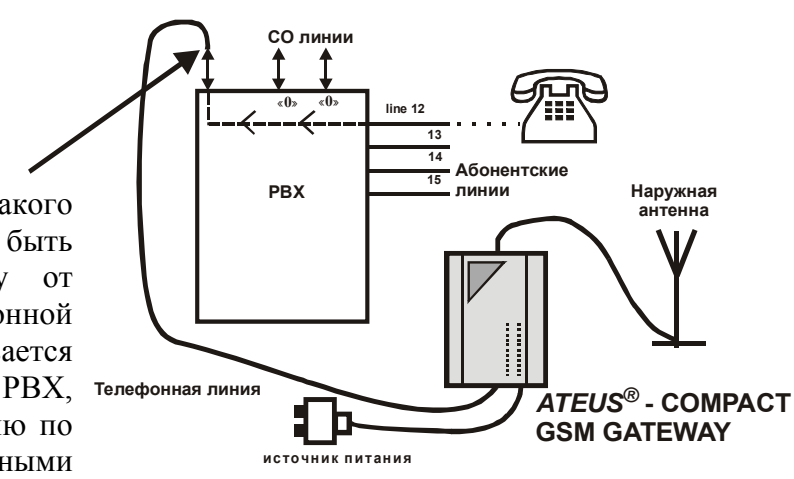

#### $2.2.2.$ Соединение с телефонным аппаратом (автоответчиком, таксофонным автоинформатором) - модель для внешней линии РВХ

К шлюзу GSM с модулем для внешней линии PBX можно подключать любой телефонный аппарат или другое оконечное устройство (см. рис. 3). Для удобства можно добавить модуль **ATEUS<sup>®</sup>** – **Ping-pong made** (интеллектуальный разветвитель на 2 или 3 направления, выпускаемый компанией 2N TELEKOMUNIKACE - номера заказа по каталогу 831127, 831128, 831137, 831138) для соединения между собой нескольких устройств, например, таксофонного автоинформатора, дополнительного телефонного аппарата и телефонного автоответчика.

Примечание. При подключении таксофона необходимо правильно запрограммировать посылку тарифных импульсов и учет псевдотарифных импульсов также заблокировать вызовы с непредсказуемыми тарифами.

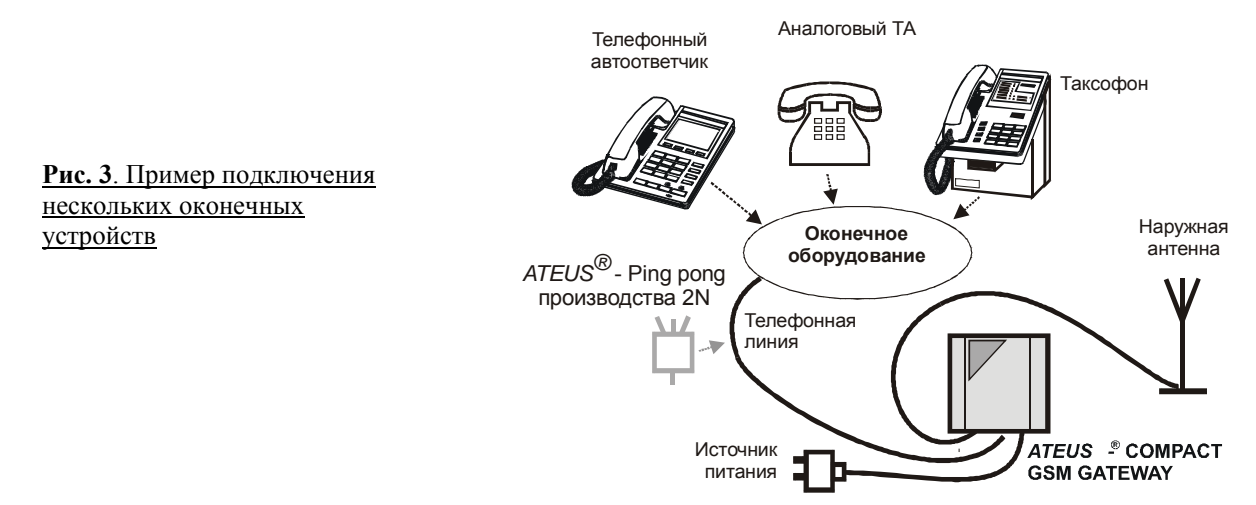

### <span id="page-12-0"></span>**2.2.3. Подключение к PBX (УАТС) ñ модель для местной (абонентской) линии PBX**

Присоедините шлюз **ATEUS<sup>®</sup>** – GSM GATEWAY COMPACT к свободной местной (абонентской) линии своей PBX. Внимание: модели шлюза GSM для внешних (CO) линий и местных (абонентских) линий PBX не являются взаимозаменяемыми.

*Замечание: Настоятельно рекомендуется заблокировать в своей PBX посылку вызовов от рассматриваемой здесь абонентской линии к CO-линиям и заблокировать доступ к данной абонентской линии со стороны COлиний. Это позволяет исключить неправомочное пользование шлюзом GSM ìизвнеî (посылку дорогостоящих междугородных вызовов за счет пользователя PBX).* 

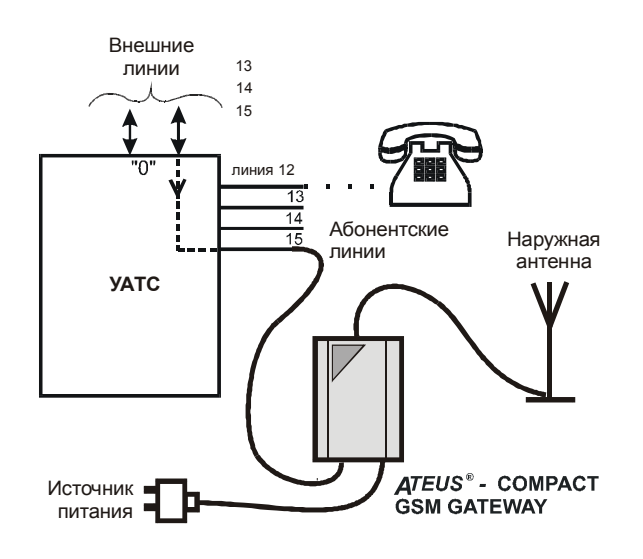

**Рис. 4**. Подключение к местной линии PBX и схема посылки вызова

# **2.3. Подключение наружной антенны**

Для присоединения либо самой антенны, либо кабеля наружной антенны используется антенный разъем FME.Для установки антенны выбирают место с качественным сигналом GSM. Антенна должна находиться в вертикальном положении. Параметры антенны и кабеля указаны в главе ìТехнические параметрыî. **Закреплять разъемы антенны следует легким усилием вручную, не пользуясь инструментами**.

# **2.4. Установка и ввод в действие SIM-карты**

#### **2.4.1. Выбор оператора, типы SIM-карт**

Для работы шлюза GSM требуется SIM-карта оператора сети GSM для частотного диапазона 900 МГц или 1800 МГц (в зависимости от модели шлюза GSM). Шлюз ATEUS<sup>®</sup> – GSM GATEWAY COMPACT работает с SIM-картами на напряжение 3 В. По этому номиналу подходят все SIM-карты, кроме карт с очень давним сроком выпуска. При сомнениях в отношении напряжения давно приобретенной SIM-карты следует обратиться к своему оператору GSM. В отношении SIM-карт, приобретенных недавно и имеющихся в текущей продаже, любые сомнения беспочвенны - эти карты пригодны для работы.

#### **2.4.2. Блокировка ввода PIN (дополнительная функция)**

Шлюз GSM рассчитан на автоматический ввод PIN-кода по умолчанию. Пользователь может заблокировать ввод PIN-кода в свою SIM-карту (с помощью мобильного телефона, в который установлена SIM-карта для выполнения данной операции). При такой блокировке не имеет никакого значения предварительное программирование шлюза GSM и возможное наличие PIN-кода в его памяти. Если ввод PIN разблокирован, данный шлюз GSM запрашивает PIN-код при первом включении питания и правильно вводимый PIN-код записывается шлюзом в его память и автоматически вводится в будущем.

#### <span id="page-13-0"></span>**2.4.3. Ввод в действие услуг сети GSM (автоинформатора, перенаправления вызовов**)

Перед установкой SIM-карты необходимо решить, требуется ли использование услуг **перенаправления входящих вызовов**, реализуемых в сети GSM (переадресации вызовов в случае занятости линии, отсутствия, недоступности абонента и т.п.). Более удобным считается выключение всех услуг маршрутизации (автоинформаторов оператора GSM и т.п.) и использование собственных записывающих и воспроизводящих устройств. Если с PBX используется несколько шлюзов GSM, можно переадресовывать вызовы в случае занятости одного из шлюзов GSM и т.п.

# **2.4.4. Установка параметров роуминга (посылка вызовов через ìчужиеî сети GSM)**

В шлюзе GSM роуминг выключен по умолчанию. Это считается нормальным, поскольку едва ли кто-нибудь путешествует вместе со шлюзом GSM и к тому же в приграничных зонах активный роуминг означает риск в связи с тем, что, например, при отказе местной службы шлюз регистрируется в "чужой" сети, что чревато резким повышением тарифов. Если желательно получить право на роуминг и отдать предпочтение тем или иным сетям, следует заполнить список предпочтительных сетей GSM с помощью мобильного телефона и далее при программировании шлюза GSM не забыть заказать роуминг.

Регистрация шлюза GSM в "чужой" сети обозначается специальным сигналом готовности  $\longrightarrow$  (см. список тональных сигналов), после чего требуется набор номеров с международными префиксами, что можно легко заблокировать (см.п.*Программирование, таблица сортировки вызовов*).

#### **2.4.5. Установка SIM-карты в шлюз GSM**

В крышках некоторых моделей отсутствует отверстие для замены SIM-карты. В этом случае следует вывинтить два винта и снять лицевую часть крышки (см. рис. 6). Для установки SIM-карты нажать с помощью подходящего предмета (например, ножниц) на желтую кнопку на держателе SIM, чтобы вытолкнуть микрокассету для карты. Извлечь микрокассету, вставить в нее SIM-карту, задвинуть микрокассету обратно по направляющим и защелкнуть ее на рабочей позиции. Далее установить на место лицевую часть крышки и закрепить ее винтами. Крышка защищает схемы шлюза GSM от грязи и повреждений.

*Внимание! Если память SIM заполнена до предела и принимаются новые сообщения (SMS), самые ранние из* Если переключатели не используются, можно заблокировать стирание с помощью параметра 109 – см. п[.7.1.](#page-68-0)

# **2.5. Подключение источника питания**

#### **2.5.1. Для всех шлюзов GSM, за исключением модели для 19-дюймового статива**

- Проконтролируйте соответствие напряжения имеющейся сети питания номиналу, указанному на шильдике устройства.
- Проконтролируйте наличие присоединенной антенны. **Подключение источника питания к шлюзу без присоединенной антенны может привести к повреждению передатчика модуля GSM**.
- Присоедините имеющийся шнур питания. Через некоторое время загорится зеленый светодиод "AC Supply OK" (питание переменным током в порядке).

#### **2.5.2. Для моделей с установкой в 19-дюймовом стативе**

- Эти шлюзы GSM можно устанавливать в статив и извлекать из статива "под током", то есть, без выключения блока питания.
- Сразу после включения питания (или после "горячей" установки в статив) должен загореться верхний зеленый светодиод со значком источника питания.
- Следует использовать обычный источник питания, как указано в документации на 19 дюймовый статив.

# <span id="page-14-0"></span>**2.6. Подключение резервного аккумулятора**

Данный параграф относится к моделям 501061Е и 501063Е, то есть, к моделям с резервируемым источником, исключая модели для 19-дюймового статива.

Для этих моделей может быть заказан резервный аккумулятор с крышкой (номер заказа по каталогу 910121090 (Е)). Он представляет собой портативный свинцовый аккумулятор 12 В/1,3 А-час с металлической крышкой, не требующий техобслуживания и по конструкции совместимый с шлюзом GSM. Крышка содержит приспособления для настенного монтажа.

#### *Установка аккумулятора*

Аккумуляторный источник следует по возможности устанавливать на стене и оберегать от воздействия высоких температур. Монтаж осуществляется таким же способом и на таком же держателе, что и шлюз GSM. Кабель следует присоединить к концевому разъему шлюза GSM. Необходимо проверить наличие предохранителя в держателе и, если отсутствует, установить его. Включить питание.

*Примечания:* 

- Схемы шлюза GSM рассчитаны на работу от не требующего ухода свинцового аккумулятора 12 В/1,2 А-<br>час. Возможны также другие варианты свинцовых аккумуляторов с номинальным напряжением 12 В и *емкостью 1Ö2 А-час; допускается использование комплекта из 10 элементов NiCd или NiMH емкостью от 600 до 1600 мА-час. Конечно, при слишком большом разбросе параметров аккумуляторов изготовитель не может гарантировать их надлежащую зарядку.В особенности это касается зарядки до конечного напряжения аккумуляторов повышенной емкости. Это может вызвать постоянную подзарядку и привести к повреждению аккумулятора. Такие аккумуляторы следует заряжать извне. В этом случае необходимо отключить функцию зарядки с помощью программы ñ см. параметр 170 в разделе п[.7.1.](#page-68-0) Возможно также применение внешнего источника напряжения 12 В.*
- *Аккумулятор заряжается и проверяется автоматически, и шлюз GSM индицирует состояния зарядки и аварийные состояния (короткое замыкание, обрыв или полную разрядку аккумулятора) с регистрацией этих событий в служебном буфере. Если лампочка ìchargeî (зарядка) не светится (точнее, мерцает с очень коротким световым импульсом и длительной паузой, определяемой поддержанием заряда), это указывает на полностью заряженный аккумулятор. Окончание зарядки, разряженное состояние и любые нарушения работы, включая обрыв или короткое замыкание в цепи аккумулятора, регистрируются в служебном буфере.*
- *Более подробная информация, включая описание стандартной замены аккумулятора, приведена в п[. 5.5.](#page-54-0)*
- *Аккумуляторный резерв для моделей с установкой на 19-дюймовом стативе обеспечивается общим (единым для статива) аккумулятором (см. номенклатурный список). Зарядка и проверка этого аккумулятора также выполняются автоматически. Кроме того, блок питания 19-дюймового статива непрерывно контролирует работу аккумулятора и сигнализирует о состоянии его текущей зарядки и о необходимости замены (при уменьшении емкости).*

# **2.7. Проверка функций**

*Рекомендация: перед подключением шлюза GSM к своей PBX до начала программирования проверьте функции шлюза.* 

#### **2.7.1. Шлюзы GSM для внешней (СО) линии PBX**

Если имеется модель шлюза GSM **для внешних (СО) линий PBX**, следуйте приводимым ниже инструкциям.

- 1. Присоедините шлюз GSM к предварительно проверенному телефонному аппарату. Убедитесь в том, что данный телефон включен на сигнализацию DTMF и что его вызывное устройство включено. Целесообразно проверить также SIM-карту с помощью мобильного телефона. Для проверки не обязательно устанавливать шлюз GSM на стену – его можно расположить на плоской поверхности. В остальном следует выполнить инструкции по установке из  $\pi$ [.2.2.](#page-11-0)  $\pi$ [.2.5.](#page-13-0)
- 2. Если для вставленной SIM-карты требуется PIN, загорается красная лампочка "Enter PIN" (введите PIN). В этом случае снимите трубку подключенного телефонного аппарата. В этом состоянии прослушивается тональный сигнал запроса PIN: ---- --- --- ---Введите PIN, как указано в п[.3.9.2.,](#page-29-0) и положите трубку, после чего красная лампочка "Enter PIN" гаснет.
- <span id="page-15-0"></span>3. Шлюз GSM регистрируется в сети GSM, Во-первых, гаснет лампочка "No GSM network" (нет сети GSM). Через мгновение загорается зеленая лампочка "GSM ready" (GSM готов).
- 4. Снимите трубку и прослушайте сигнал готовности –; одновременно начинает мигать лампочка "Line ready" (линия готова). Если это не происходит, следует искать дефект телефонного аппарата или соединения.
- 5. Теперь проверьте качество сигнала. Войдите в режим программирования, как указано в п[.6.3.2.](#page-58-0), пропуская шаг № 1 (он относится только к случаю подключения к PBX). Автоматически включается индикация качества сигнала GSM. Чем больше лампочек светится, тем более высоким является качество сигнала. Если светится хотя бы одна зеленая лампочка, это указывает на отличное качество сигнала. Попытайтесь правильно сориентировать антенну. Поддерживая антенну в вертикальном положении, медленно перемещайте ее - информация о качестве сигнала обновляется через каждые 3 секунды. Помните о том, что перемещение антенны даже на малое расстояние (например, 10 см), как и приближение ее к своему телу, может привести к существенному изменению качества сигнала. Рекомендуется отходить в сторону после каждой установки антенны на новую позицию. Расположив антенну, положите трубку. Не следует ничего программировать!
- 6. Пошлите исходящий вызов. Например, вызовите коллегу по его мобильному телефону и проверьте слышимость при разговоре. При установке новой SIM-карты с предоплатой требуется один исходящий вызов для активизации SIM-карты. Пока карта не активизирована, входящие вызовы не принимаются. Пошлите входящие вызов – вызовите шлюз GSM, и телефон должен зазвонить.
- 7. Теперь шлюз GSM проверен. Можно подключить его к свободной CO-линии в PBX. После подключения заново проверьте прохождение исходящих и входящих вызовов. Для этого может потребоваться программирование или изменение некоторых установочных параметров PBX. Если все в порядке, можно переходить к программированию (если требуется), как указано в [разделе](#page-58-0) 6.

# **2.7.2. Шлюзы GSM для местной (абонентской) линии PBX**

Если имеется модель шлюза GSM для **местной (абонентской) линии PBX**, следуйте приводимым ниже инструкциям.

- 1. Воспользуйтесь свободной и предварительно проверенной местной линией PBX. Не пользуйтесь специальными линиями (линиями так называемых "кнопочных" ("переключаемых") телефонных аппаратов и линиями ISDN). Рекомендуется, чтобы РВХ посылала сигнал занятости –––– или непрерывный тональный сигнал по окончании вызова (абонент уведомляется этим сигналом об отбое абонента на другом конце соединения).
- 2. Воспользуйтесь предварительно проверенным телефонным аппаратом, переключенным на DTMF и подключенным к другой абонентской линии PBX. Целесообразно использовать бесшнуровой телефонный аппарат, поскольку в этом случае можно постоянно наблюдать за состоянием лампочек шлюза GSM.
- 3. Отсоедините телефонный аппарат, ранее использованный для проверки свободного состояния линии. Используйте этот же кабель для подключения шлюза GSM. Рекомендуется также проверить SIM-карту с помощью мобильного телефона. В этом случае, как и в предыдущем, не требуется установка шлюза для тестирования на вертикальную поверхность, достаточно расположить его на плоской поверхности. Далее нужно выполнить все требуемые подключения согласно инструкциям из  $\Pi$ [.2.2.](#page-11-0) $\Pi$ [.2.5.](#page-13-0)
- 4. Если для вставленной SIM-карты требуется PIN, загорается красная лампочка "Enter PIN" (введите PIN). Если в модели такая лампочка отсутствует, загорается общая лампочка "error" (ошибка). В этом случае снимите трубку телефонного аппарата

(например, бесшнурового), подключенного к другой абонентской линии и пошлите вызов по абонентской линии GSM. В этом состоянии прослушивается тональный сигнал запроса PIN:---- ---- ----. Введите PIN, как указано в п[.3.9.2.,](#page-29-0) и положите трубку, после чего красная лампочка "Enter PIN" гаснет.

- 5. Шлюз GSM регистрируется в сети GSM. Во-первых, гаснет лампочка "No GSM network" ("нет сети GSM") (если такая лампочка имеется). Через мгновение загорается зеленая лампочка "GSM ready" ("GSM готов") (эта лампочка имеется в каждой модели).
- 6. Снимите трубку телефонного аппарата (например, бесшнурового), подключенного к другой абонентской линии, и пошлите вызов в абонентскую линию шлюза GSM; при этом прослушивается сигнал готовности – – и одновременно начинает мигать лампочка "Line ready" (линия готова). Если сигнал прослушивается без мигания лампочки, возможен дефект телефонного аппарата или соединения либо вызов послан по недействительному номеру абонентской линии.
- 7. Теперь проверьте качество сигнала. Войдите в режим программирования, как указано в п[.6.3.2.](#page-58-0) Автоматически включается индикация качества сигнала GSM. Чем больше лампочек светится, тем более высоким является качество сигнала. Если светится хотя бы одна зеленая лампочка, это указывает на отличное качество сигнала. Попытайтесь правильно сориентировать антенну. Поддерживая антенну в вертикальном положении, медленно перемещайте ее - информация о качестве сигнала обновляется через каждые 3 секунды. Помните о том, что перемещение антенны даже на малое расстояние (например, 10 см), как и приближение ее к своему телу, может привести к существенному изменению качества сигнала. Рекомендуется отходить в сторону после каждой установки антенны на новую позицию. Кроме того, если PBX не поддерживает сигнализацию DTMF, установите параметр 311 (тип набора номера) на импульсный набор (pulse dialing). Для проверки входящего вызова запрограммируйте параметр 114, номер оператора коммутатора, то есть, абонентскую линию для приема вызова. Для программирования можно использовать телефонный аппарат (см. п[.6.3.\)](#page-58-0) или ПК.
- 8. Расположив антенну, положите трубку. Не следует ничего программировать!
- 9. Пошлите исходящий вызов. Например, вызовите коллегу по его мобильному телефону (то есть, через шлюз GSM) и проверьте слышимость при разговоре. При установке новой SIM-карты с предоплатой требуется один исходящий вызов для активизации SIM-карты. Пока карта не активизирована, входящие вызовы не принимаются. Далее пошлите входящий вызов. Вызовите шлюз GSM. Если PBX не поддерживает набор номера DTMF, для посылки вызова выбирается линия, определяемая параметром 114. В противном случае прослушивается сигнал готовности Вашей PBX.Наберите номер абонентской линии, и телефон должен зазвонить.
- 10. Теперь шлюз GSM проверен. При необходимости можно приступить к программированию, как указано в [разделе](#page-58-0) 6.

# <span id="page-17-0"></span>2.8. Светодиодные индикаторы

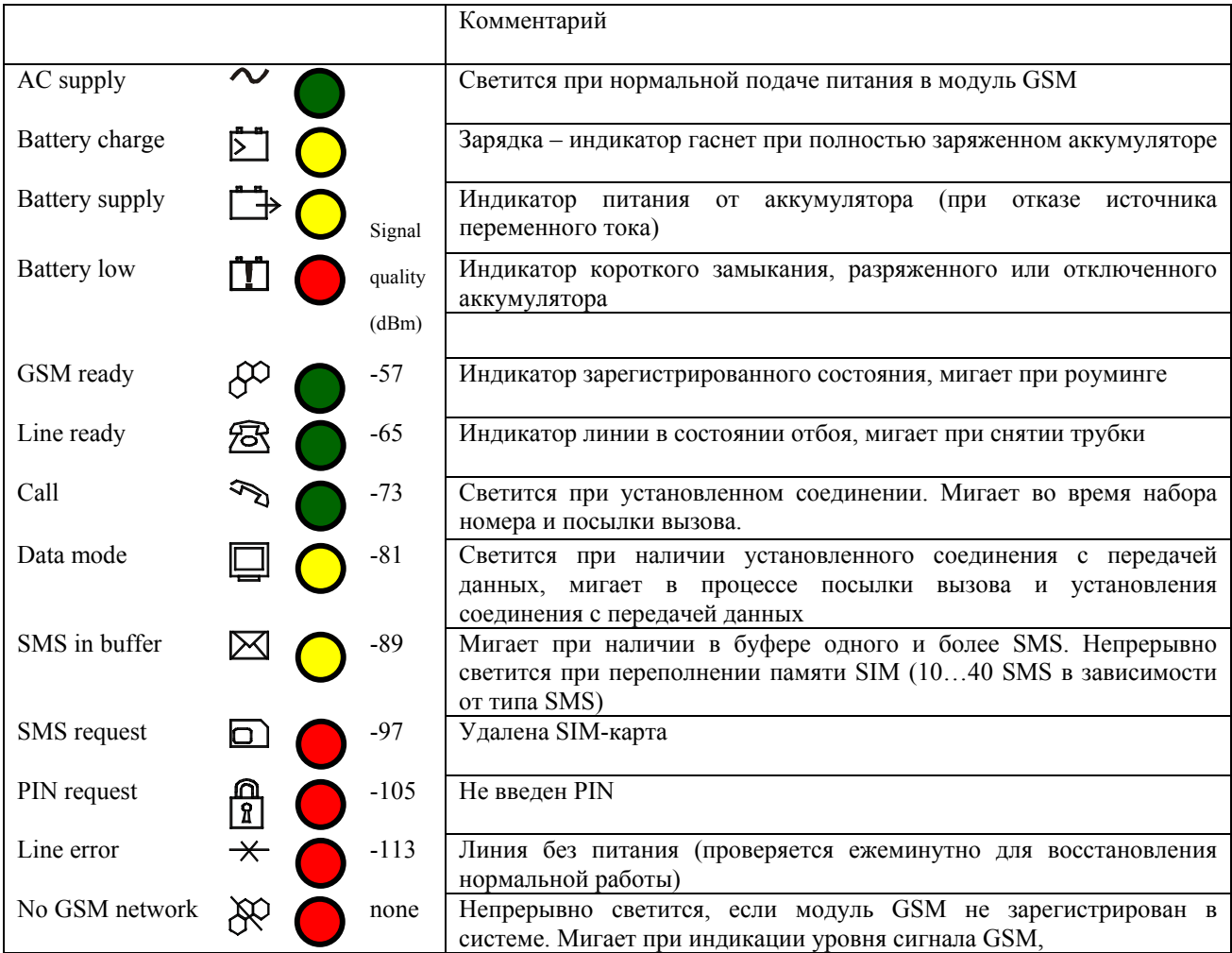

#### 2.8.1. Таблица – Основные функции светодиодов для моделей 5010xxE

Примечание: Три светодиода, обозначающие состояние аккумулятора (зарядку, питание от аккумулятора, разряженное состояние) не используются в моделях без аккумуляторного резерва.

#### 2.8.2. Индикация интенсивности сигнала

В моделях 501061Е и 501063Е нижняя группа из девяти светодиодов используется для индикации уровня сигнала GSM. В других моделях для аналогичной индикации используются 5 светодиодов. С помощью параметра "GSM signal Level Indication" (индикация уровня сигнала GSM) (см. Программирование, основные параметры) устанавливается режим индикации, в котором шлюз GSM отображает интенсивность сигнала в течение 2 секунд с 10секундной периодичностью. В промежутках между индикацией светодиоды обычным образом обозначают все состояния.

Когда шлюз GSM находится в режиме программирования, все светодиоды непрерывно отображают интенсивность сигнала с обновлением информации через каждые 3 секунды. Этот режим подходит для поиска оптимального местоположения антенны при установке.

# <span id="page-18-0"></span>2.8.3. Светодиодные индикаторы

Описание применимо к моделям для 19-дюймовых стативов (левая часть рисунка) и к моделям 501100Е и 501105Е (правая часть рисунка).

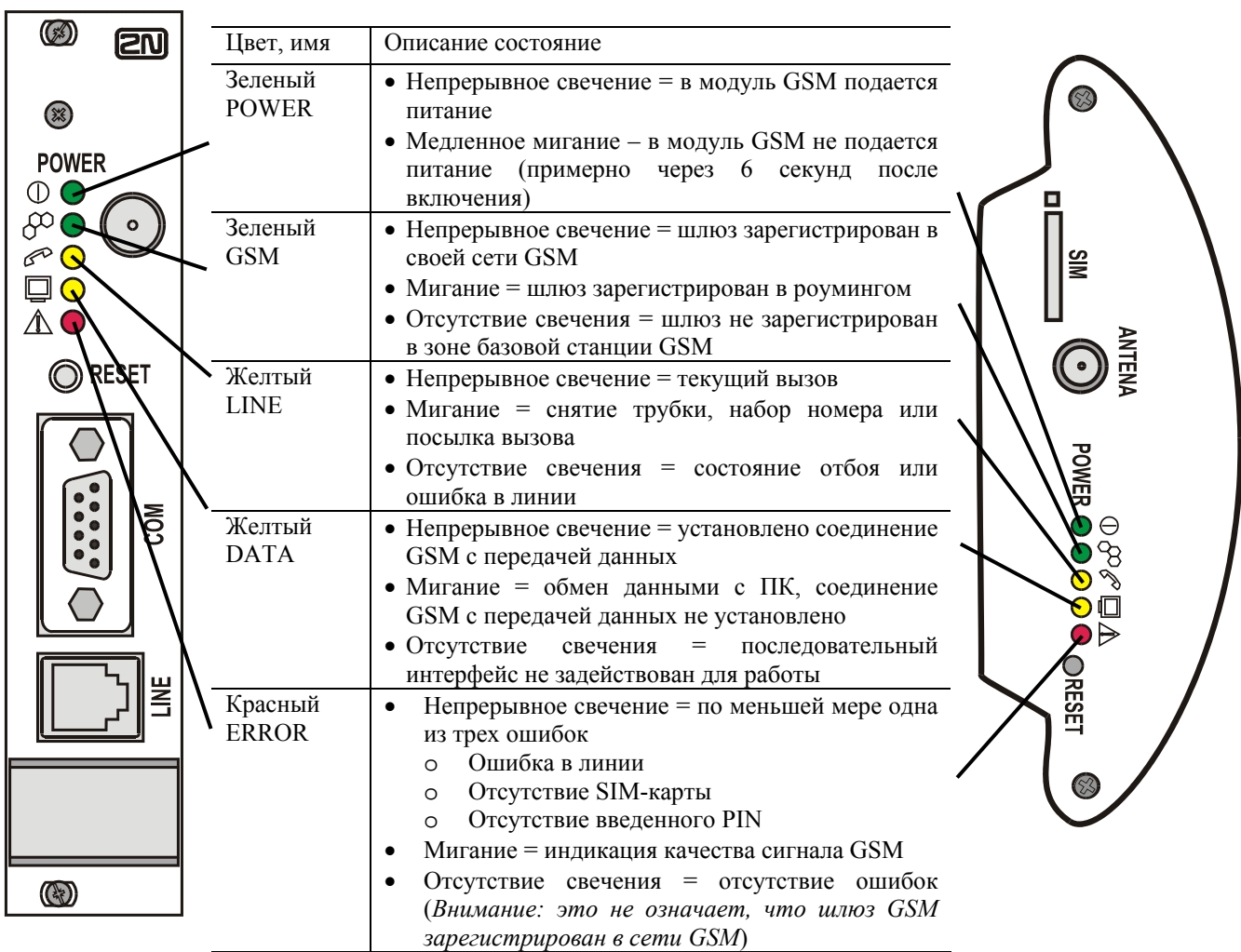

# <span id="page-19-0"></span>3. Руководство пользователя - Описание основных функций (речевая связь)

Большинство абонентов пользуется своими PBX или шлюзами GSM интуитивно, не изучая инструкций или следуя простым инструкциям авторитетных подсказчиков. Поэтому приводимое ниже функциональное описание предназначено в первую очередь для технического персонала, выполняющего инструкции (согласно установочным параметрам РВХ) и решающего эксплуатационные проблемы.

# 3.1. Исходящие вызовы - шлюз GSM в СО-линии РВХ

### 3.1.1. Занятие линии

РВХ (УАТС) занимает линию в момент, когда абонент снимает телефонную трубку и набирает номер, который РВХ интерпретирует в качестве кода "доступа к шлюзу GSM". Этот код зависит от типа PBX и от установки ее параметров. Некоторые PBX принимают в качестве этого кода префикс GSM. При этом пользователь не должен беспокоиться о том, что вызов посылается через шлюз GSM.

Примечание: Если шлюз GSM занят, PBX либо посылает вызывающему абоненту сигнал занятости либо выбирает другое соединение (через ТФОП или через другие шлюзы GSM (если имеются), подключенные к РВХ).

#### 3.1.2. Сигнализация о готовности шлюза GSM

Шлюз GSM немедленно регистрирует снятие трубки (по проходящему току) и далее, если отсутствуют нарушения работы, начинает посылку обычного сигнала ответа станции после чего абонент может набирать номер.

#### Примечания:

- Если выбран импульсный набор номера, сигнализация DTMF может быть использована для входа в режим программирования и для программирования шлюза DTMF по телефону. При любых других попытках набора номера DTMF шлюз GSM отвечает сигналом занятости.
- Если отсутствует сигнал GSM, не вставлена SIM-карта, не введен PIN-код или имеются другие проблемы, РВХ посылает специальный тональный сигнал (см. далее п. "Тональные сигналы телефонной линии").

#### 3.1.3. Прием сигналов набора номера

Шлюз GSM готов к приему сигналов импульсного или тонального набора номера (согласно установленным параметрам). Как только абонент начинает набор номера, шлюз GSM выключает сигнал ответа станции - - (как на АТС сети общего пользования). Пользователь должен набирать номер с паузами между цифрами не дольше 6 секунд, в противном случае номер считается законченным и посылается в сеть GSM (длительность этой выдержки времени программируется).

Примечания:

- Если выбран импульсный набор номера, сигнализация DTMF может быть использована для программирования и для управления коммутацией.
- В некоторых РВХ вначале анализируется весь номер и далее набранный номер посылается в СО-линию (шлюз GSM). В этом случае тип сигнализации и выдержка времени зависят от установки параметров РВХ.

#### 3.1.4. Распознавание окончания набора номера

Шлюз GSM может самостоятельно распознавать окончание набора некоторых номеров по их длине. Кроме того, пользователь может настраивать свой шлюз GSM таким образом, чтобы этот шлюз принимал в качестве признаков окончания набора символ "\*" или "#" (только при тональном наборе). В противном случае шлюз выжидает 6 секунд после прекрашения набора номера абонентом **(длительность** этой вылержки времени программируется). Далее абонент может слышать короткую тональную посылку  $\equiv$ , сигнализирующую об окончании набора номера и о посылке номера, принятого шлюзом GSM, в сеть GSM. Если вызывающий абонент при этом продолжает набор номера, лишние цифры не принимаются шлюзом GSM.

#### <span id="page-20-0"></span>**3.1.5. Установление соединения**

В этот момент шлюз GSM устанавливает соединение, и этот процесс длится обычно около 8 секунд. В это время абонент слышит специальный тональный сигнал "прохождения вызоваî (эти сигналы различаются по моделям шлюзов GSM и версиям программного обеспечения).

Далее абонент обычно слышит вызывной акустический сигнал **- или другой** сигнал, посылаемый из сети GSM. Однако соединение не считается установленным и не оплачивается до тех пор, пока вызываемый абонент не ответит на вызов по телефону. Сеть GSM тотчас же сигнализирует об этом, и шлюз GSM может пересылать информацию в PBX. Если используется данный тип сигнализации (исключительно), вызывающий абонент слышит в телефоне щелчок.

#### **3.1.6. Вызов**

При исходящих вызовах шлюз GSM вычисляет стоимость (учетный псевдотариф) и может посылать тарифные импульсы. При потере сигнала GSM и при других нарушениях возможно принудительное завершение вызова.

#### **3.1.7. Окончание соединения (конец связи)**

Если первым дает отбой вызывающий абонент, шлюз GSM немедленно регистрирует отбой (по прекращению тока) и завершает связь. Если же инициатором отбоя является вызываемый абонент, шлюз GSM получает информацию из сети GSM и после этого завершает связь. Шлюз GSM может пересылать информацию в PBX. Вызывающему абоненту посылается при этом сигнал занятости ––––– (или сигнал другого типа в зависимости от установочных параметров).

Время вызова может быть ограничено в параметре 158. За 30 секунд до истечения этого предела шлюз GSM посылает предупредительный тональный сигнал. В течение последних 10 секунд ежесекундно посылается короткая тональная посылка. Далее следует прерывание вызова, затем посылается сигнал занятости и выключается питание (Power Down).

*Примечание: При некоторых вызовах посылка информации об отбое вызываемого абонента на значительное время (например, на 30 секунд) задерживается сетью GSM. Абонент обычно устанавливает отбой раньше, кладет трубку и шлюз GSM немедленно завершает связь.* 

#### **3.1.8. Разъединение абонента (отключение питания)**

Если абонент блокирует шлюз GSM, занимая линию без набора номера, или забывает положить трубку по окончании связи, ему вначале посылается сигнал занятости с последующим отключением (установлением состояния Power Down (выключенное питание)).

# **3.2. Исходящий вызов ñ шлюз GSM в абонентской линии PBX**

#### **3.2.1. Посылка вызова в шлюз GSM**

Абонент занимает линию и набирает номер абонентской линии шлюза GSM. PBX начинает посылку вызывного сигнала в эту абонентскую линию; шлюз GSM регистрирует это и занимает линию по истечении запрограммированной выдержки времени

#### *Примечание:*

*Если шлюз GSM занят, PBX либо посылает вызывающему абоненту сигнал занятости , либо* выбирает другое соединение (например, через другие шлюзы GŠM (если имеются), подключенные к одной и той же РВХ).

#### **3.2.2. Сигнализация о готовности шлюза GSM**

После занятия линии шлюз GSM начинает посылку обычного сигнала ответа станции (если все в порядке), после чего абонент может набирать номер.

#### *Примечание:*

Если отсутствует сигнал GSM, не вставлена SIM-карта, не введен PIN-код или имеются другие проблемы, *PBX посылает специальный тональный сигнал (см. далее п. ìТональные сигналы телефонной линииî).* 

# <span id="page-21-0"></span>**3.2.3. Прием сигналов набора номера**

Шлюз GSM готов к приему сигналов тонального набора номера. Как только абонент начинает набор номера, шлюз GSM выключает сигнал ответа станции  $\rightarrow$  — (как на АТС сети общего пользования). Пользователь должен набирать номер с паузами между цифрами не дольше 6 секунд, в противном случае номер считается законченным и посылается в сеть GSM (длительность этой выдержки времени программируется).

#### **3.2.4. Распознавание окончания набора номера**

Шлюз GSM можно самостоятельно распознавать окончание набора некоторых номеров по их длине. Кроме того, пользователь может настраивать свой шлюз GSM таким образом, чтобы этот шлюз принимал в качестве признаков окончания набора символ "\*" или "#" (только при тональном наборе). В противном случае шлюз выжидает 6 секунд после прекращения набора номера абонентом (длительность этой выдержки времени программируется). Далее абонент может слышать короткую тональную посылку , сигнализирующую об окончании набора номера и о посылке номера, принятого шлюзом GSM, в сеть GSM. Если вызывающий абонент при этом продолжает набор номера, лишние цифры не принимаются шлюзом GSM.

#### **3.2.5. Установление соединения**

В этот момент шлюз GSM устанавливает соединение, и этот процесс длится обычно около 8 секунд. В это время абонент слышит специальный тональный сигнал "прохождения вызоваî (эти сигналы различаются по моделям шлюзов GSM и версиям программного обеспечения). Далее абонент обычно слышит вызывной акустический сигнал • • • • • • • или другой сигнал, посылаемый из сети GSM. Однако соединение не считается установленным и не оплачивается до тех пор, пока вызываемый абонент не ответит на вызов по телефону.

#### **3.2.6. Вызов**

При исходящих вызовах шлюз GSM только вычисляет стоимость (учетный псевдотариф) и обнаруживает непрерывный тональный сигнал, сигнал занятости  $\longrightarrow - - -$  или другой тональный сигнал (например, вызывной сигнал) для завершения вызова. При потере сигнала GSM и при других нарушениях возможно принудительное завершение вызова.

#### **3.2.7. Обычное окончание соединения (конец связи)**

Если первым дает отбой вызывающий абонент, шлюз GSM немедленно регистрирует отбой (обычно по непрерывному тональному сигналу ––––– или сигналу занятости от PBX) и завершает связь. Если же инициатором отбоя является вызываемый абонент, шлюз GSM получает информацию из сети GSM и после этого завершает связь. Вызывающему абоненту посылается при этом сигнал занятости  $-\cdots$   $-\cdots$  (или сигнал другого типа в зависимости от установочных параметров).

*Примечание: При некоторых вызовах посылка информации об отбое вызываемого абонента на значительное* время (например, на 30 секунд) задерживается сетью GSM. Абонент обычно устанавливает отбой раньше,<br>кладет трубку и шлюз GSM немедленно завершает связь.

#### **3.2.8. Завершение связи по другим причинам**

Если абонент блокирует шлюз GSM, вызывая его и не набирая номер, или забывает положить трубку по окончании связи, шлюз GSM устанавливает состояние отбоя по истечении запрограммированной выдержки времени. Шлюз GSM устанавливает это состояние также при получении им тонального сигнала занятости  $\rightarrow \rightarrow -$  из сети GSM (если вызываемый абонент занят или отклоняет вызов). Время вызова может быть ограничено в параметре 158. За 30 секунд до истечения этого предела шлюз GSM посылает предупредительный тональный сигнал. В течение последних 10 секунд ежесекундно посылается короткая тональная посылка. Далее следует прерывание вызова и отбой.

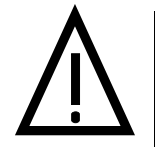

Предупреждение! Шлюз GSM, включенный в абонентскую линию PBX, может быть вызван "извне" (из ТФОП), что позволяет злоумышленникам неправомочно получать доступ к шлюзу, "извне" (из ТФОП), что позволяет злоумышленникам неправомочно получать доступ к шлюзу,<br>подключаясь к этой линии с помощью внешнего оборудования. Для исключения такой возможности следует правильно настраивать PBX и/или шлюз GSM (см. варианты выбора **Видетей (из ТФОП)**, что позволяет злоумышленникам неправомочно получно подхлючаясь к этой линии с помощью внешнего оборудования. Для возможности следует правильно настраивать РВХ и/или шлюз GSM (см "Remove" (удаление) и

# <span id="page-22-0"></span>**3.3. Входящий вызов ñ шлюз GSM в CO-линии PBX**

#### **3.3.1. Посылка вызова к шлюзу GSM, набор номера по абонентской линии, посылка вызова по абонентской линии и установление соединения**

Как только шлюз GSM получает из сети GSM команду и, если имеется, информацию CLIP, он начинает посылку вызова (то есть, генерирует напряжение сигнала посылки вызова, отсчет времени которого программируется) в PBX. PBX регистрирует посылку вызова и далее устанавливается одно из указанных ниже состояний.

#### *3.3.1.1. PBX без DISA = посылка вызывного сигнала по выбранной абонентской линии*

В этом случае начинается посылка вызова по выбранной абонентской линии PBX (либо по нескольким абонентским линиям одновременно или поочередно в зависимости от настройки PBX) и вызывающему абоненту не начисляется плата, пока не поступит ответ на вызов, посланный по абонентской линии.

#### *3.3.1.2. PBX с DISA при выключенной интеллектуальной маршрутизации*

В этом случае PBX отвечает и приступает к воспроизведению так называемого сообщения DISA. Шлюз GSM немедленно устанавливает соединение с тем, чтобы вызывающий абонент мог прослушать сообщение и набрать номер требуемой абонентской линии.

*3.3.1.3. PBX с DISA при действующей интеллектуальной маршрутизации и при наличии известного CLIP* В данном случае PBX также отвечает на вызов и приступает к воспроизведению сообщения DISA. Однако шлюз GSM к этому моменту уже находит номер вызывающего абонента в таблице интеллектуальной маршрутизации входящих вызовов и тем самым определяет абонентскую линию для посылки вызова. Поэтому шлюз GSM не устанавливает соединение сразу же, а реализует функцию DISA (выдерживает паузу и набирает номер абонентской линии). Далее он устанавливает соединение, и вызывающие абонент может слышать тональный сигнал посылки вызова и этам и затем вызываемого абонента.

*3.3.1.4. PBX с DISA при действующей интеллектуальной маршрутизации, но при отсутствии CLIP или при неизвестном CLIP*

В данном случае PBX также отвечает на вызов и приступает к воспроизведению сообщения DISA. Однако шлюз GSM не находит номер вызывающего абонента в таблице интеллектуальной маршрутизации входящих вызовов (или не получает CLIP). Поэтому он может (согласно своей настройке) работать, как указано в п[.3.3.1.2.](#page-22-0) или в п[.3.3.1.3.](#page-22-0) с сопутствующим набором номера оператора.

#### **3.3.2. Вызов**

При входящих вызовах шлюз GSM ожидает завершения вызова таким же образом, как при исходящих вызовах. Связь может быть завершена принудительно, при потере сигнала GSM или в схожих ситуациях.

#### **3.3.3. Окончание соединения (конец связи)**

Если первым дает отбой вызываемый абонент, шлюз GSM немедленно регистрирует отбой (по прекращению тока) и завершает связь. Если же инициатором отбоя является вызывающий абонент, шлюз GSM получает информацию из сети GSM и после этого завершает связь. Шлюз GSM может пересылать информацию в PBX. Вызывающему абоненту посылается при этом сигнал занятости

(или сигнал другого типа в зависимости от установочных параметров).

Время вызова может быть ограничено в параметре 159. За 30 секунд до истечения этого предела шлюз GSM посылает предупредительный тональный сигнал. В течение последних 10 секунд ежесекундно посылается короткая тональная посылка. Далее следует прерывание вызова, затем посылается сигнал занятости (по выбору) и выключается питание (Power Down).

*Примечание: При некоторых вызовах посылка информации об отбое вызываемого абонента на значительное время (например, на 30 секунд) задерживается сетью GSM. Абонент обычно устанавливает отбой раньше, кладет трубку <sup>и</sup> шлюз GSM немедленно завершает связь.* 

#### **3.3.4. Разъединение абонента (выключение питания)**

Если абонент без надобности блокирует шлюз GSM, не посылая отбой по окончании связи, ему вначале посылается тональный сигнал занятости  $-\cdots$   $\cdots$  далее выполняется разъединение (устанавливается состояние Power Down).

# <span id="page-23-0"></span>**3.4. Входящий вызов ñ шлюз GSM в абонентской линии PBX**

Поскольку рассматриваемая здесь процедура довольно сложна для понимания, она описывается в двух формах: в форме алгоритма и в текстовом виде. Пользователь может выбрать более удобную для себя форму изложения.

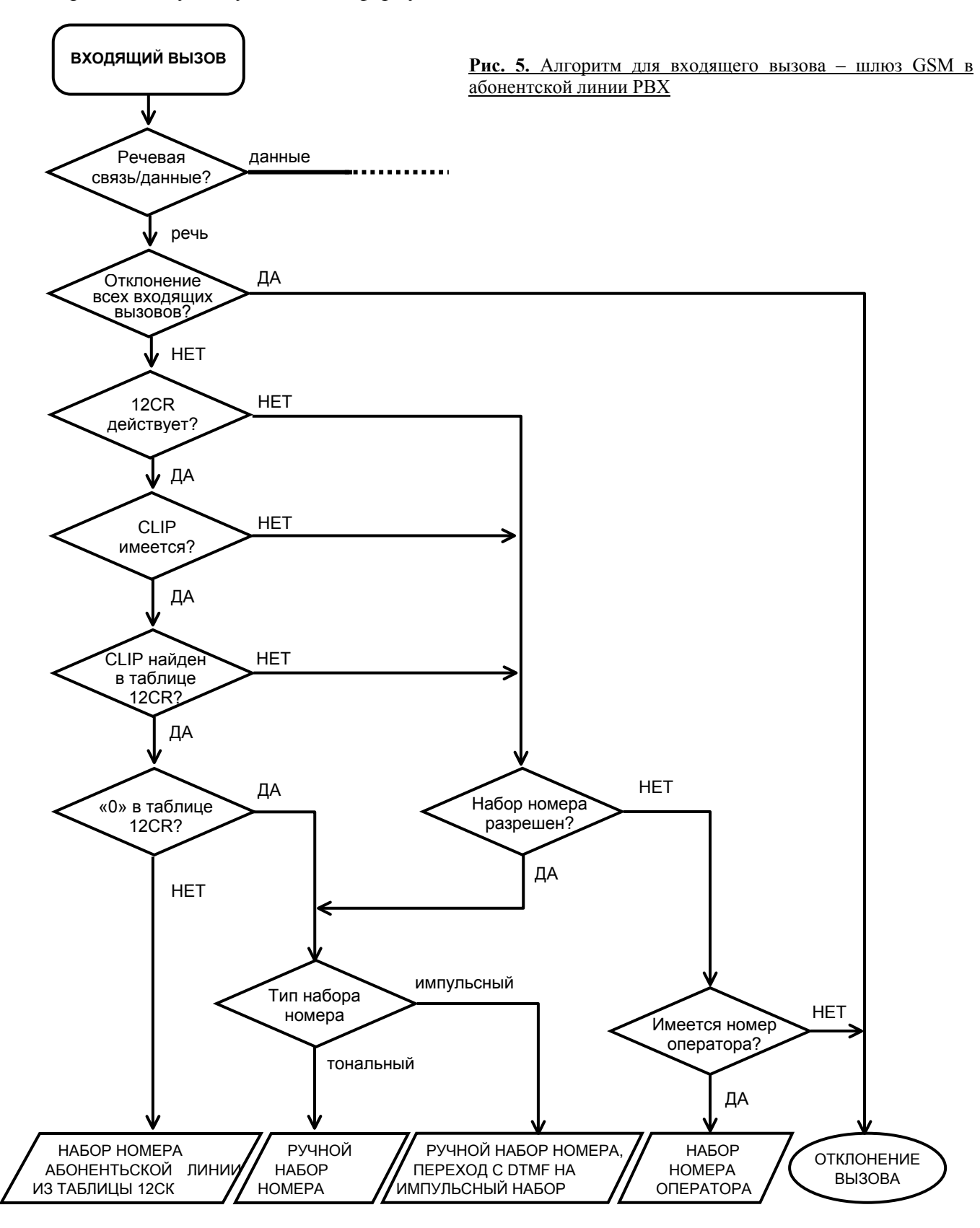

#### <span id="page-24-0"></span>**3.4.1. Посылка вызова к шлюзу GSM**

Как только шлюз GSM получает из сети GSM команду и, если имеется, информацию CLIP, он занимает абонентскую линию PBX. Далее устанавливается одно из указанных ниже состояний.

*3.4.1.1. Набор номера абонентской линии; интеллектуальная маршрутизация действует, информация CLIP имеется и известна*

Шлюз GSM нашел номер вызывающего абонента в таблице интеллектуальной маршрутизации входящих вызовов и тем самым определил абонентскую линию для посылки вызова. В этом состоянии шлюз набирает номер абонентской линии.

**Исключение**: Если вместо номера абонентской линии в таблице интеллектуальной маршрутизации входящих вызовов обнаружен "0" (ноль), шлюз GSM игнорирует набор номера и вызывающий абонент прослушивает сигнал готовности, посылаемый из PBX, и набирает номер требуемой абонентской линии в коде DTMF. Обычно PBX принимает сигналы DTMF. Если PBX принимает только сигналы импульсного набора, (и с помощью параметра 311 выбран импульсный набор), шлюз GSM начинает принимать сигналы DTMF и преобразовывает их в сигналы импульсного набора (до 16 цифр).

#### *3.4.1.2. Набор номера абонентской линии; интеллектуальная маршрутизация выключена, информация CLIP отсутствует или неизвестна*

Шлюз GSM не нашел номер вызывающего абонента в таблице интеллектуальной маршрутизации входящих вызовов (либо шлюз не получил CLIP или выключена интеллектуальная маршрутизация). Если параметр 310 ("разрешение набора номера для входящего вызоваî) активизирован, шлюз GSM только занимает линию, после чего вызывающий абонент прослушивает сигнал ответа PBX и самостоятельно набирает номер абонентской линии в коде DTMF. PBX обычно принимает сигналы DTMF. Если PBX принимает только сигналы импульсного набора номера (импульсный набор определяется параметром 311), шлюз GSM принимает сигналы DTMF и преобразует их в сигналы импульсного набора (до 16 цифр). Если же параметр 310 ("разрешение набора номера для входящего вызова") не активизирован, шлюз GSM набирает заранее заданный номер, например, номер оператора.

#### **3.4.2. Посылка вызова в абонентскую линию, установление соединения**

Как только вызывающий абонент набирает номер абонентской линии, шлюз GSM устанавливает соединение сразу же, не дожидаясь квитирования "соединения" от РВХ (если квитирование вообще используется). Если шлюз GSM набирает номер абонентской линии (например, к оператору или согласно таблице I2CR), то он устанавливается соединение сразу после набора номера абонентской линии (указанного выше) или ожидает квитирование соединения от PBX (если квитирование используется, его посылка от PBX является обязательной, иначе не обеспечивается установление соединения). Вызывающий абонент может слышать сигнал посылки вызова **- - - -** , либо от PBX, либо из сети GSM в зависимости от установки указанных параметров.

#### **3.4.3. Вызов**

При входящих вызовах шлюз GSM только обнаруживает непрерывный тональный сигнал - - - , сигнал занятости или другой тональный сигнал (например, посылку вызова), то есть, ожидает завершения вызова таким же образом, как при исходящем вызове. Возможно принудительное завершение вызова, например, при потере сигнала GSM и в аналогичных случаях.

#### <span id="page-25-0"></span>**3.4.4. Обычное окончание соединения (конец связи)**

Если первым дает отбой вызываемый абонент, шлюз GSM немедленно регистрирует отбой (обычно по непрерывному тональному сигналу –––– или сигналу занятости от PBX) и завершает связь. Если же инициатором отбоя является вызывающий абонент, шлюз GSM получает информацию из сети GSM и после этого завершает связь. Вызывающему абоненту посылается при этом сигнал занятости  $\longrightarrow$   $\longrightarrow$   $\longrightarrow$  (или сигнал другого типа в зависимости от установочных параметров).

*Примечание: При некоторых вызовах посылка информации об отбое вызываемого абонента на значительное* время (например, на 30 секунд) задерживается сетью GSM. Абонент обычно устанавливает отбой раньше,<br>кладет трубку и шлюз GSM немедленно завершает связь

#### **3.4.5. Завершение связи по другим причинам**

Если вызываемый абонент блокирует шлюз GSM, забывая положить трубку по окончании связи, шлюз GSM устанавливает состояние отбоя по истечении запрограммированной выдержки времени. Шлюз GSM устанавливает это состояние также при получении им тонального сигнала занятости - - - из сети GSM (если вызываемый абонент занят или отклоняет вызов). Время вызова может быть ограничено в параметре 159. За 30 секунд до истечения этого предела шлюз GSM посылает предупредительный тональный сигнал. В течение последних 10 секунд ежесекундно посылается короткая тональная посылка. Далее следует прерывание вызова и отбой.

#### **3.5. Несколько местных вызовов в одном соединении GSM**

Эта возможность существует только для шлюза GSM, включенного в **местную (абонентскую) линию PBX**.

Это связано также с "поведением" РВХ после завершения местного вызова: мы предполагаем, что по той абонентской линии, абонент которой не кладет трубку, после отбоя второго абонента прослушивается сигнал ответа станции и может быть набран другой номер (нет необходимости освобождать линию и занимать ее заново).

При этом, если местный пользователь (пользователь любой абонентской линии PBX) кладет трубку после разговора с удаленным пользователем (мобильным абонентом, соединенным с шлюзом GSM по сети GSM), удаленный пользователь слышит сигнал ответа станции и может набирать новый номер.

Эта возможность распространяется как на исходящие, так и на входящие вызовы. Она может быть полезной, например, если кому-то требуется "извне" переговорить с несколькими коллегами (поочередно), а плата начисляется по фиксированному тарифу (независимо от длительности разговора).

Однако эта же возможность может оказаться обременительной – например, в случае длительных дорогостоящих междугородных переговоров. Поэтому рекомендуется настраивать PBX на блокировку исходящих вызовов от заданной абонентской линии PBX к линиям СО (станционным линиям сети общего пользования).

# **3.6. Автоматический набор номера (ìдетскийî вызов)**

Для исходящих вызовов, описанных в  $\overline{u}.3.1$ . и  $\overline{u}.3.2$ . подразумевается выключенное состояние автоматического набора (состояние по умолчанию). Если параметр "Number for automatic dialing" (номер для автоматического набора) активизирован, автоматически вводится в действие функция автоматического набора и шлюз GSM работает, как указано ниже.

#### **Модель для внешней линии:**

После занятия линии шлюз GSM ожидает набора номера в течение ограниченного времени, определяемого параметром "time for automatic dialing" (время на автоматический набор). Если в течение этого времени пользователь приступает к набору номера, шлюз GSM действует обычным образом, как описано в  $\overline{n}$ [.3.1.](#page-19-0) В противном случае шлюз по истечении этого времени автоматически посылает вызов по запрограммированному номеру.

<span id="page-26-0"></span>*Примечание: Предполагается, что шлюз GSM соединен с телефонным аппаратом. Если шлюз GSM подключен к PBX, реализация функции автоматического набора зависит от установки параметров PBX.* 

#### **Модель для местной линии**

Шлюз GSM обнаруживает посылку вызова из линии и занимает ее. Далее шлюз ожидает набора номера в течение времени, определяемого параметром "time for automatic dialing" (время на автоматический набор). Если в течение этого времени пользователь приступает к набору номера, шлюз GSM действует обычным образом, как описано в п[.3.2.](#page-20-0) В противном случае шлюз по истечении этого времени автоматически посылает вызов по запрограммированному номеру

#### **3.7. Интеллектуальная маршрутизация входящих вызовов**

Данная функция (если активизирована) применима к входящим вызовам. Если в таблице маршрутизации вызовов (см. п[.7.6.](#page-94-0)) обнаруживается CLIP (номер вызывающего абонента), шлюз GSM посылает вызов в указанную абонентскую линию согласно этой таблице. Если шлюз GSM соединен с внешней линией (СО-линией) PBX, для обслуживания этого шлюза требуется использование функции DISA в PBX.Данная функция действует автоматически, как описано в п[.3.3.](#page-22-0) и п[.3.4.](#page-23-0)

#### **3.7.1. Управление интеллектуальной маршрутизацией входящих вызовов**

С точки зрения пользователя эта функция может быть полностью автоматической, но дополнительно обеспечивается ввод данных в таблицу интеллектуальной маршрутизации входящих вызовов по специальной команде при любом вызове.

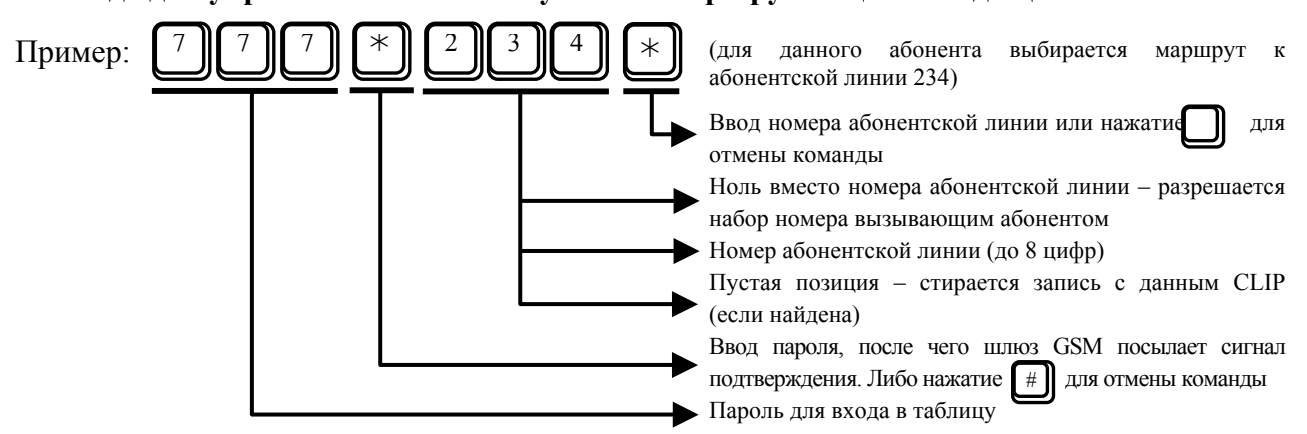

**Команда для управления интеллектуальной маршрутизацией входящих вызовов:** 

Если шлюз GSM выполняет данную команду, он посылает сигнал подтверждения, а также выдает сигнал ошибки в следующих случаях:

- Маршрутизация заблокирована (сигнал ошибки выдается сразу после ввода пароля)
- Заблокирована вся таблица можно исправить ситуацию только программированием на ПК
- Не известен CLIP (сигнал ошибки выдается сразу после ввода пароля)
- CLIP уже записан в заблокированную часть таблицы; эта запись является приоритетной и не может быть изменена.

#### *Замечания:*

- *Если вместо номера абонентской линии вводится ì0î (ноль), шлюз GSM разрешает вызывающему абоненту набирать любой номер. Этот способ может быть использован для предоставления такой возможности только определенным лицам. Другие входящие вызовы подключаются к заранее назначенным абонентским линиям или отклоняются (в зависимости от конфигурации шлюза GSM).*
- *Данная команда позволяет заполнять только незаблокированную часть таблицы. Если таблица заполнена до предела, самые старые записи заменяются вновь вводимыми*  $3a$ писями. Емкость доступной незаблокированной части таблицы равняется 0...9

<span id="page-27-0"></span>записям в зависимости от размера заблокированной части. Размер заблокированной части и ее содержимое можно изменять только программированием на ПК.

- Данная команда игнорируется, пока не установлено соединение.
- В случае исходящих вызовов номер вызываемого абонента обычно является неполным (не содержит международный префикс). При входящем вызове формат СШР является полным, и международный префикс начинается с "+". Для обеспечения совместимости этих номеров осушествляется автоматическое дополнение неполного номера при записи в таблицу следующим образом:
	- Если номер вызываемого абонента начинается с "00" (или с другого международного префикса, определяемого параметром 115), этот префикс удаляется и вместо него на начальную позицию добавляется "+"
	- о Если номер вызываемого абонента начинается с одного "0" (или с другого междугородного кода, определяемого параметром 117), этот код удаляется, и в начало добавляются "+" и код соответствующей страны
	- о В других случаях в начало номера добавляются "+" и код страны.
- При программировании на ПК возможен ввод неполного СLIP например, только международного префикса. В данном примере входящие вызовы из каждой страны пересылаются лииу, владеющему соответствующим языком, и т.п.
- При программировании на ПК необходимо начинать каждый CLIP с кода страны.

# 3.8. Тональные сигналы в телефонной линии, прохождение вызова - Резюме

 $ATEUS^{\circledcirc}$  – GSM GATE COMPACT 2000 посылает в телефонную линию сигналы, обозначающие его рабочее состояние. Все тональные сигналы имеют частоту 425 Гц.

# Обычный сигнал готовности (ответа станции): -

- Оборудование зарегистрировано в "своей" сети GSM
- Оборудование готово к приему сигналов набора номера  $\bullet$
- Этот тональный сигнал имеет те же параметры, что и сигнал ответа станции ТФОП
- Параметры данного тонального сигнала являются программируемыми

# Спениальный сигнал готовности: -

- Оборудование зарегистрировано в "чужой" сети GSM РОУМИНГ
- Оборудование готово к приему сигналов набора номера
- Параметры данного тонального сигнала являются программируемыми

### Тональный сигнал посылки вызова:

- Вызываемый абонент свободен и на его телефонный аппарат посылаются вызывные сигналы
- Данный сигнал посылается из сети GSM; параметры этого сигнала не управляются **IIIIHO3OM GSM/**

# Тональный сигнал занятости: -

- Данный тональный сигнал передается в следующих случаях:
	- Не установлена SIM карта
	- Шлюз GSM не зарегистрирован в сети GSM
	- Оборудование зарегистрировано в "чужой" сети, но не введен в действие роуминг  $\blacksquare$
	- Номер вызываемого абонента содержит слишком большое количество цифр (более 30)
	- Вызываемый абонент занят  $\blacksquare$
	- Номер вызываемого абонент запрещен в таблице сортировки вызовов
	- Связь завершена  $\blacksquare$
	- Шлюз GSM работает в режиме с передачей данных  $\blacksquare$
	- Нарушена связь между управляющим процессором и модулем GSM и требуется вмешательство обслуживающего персонала
- Данный сигнал имеет такие же параметры, что и сигнал занятости ТФОП

• Параметры данного сигнала являются программируемыми

# **Сигнализация об окончании набора номера:**

- Обозначается окончание приема сигналов набора номера и установление соединения
- Одна посылка тонального сигнала, 200 мс (программируется)
- **Тональный сигнал PIN**:
- Запрашивается PIN-код пользователя
- Посылается при включения питания, если требуется ввод PIN-кода вручную

# **Тональный сигнал PUK:**

- Запрашивается PUK-код пользователя
- Посылается при повторяющихся неудачных попытках ввода PIN-кода и следующей за этим блокировке SIM-карты

# **PIN/PUK OK:**

• Этот непрерывный (2 с) тональный сигнал указывает на правильный ввод кода PIN или PUK.

# **Сигнал контроля посылки вызова:**

Этот сигнал (посылка 1 с, пауза 4 с) совпадает с сигналом контроля посылки вызова ТФОП, но его временные параметры могут быть перепрограммированы.

# <span id="page-29-0"></span>**3.9. Ввод кода PIN/PUK**

#### **3.9.1. Три способа ввода PIN-кода**

Пользователь обычного мобильного телефона должен вводить свой PIN-код после включения питания с целью предотвратить неправомочный доступ к своему телефону (выключенному) и его незаконное использование. При работе с шлюзом GSM такая ситуация может возникнуть после отказа питания. Специфика вопроса состоит в том, что по причине неосведомленности часто не вводят PIN-код после восстановления питания. Для выхода из данной ситуации существуют три указанных ниже способа.

- a) Активизация функций SIM-карты без ввода PIN-кода Это решение является самым простым, но не позволяет исключить пользование похищенной SIM-картой.
- b) Установка режима автоматического ввода PIN-кода PIN-код вводится при программировании или после включения питания шлюза GSM, как указано выше, и записывается в память. Далее PIN-код вводится автоматически после каждого включения питания.
- c) Установка режима ручного ввода PIN-кода Это самый безопасный режим, в котором требуется ручной ввод PIN-кода при каждом включении питания. Поэтому он полезен только в моделях с резервом по питанию, в которых такие ситуации с отказом питания возникают редко.

#### **3.9.2. Ручной ввод PIN, PUK**

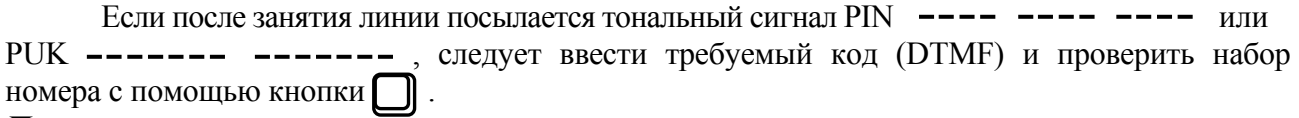

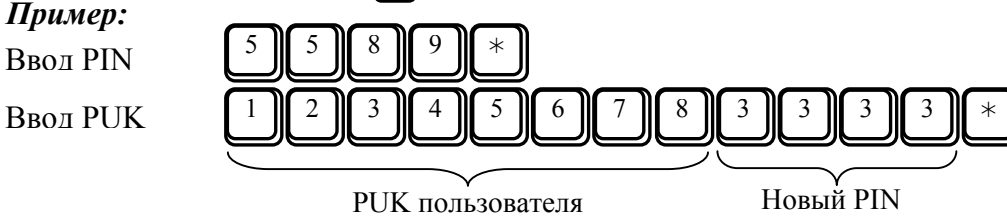

Если правильно введен код, прослушивается непрерывный тональный сигнал длительностью 2 с. В противном случае выводится тональный сигнал PIN/PUK. Ошибки при вводе (неправильное значение PIN или PUK, неправильное число цифр, неприемлемые символы и др.) приводят к повторяющейся посылке сигналов  $\text{PIN}$  ---- ---- ---  $\text{MIN}$   $\text{PUK}$ .

Для удаления неправильного кода нажмите "#" или положите трубку (конечно, перед вводом "\*"). *Примечание:* 

- *Выше использован для примера 4-значный PIN-код. В исключительных случаях используется 8-значный код. Шлюз GSM поддерживает данный PIN-код, но не имеет информации о требуемой длине PIN. Поэтому для данного* кода шлюз выдает тот же самый тональный сигнал PIN ---- ---- ----
- *Шлюз GSM не поддерживает экстренные вызовы безввода PIN\_кода.*

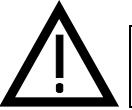

**ПРЕДУПРЕЖДЕНИЕ Пользователю предоставляется ограниченное число попыток ввода кода PIN или PUK. Повторяющиеся ошибки при вводе PUK могут привести к блокировке SIM-карты.** 

#### **3.9.3. Защита от превышения допустимого числа попыток ввода PIN при автоматическом вводе PIN**

Каждая SIM-карта обеспечивает ограниченное число попыток ввода PIN или PUK. Чтобы не допустить превышение допустимого числа попыток ввода PIN в результате повторяющихся операций включения/выключения питания шлюза GSM (например, при замене SIM-карты ) осуществляется **временная блокировка автоматического ввода PIN** в том случае, когда SIMкарта отклоняет PIN, хранящийся в памяти шлюза GSM. Если PIN введен вручную и является правильным, он запоминается и восстанавливается автоматический ввод.

# <span id="page-30-0"></span>**3.10. Замечания**

• **Отказ питания (Power Down) телефонной линии (только для модели, включаемой во внешнюю линию PBX)** 

В линию в течение 60 секунд посылаются сигнал готовности ––, сигнал занятости  $\blacksquare$   $\blacksquare$   $\blacks$ истечении этого времени линия переводится в состояние Power Down (отказ питания), пока не происходит отбой. Можно запрограммировать перевод линии в состояние Power Down через 180 секунд.

# • **DISA**

Услуга DISA относится только к входящим вызовам и только к тем шлюзам GSM, которые включены во внешнюю линию (СО-линию) PBX. В самом шлюзе GSM функция DISA отсутствует, поскольку это бесполезно - гораздо удобнее использовать DISA PBX. Более подробно данная функция описана в п[.3.3.1.](#page-22-0) "Посылка вызова в шлюз GSM, набор номера абонентской линии, посылка вызова в абонентскую линию и установление соединения". Если реализуется DISA, пользователю рекомендуется в ночное время, в периоды своего отсутствия или занятости линии пересылать вызовы оператору, в почтовый ящик и на автоответчик, поскольку плата вызывающему абоненту начисляется плата за любые попытки соединения. Кроме того, следует помнить о том, что оператор GSM обычно ограничивает длительность посылки вызывного сигнала (например, значением 30 с) и поэтому для последовательной посылки вызова в несколько линий имеется не так много времени.

# • **ìIncognitoî (инкогнито)**

С помощью данной функции (см. раздел "Программирование") вызываемый абонент лишается возможности видеть номер шлюза GSM вызывающего абонента. Данная функция может быть использована, например, при желании сократить число входящих вызовов в следующих случаях:

- входящие вызовы от "чужих" абонентов не приносят выгоду владельцу шлюза GSM, но блокируют шлюз по исходящей связи, обеспечивающей существенную экономию на телефонных вызовах !
- ! в мобильный телефон абонента, вызываемого через данный шлюз (в том числе при неудачной попытке), записывается номер шлюза GSM без указания того, что этот номер принадлежит шлюзу. При обратном вызове с целью доступа к лицу, пославшему вызов, возможно установление соединения через другое лицо (например, через оператора) с начислением платы за все эти операции.

# • **ìOutgoing Calls Onlyî** (только исходящие вызовы)

Данная функция позволяет запретить все входящие вызовы. Ее можно использовать, например, в случаях, когда при использовании шлюза GSM для исходящих вызовов не желательно пользоваться кнопкой Incognito.

# • **Индикаторы шлюза GSM**

Индикаторы шлюза GSM не требуются в повседневной работе. Они используются для контроля и для индикации большинства рабочих состояний и неисправностей. Обычные состояния обозначаются зеленым свечением, незначительные отклонения от обычных состояний обозначаются желтым свечением и отказы - красным свечением. Каждый индикатор имеет ясное текстовое название. Более подробно это описано в главе "Установка".

# • **Акустическая сигнализация о неисправностях**

В шлюзах GSM большинства моделей имеется встроенный источник акустических сигналов, сигнализирующий о некоторых отказах (в зависимости от установки параметров). Например, он предупреждает о попытке извлечения SIM-карты, об отключении аккумулятора и др. Все параметры данной сигнализации, включая ее полную блокировку, могут быть запрограммированы. Регулировка громкости рассматривается в п[.5.3.](#page-43-0)

#### • **Резервный источник питания**

Аккумулятор заряжается автоматически, его состояние обозначается тремя лампочками (см. п[.2.6.](#page-14-0)).

# <span id="page-31-0"></span>**3.11. Инструкции для обычных пользователей**

Как уже упоминалось, абоненты обычно пользуются своими PBX и шлюзами GSM, не вникая в инструкции или следуя самым простым инструкциям авторитетных лиц. Эти инструкции могут различаться в мелочах в зависимости от установки параметров PBX.

Приводимую ниже форму можно заполнить и скопировать в качестве простого руководства для всех пользователей.

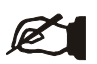

# **Инструкции по использованию шлюза GSM**

#### **Вызов шлюза GSM**

- Перед номером наберите ............
- Услышав сигнал занятости  $\longrightarrow$   $\longrightarrow$  , повторите набор еще раз
- Если шлюз GSM готов, прослушивается сигнал готовности  $\longrightarrow$ ; наберите номер см. ниже
- **Если прослушивается какой-либо другой тональный сигнал, не набирайте номер и положите трубку** •
- **Набор номера**
- **Timeout (выдержка времени):** Прослушав сигнал готовности  **—** , начинайте набор номера не позже, чем через ......... секунд
- Dialing speed (скорость набора): при наборе номера пауза между цифрами не должна превышать ...... с
- **Dialing end (конец набора номера):** прослушав короткую тональную посылку, не продолжайте набор номера
- Connection acceleration (ускорение соединения): при посылке вызова по номеру, начинающемуся с ..., можно нажать **Ö.** вслед за последней цифрой для ускорения установления соединения на несколько секунд

#### **Запрещенные номера:**

Никогда не набирайте указанные ниже номера, поскольку они запрещены

**ÖÖÖÖÖÖÖÖÖÖÖÖÖÖÖÖ.** 

Команда интеллектуальной маршрутизации входящих вызовов

.... • В номер вашей абонентской линии

Используя эту команду при установленном соединении, пользователь может инициировать для абонента, с которым установлено текущее разговорное соединение, пересылку последующих вызовов, адресуемых этому пользователю, по указанному им номеру абонентской линии.

# <span id="page-32-0"></span>4. Руководство пользователя - Описание функций передачи данных и SMS

# 4.1. Использование универсальных входов

Универсальные входы предназначены прежде всего для применения в экстренных ситуациях. Полключаемые устройства должны иметь соответствующие выходы, например, контакты реле. Как только возникает состояние (или комбинация двух состояний), сохраняющееся в течение заранее запрограммированного времени, шлюз GSM посылает сообщения SMS (текст, подготовленный для данной ситуации) по запрограммированному номеру.

#### 4.1.1. Примеры использования входов

- Безопасность вход соединяется с контактом аварийной сигнализации в системах электронной блокировки
- Пожарная безопасность аналогичное соединение или прямое соединение с детектором дыма
- Экстренный вызов например, соединение с кнопкой у постели больного
- Сообщения об отказах соединение с лифтом или другим оборудованием, имеющим соответствующий выход
- Контроль уровня воды например, в дренажных системах, цистернах и др.

# 4.1.2. Работа

Сообщения SMS посылаются автоматически, никакое ручное обслуживание не требуется. Если требуется также посылка SMS при обнаружении окончания контролируемого состояния, это должно быть запрограммировано в виде посылки другого SMS, сигнализирующего о другом состоянии. Если имеется вероятность повторяющейся посылки нескольких сообщений SMS, необходимо выполнить соответствующие установки (например, удлинить время срабатывания - см. п.7.4.).

#### 4.1.3. Проверка состояний входов и выходов по команде SMS

В ответ на эту команду шлюз GSM посылает SMS с индикацией всех текущих состояний.

Пример: 11111\*\* (11111 является паролем по умолчанию для команд SMS)

Ответное сообщение посылается по тому номеру, с которого послана команда SMS. (Если сообщение SMS послано без CLIP, никакое событие не регистрируется). Ответное сообщение посылается немедленно, и в нем указываются текущие состояния всех входов и ВЫХОДОВ.

#### Пример ответного сообщения SMS: IN1 = 1, IN2 = 0, OUT1 = 0, OUT2 = 1

Замечания:

- В приложениях для обеспечения безопасности необходимо помнить о том, что доставка SMS может быть недостаточно оперативной и не гарантируется некоторыми операторами
- В ответном сообщении не указываются ни дата и время, ни номер GSM, поскольку эта информация добавляется автоматически в центре SMS.

#### <span id="page-33-0"></span>4.1.4 Проверка состояний входов (и выходов) по телефону (с помощью DTMF сигналов)

Прослушивая сигналы (см. п.4.2.4. "Управление с телефона – команды DTMF"), можно также контролировать состояние входов по телефону.

#### Пример № 1

(проверка входа № 1)

#### Использование:

- 1. Пошлите вызов в линию, к которой подключен шлюз GSM.
- 2. Введите пароль для функций ввода/вывода и нажмите  $\llbracket * \rrbracket$ .
- 3. Если пароль действителен, шлюз GSM посылает сигнал подтверждения  $\mathcal{V}$ .
- 4. Еще раз введите  $[*]$ .
- 5. Введите номер входа.
- 6. Шлюз GSM начинает периодически сигнализировать о состоянии входа (см. таблицу сигналов).
- 7. Можно ввести номер другого входа (шаг 5).
- $\left[\ast\right]$  для перехода к управлению переключателем (см. п.4.2.3.). 8. Можно также ввести
- 9. Если прекратить ввод, шлюз GSM посылает сигнал занятости как только истекает запрограммированная выдержка времени.
- 10. Для завершения данного режима достаточно положить трубку.

#### Пример № 2

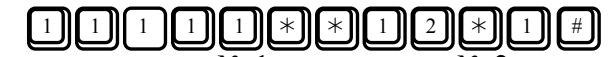

(Считывается состояние входа  $\overline{N_2}$  1, затем входа  $\overline{N_2}$  2 и размыкается переключатель  $N_2$  1) Примечание. DTMF-проверка входов при обычном вызове в настоящее время не обеспечивается. Данный режим планируется на будущее.

# 4.2. Использование универсальных выходов

Универсальные выходы специально предназначены для дистанционного управления различными устройствами. На будущее намечена также реализация функций таймера. Основной метод управления состоит в передаче SMS. Другая возможность связана с использованием телефонных сигналов или суточного таймера. В сообщении SMS или команде DTMF (см. ниже) необходимо наличие действительного пароля. С помощью программируемых параметров возможен индивидуальный выбор указанных ниже режимов (см. п.7.4.).

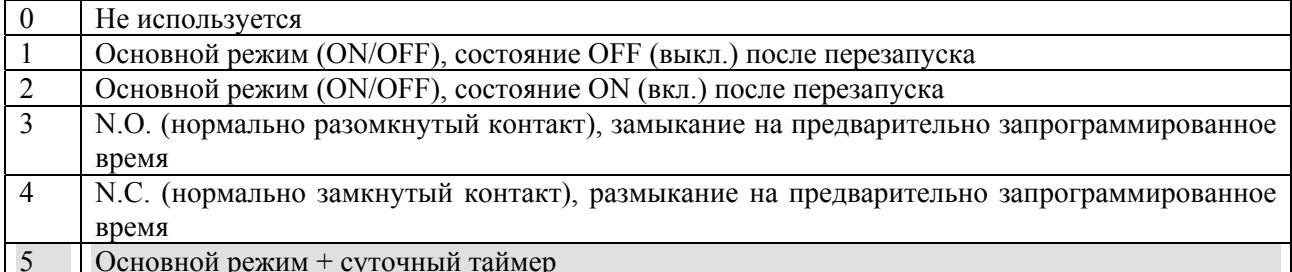

"Замыкание на предварительно запрограммированное время": контакт замыкается по команде и размыкается автоматически по истечении фиксированного промежутка времени, программируемого в параметре.

"Размыкание на предварительно запрограммированное время": контакт размыкается по команде и заново замыкается автоматически по истечении фиксированного промежутка времени, программируемого в параметре.

#### 4.2.1. Примеры использования выходов

- Отопление
- Ирригация
- Механическая подача
- Аварийный останов
- Перезапуск программного обеспечения

# <span id="page-34-0"></span>**4.2.2. Команды SMS Формат SMS: Пример № 1: 1 1 1 1 1 1**  $\star$  **1**  $\star$  (замыкается переключатель 1)

1 - переключатель № 1  $\Box$  |  $\Box$  \* - для включения (ON)

2 - переключатель № 2  $\longrightarrow$  # - для выключения (OFF)

Таким способом возможен ввод в одном сообщении SMS нескольких команд.

# **Пример** № 2: **11111**  $\star$  **1**  $\star$  2 #

Данная команда вызывает замыкание переключателя № 1 и размыкание переключателя № 2.

*Примечания:(действительны для управления как в режиме SMS, так и в режиме DTMF)*

- *Контроль состояния выходов (и входов) описан в п[.4.1.3.](#page-32-0)*
- *Если переключатель находится в требуемом состоянии, команда не действует на него.*
- *Если в режиме ìзамыкания на предварительно запрограммированное времяî переключатель находится в замкнутом состоянии (ON) и при этом поступает новая команда ON, она вызывает ìудлинительныйî эффект: полное время заново отсчитывается именно с этого момента; при поступлении команды OFF переключатель немедленно размыкается.*
- *Аналогично: если в режиме ìразмыкания на предварительно запрограммированное времяî переключатель* находится в разомкнутом состоянии (OFF) и при этом поступает новая команда OFF, она вызывает<br>"удлинительный" эффект: полное время заново отсчитывается именно с этого момента; при *поступлении команды ON переключатель немедленно замыкается.*
- *Все приведенные выше замечания действительны как для команд SMS, так и для команд управления с помощью телефона* (*команд* DTMF – *см. ниже*).

#### **4.2.3. Управление с телефонного аппарата ñ команды DTMF**

Команды DTMF имеют много общего с командами SMS. Кроме того, они позволяет контролировать состояния выходов. Дополнительно в этом режиме можно объединять команды в цепочки любой длины, то есть, можно вызывать последовательное замыкание и размыкание контактов несколько раз, как показано в приводимом ниже примере 4.

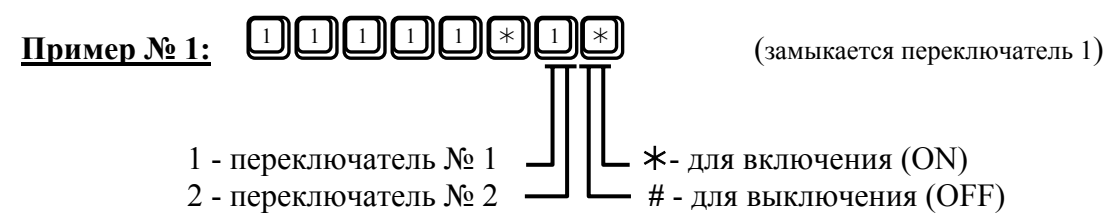

#### **Использование:**

- 1. Пошлите вызов в линию, к которой подключен шлюз GSM.
- 2. Введите пароль для функций ввода/вывода и нажмите
- 3. Если пароль действителен, шлюз GSM посылает сигнал подтверждения ♪♪.
- 4. Введите номер переключателя.
- 5. Шлюз GSM начинает периодически сигнализировать о состоянии переключателя (см. далее).
- 6. Если не требуется изменение данного состояния, можно ввести номер другого переключателя (шаг 4).
- 7. Можно также ввести для замыкания контакта или  $\Box$  для размыкания контакта выбранного переключателя.
- 8. Шлюз GSM начинает периодически сигнализировать о новом состоянии переключателя
- 9. Символы  $\lceil * \rceil$  и  $\lceil * \rceil$  можно вводить неоднократно.
- 10. Можно еще раз ввести номер переключателя (шаг 4).
- 11. Если прекратить ввод, шлюз GSM посылает сигнал занятости  $\blacksquare$   $\blacksquare$   $\blacksquare$  , как только истекает запрограммированная выдержка времени.
- 12. Для завершения данного режима достаточно положить трубку.

#### <span id="page-35-0"></span>**4.2.4. Сигнализация о состоянии (в равной мере для входов и выходов)**

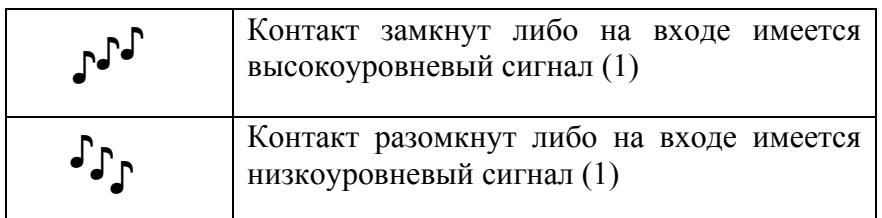

Другие примеры:

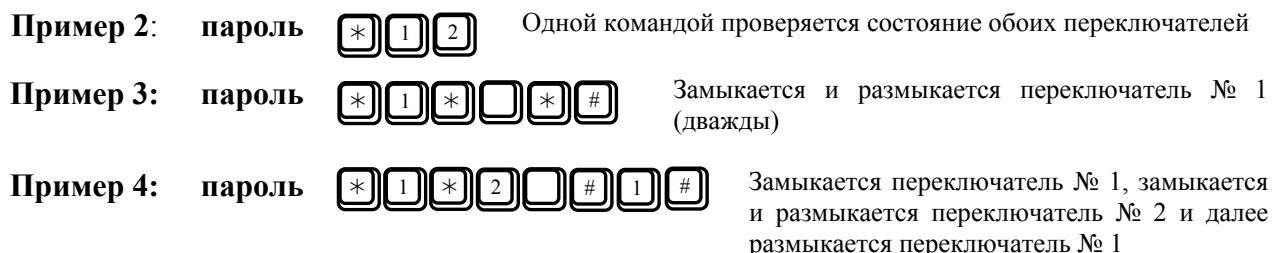

*Примечание: командыDTMF при обычном вызове в настоящее время не поддерживаются. Данный режим планируется на будущее.* 

#### **4.2.5. Суточный таймер (предварительный вариант)**

Суточный таймер может быть запрограммирован по отдельности для каждого из переключателей. Возможно замыкание и размыкание переключателя к предварительно запрограммированное время. Обеспечивается программирование до двух интервалов "ON"(то есть, двух моментов замыкания "ON" и двух моментов размыкания "OFF") для любого переключателя.

При установлении начального состояния (то есть, при включении питания шлюза GSM) переключатель, запрограммированный на работу по таймеру, автоматически замыкается, если фактическое время соответствует запрограммированному интервалу "ON".

Кода шлюз GSM получает действительную команду SMS или DTMF, команда выполняется, и таймер продолжает работать (см. приводимый ниже пример).

#### **Пример:**

Переключатель 1 контролирует отопление в квартире. Он запрограммирован на включение отопления утром на период с 6.00 до 8.00 и вечером на период с 17.00 до 23.00. Если жилец планирует прийти домой раньше, чем обычно, он может послать команду SMS на "замыкание переключателя № 1", к примеру в 15.30. Команда исполняется, и отопление немедленно включается. В 17.00 ничего не изменяется, и переключатель размыкается по программе в 23.00. Если же жилец решает отойти ко сну раньше обычного, он может в этом время выключить отопление по телефону (для экономии на SMS), и при этом в 23.00 ничего не происходит и отопление включается по программе в 6.00.

# **4.3. Использование режима с передачей данных**

#### **4.3.1. Назначение**

- Для пересылки данных между двумя компьютерами (при наличии во втором любого модема)
- Для подключения к сети Internet
- Для подключения к Internet и в аналогичных приложениях возможно использование высокоскоростного режима передачи данных (GPRS) (для модели 501105)

#### **4.3.2. Последовательный интерфейс**

Соединителем последовательного интерфейса является гнездовая часть 9-контактного разъема D-Sub. Интерфейс подключается по типу обычного внешнего модема. В режиме с
передачей данных используются все сигналы квитирования. Скорость передачи битов является фиксированной (см. приводимую ниже таблицу). Во всех приложениях необходимо устанавливать эту скорость.

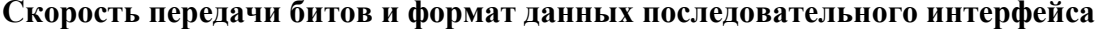

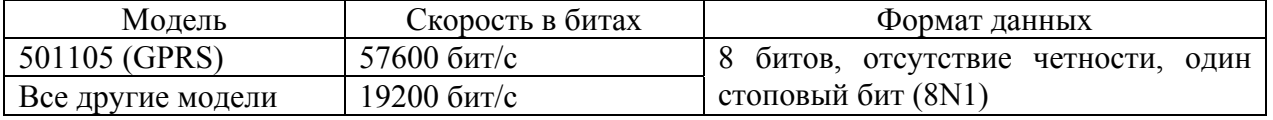

Примечание: Скорость в битах последовательного интерфейса всегда превышает скорость передачи данных  $\kappa$ /от сети GSM. Нельзя изменять значения этих параметров.

### 4.3.3. Скорость передачи данных в режиме CSD

- Максимальная скорость данных в этом режиме составляет 9600 или 14400 бит/с. Фактическое значение зависит от сети GSM, нагрузки на эту сеть и от качества сигнала.
- Факсимильная передача и прием технически возможны, но не поддерживаются существующей версией программного обеспечения.
- Высокоскоростной режим HSCSD не поддерживается.

### 4.3.4. Скорость передачи данных в режиме GPRS (только для модели 501105)

В многоинтервальном классе 8 (Multislot Class 8) (или 4+1, то есть, 4 Rx (приемника) и 1 Тх (передатчик)) можно использовать до четырех временных интервалов для загрузки в шлюз и 1 временной интервал для посылки по линии связи. Максимальная скорость передачи данных теоретически равняется 57600 бит/с. Фактическое значение изменяется в процессе соединения и зависит от сети GSM, от нагрузки на нее и от качества сигнала.

Ланный параграф лействителен только для модели 501105. Ни одна из других моделей не поддерживает режим GPRS.

### 4.3.5. Сочетание различных режимов последовательного порта

Последовательный порт используется в указанных ниже приложениях.

- Программа GSM  $\bullet$
- Программа SMS
- Браузер Internet при подключении к сети Internet через шлюз GSM
- Z-modem или другая программа при подключении шлюза GSM к другому компьютеру.

Основное правило: Все указанные выше приложения являются взаимоисключающими. Это означает, что выполнению любого из них должно предшествовать закрытие предыдущего. Например, если непрерывно выполняется программа SMS и требуется подключение к Internet через шлюз GSM, необходимо остановить программу.

### 4.3.6. Способ переключения между режимом речевой связи и режимом с передачей ланных

В активном состоянии режим с передачей данных обладает таким же приоритетом, что и речевая связь. Шлюз GSM, занятый речевым (телефонным соединением, не готов к обработке ланных, пока прололжается текущее соелинение, и наоборот: после занятия с целью передачи данных шлюз GSM не доступен для телефонной связи, пока длится текущее соелинение.

Важное замечание: текущая версия микропрограмм для модели с GPRS не рассчитана на обработку любых речевых вызовов на протяжении всего сеанса связи GPRS (в промежутке между командами ATD и ATH).

Замечания:

- по время сеанса связа можно носвязать а пранамать вниз.<br>Программа SMS считывает все новые сообщения SMS, хранящиеся на SIM\_карте, сразу после запуска.<br>Программа SMS автоматически стирает сообщения SMS с SIM-карты, если эт пользователем. Она добавляет все новые SMS в файл в ПК пользователя. Таким способом можно запоминать и просматривать практически неограниченное число SMS.
- Принимаемые команды SMS, предназначенные для управления переключателями, удаляются сразу после выполнения. Они распознаются автоматически и не пересылаются программе SMS.

Во время сеанса связи можно посылать и принимать SMS.

• Если любое из SMS, исключая сообщения для управления переключателями, поступает в момент, когда программа SMS не работает, он может привести к переполнению памяти на SIM\_карте. Если после этого поступает еще одно сообщение, самое старое из хранящихся сообщений стирается с тем, чтобы не закрывать путь для команд управления переключателями. Если переключатели не используются, стирание можно запретить с помощью параметра 109 (см. *п.7.1.*).

### 4.3.7. Установка драйвера в ПК пользователя

Драйвер необходимо устанавливать только в случае, когда шлюз GSM используется в качестве модема (для пересылки данных между двумя компьютерами или для подключения к сети Internet). Для программы SMS и программы GSM драйвер не требуется.

Драйвер следует устанавливать из закрытой среды (с дискеты или с компакт-диска) в качестве обычного драйвера модема. Следует выбрать Phone and Modem Options (опции телефона и модема) в томе Control Panel (панель управления) и далее выбрать General (общее) и Add (добавление). Далее определить путь к драйверу и т.д. После этого выбрать версию драйвера.

### Версии драйвера:

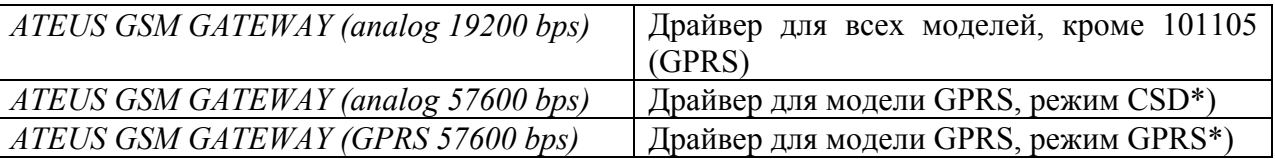

\*) Если требуются оба режима, следует установить обе версии.

#### Важные замечания:

- Не рекомендуется использовать оригинальную версию драйвера TC35, имеющуюся на веб-сайте SIEMENS. Этот драйвер допускает установку некоторых параметров, способных привести к неустранимым проблемам при речевых соединениях.
- $\overrightarrow{B}$  томе **Diagnostics** (диагностика) не работает кнопка **Diagnostics** (в обеих версиях драйвера).

### 4.3.8. Настройка соединения с Internet

Если имеется драйвер (см. выше) и установлен браузер Internet, остается только установить новое соединение.

Во-первых, выберите модем GSM. В случае модели GPRS (501105) можно выбрать соединение CSD или GPRS (см. таблицу выше). Рекомендуется соединение GPRS (проверьте предоставление этой услуги оператором и ее поддержку используемой SIM-картой).

Далее прочтите все инструкции своего оператора сети GSM – установочные параметры имеют широкий разброс значений. Обычно подробные пошаговые инструкции имеются на веб-сайте оператора. Там указывается номер для набора и приводятся другие указания.

В случае соединения GPRS требуется установка APN. Следуйте инструкциям оператора GSM. Обычно для установки GSM используется команда "Extra Settings" в томе "Advanced Connection Settings".

Пример: at+cgdcont=1,"IP","internet.click.cz".

**Внимание:** В инструкциях оператора по установлению соединения GPRS может содержаться телефонный номер наподобие 99#. В таком случае используйте номер \*99\*\*\*1#. Добавляемые символы являются симеолами PDP-контекста 1, которые необходимы при установке APN с помощью команды "Extra Settings" (см. выше).

### 4.3.9. Функции последовательного порта (для опытных пользователей)

- Если шлюз GSM готов к работе, он пересылает обратно (в режиме эха) все команды.  $\bullet$
- Для сигнализации о соединении используется выход DCD.  $\bullet$
- Для сигнализации о поступлении данных используется выход RING, и шлюз GSM передает: +CRING: <type>+CLIP:"<clip>",145
- Можно выбрать количество звонков, после которого шлюз GSM автоматически отвечает на входящий вызов с передачей данных. Для этого используется параметр 181 или команда ATS0. Если используется команда ATS0, введенное значение остается в силе, пока не происходит возврат в исходное состояние или перезапуск шлюза GSM либо не устанавливается новое значение посредством команды АТ. При возврате в исходное

состояние или перезапуске шлюза GSM значение функции устанавливается согласно параметру 181. Команды ATZ и AT&F также устанавливают значение функции согласно параметру 181. Эта функция не влияет на входящие телефонные вызовы.

- RING не используется для сигнализации о входящих телефонных вызовах
- Режим с множеством команд AT не поддерживается
- Возможна непосредственная обработка сообщений SMS с помощью поддерживаемого набора команд AT, включая время поступления телефонных вызовов
- При телефонном вызове шлюз GSM отклоняет все другие команды AT, выдавая сигнал занятости (BUSY) или ошибки (ERROR).

### **4.3.10. Поддерживаемые команды AT**

Эти команды указаны в Internet-сайте [www.2n.cz](http://www.2n.cz/).

### **4.4. Посылка/приемSMS с использованием ПК**

Данная программа работает таким же образом, как обычная программа электронной почты в среде Microsoft Windows версии 95 и последующих версий. Программа может принимать, запоминать, редактировать и посылать сообщения SMS через ПК, соединенный с шлюзом GSM последовательным кабелем. Программа является общедоступной, и ее текущая версия представлена в Internet-сайте [www.2n.cz](http://www.2n.cz/).

### **4.5. Центр информационной безопасности**

Данная функция готовится к реализации и будет доступна позднее

## **5. Инструкции по установке для опытных пользователей**

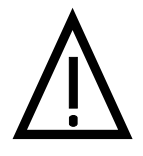

**1 1 Henga CHANGARY BRANGER BEINTS INTEREST PERSONAL BETWEEN THE BELL PROPERTY PERSONAL BETWEEN MANUSCRIPTIONS OF** *HEAD MARGE WHALE**MHAHe MOXHO NOJYHATE ЭЛЕКТРИЧЕСКИ* Нельзя снимать крышку, не вынув штепсель питания из сетевой розетки. Иначе можно получить электрический удар.

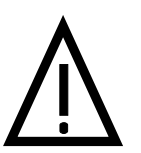

### **Предупреждение!**

Все съемные элементы крышки заземлены посредством заземляющих кабелей. Не рекомендуется отсоединять эти кабели. Если же они отсоединены, необходимо заново присоединить их после установки крышки на место. **!** 

В данной главе описываются в основном соединения универсальных входов и выходов, последовательного интерфейса и рассматриваются все вопросы, решение которых может понадобиться персоналу во время обычного сервисного обслуживания.

### **5.1. Описание шлюзов GSM, исключая модели для 19-дюймового статива**

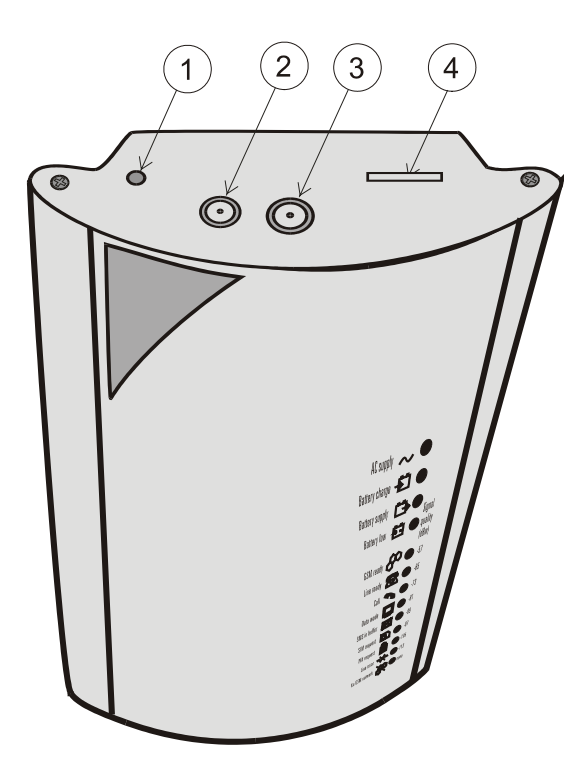

1 - кнопка сброса

2 - гнездо для аккумулятора (в моделях с

- аккумуляторным резервом)
- $3 -$  разъем антенны
- 4 прорезь для SIM-карты

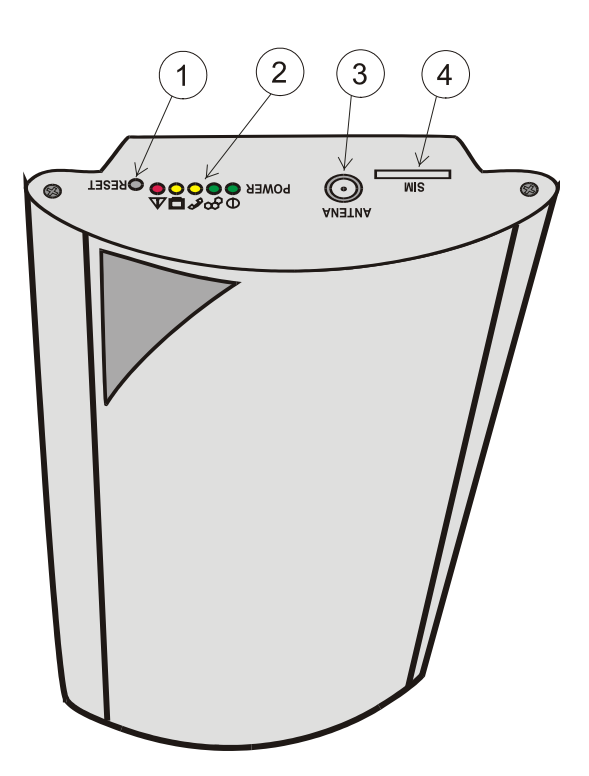

**Рис. 6.** Верхняя часть крышки – модель 5010xxE **Рис. 7.** Верхняя часть крышки – модель 501100E

- 1 кнопка сброса
- 2 светодиоды
- 3 разъем антенны
- 4 прорезь для SIM-карты

### **5.1.1. Верхняя часть крышки**

### **Кнопка Reset (сброс)**

Данную кнопку нажимают подходящим для этой цели предметом (карандашом, спичкой и т.п.); функции кнопки состоят в следующем:

- Однократное нажатие кнопки во время работы шлюза GSM приводит к перезапуску оборудования. Программа останавливается и перезапускается. Эта функция не влияет на установочные параметры шлюза GSM, записанные в память шлюза GSM. •
- Удержание данной кнопки в нажатом состоянии при включении питания шлюза GSM вызывает установление специального режима, в котором можно загружать в шлюз GSM новую версию программного обеспечения. Подробности изложены в разделе "Управление модификацией программного обеспечения.".

### **Антенный разъем:**

В шлюзах моделей 501061Е и 501063Е данный разъем не заземлен. Хотя металлическая крышка шлюза GSM соединена с проводом защитного гнезда и тем самым заземлена (как диктуется правилами техники безопасности), электронные схемы шлюза GSM (указанных выше моделей) не заземлены. Это является полезным при соединении ПК с шлюзом GSM: при подключении ПК к последовательному интерфейсу RS-232C (см. далее), который заземлен с помощью другого потенциала заземления (другой цепи сети питания), происходит заземления электронного оборудования шлюза GSM через данный ПК и передача данных осуществляется без помех от разности потенциалов заземления. **В данном случае не требуется оптронная изоляция последовательного порта даже при удаленности ПК на десятки метров**. Конечно, это возможно при условии, что антенный разъем не соприкасается с крышкой шлюза GSM или с цепью заземления шлюза, то есть не находится под другим потенциалом заземления.

В шлюзах моделей 501100E и 501105Е заземлена вся электроника, включая и антенный разъем (используется соединение с контактным штырем PE штепселя переменного тока и со всеми компонентами металлической крышки).

#### **Держатель SIM-карты**

Для вставки или замены SIM-карты следует снять верхнюю часть крышки с помощью инструмента (фасонной отвертки № 1). Благодаря этой крышке повышается степень защиты SIM-карты от неправомочного пользования.

### **5.1.2. Нижняя поверхность крышки**

#### **Разъем телефонной линии:**

Разъем RJ-12 является одним и тем же в шлюзах всех моделей. Телефонная линия присоединяется к центральной части штырей (двух штырей, ближайших к оси разъема). Полярность выбирается произвольно. Элементы гальванической развязки PBX и шлюза GSM располагаются:

- в PBX для модели с включением в CO-линию PBX
- в шлюзе GSM для модели с включением в абонентскую линию PBX

### **Разъем сети электропитания**

Используется стандартный разъем питания от ПК Он является одинаковым практически во всех странах. На другом конце кабеля питания имеется вилка, соответствующая местным нормам и требованиям к размеру. Защитный штырь (посередине) соединяется с крышкой шлюза GSM и используется в качестве первичной защиты для схем телефонной линии. Для обеспечения надежной защиты и эффективного функционирования необходимо использовать заземленную розетку питания.

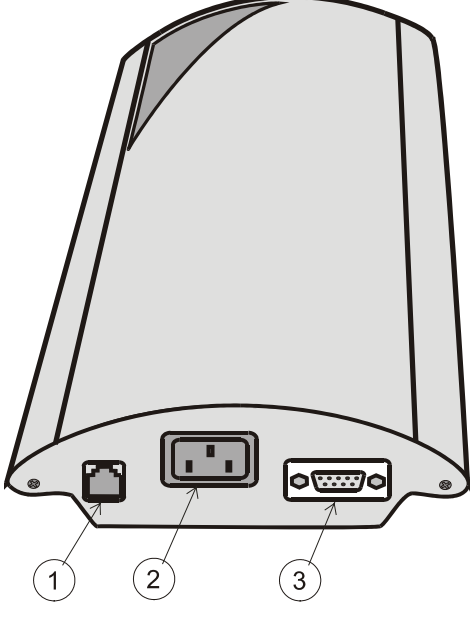

*Рис. 8. Нижняя поверхность крышки*

3. Разъем телефонной линии

- 4. Разъем сети переменного тока
- 5. Разъем последовательного

интерфейса RS-232C

### <span id="page-41-0"></span>**Разъем последовательного интерфейса RS-232C**

Поскольку шлюз GSM в режиме с передачей данных выполняет функции обычного модема, контактные выводы разъема являются точно такими же, как в обычном модеме (см. рис. 8). Для подключения ПК используется такой же удлинительный кабель без перекрещивания, каким соединяются между собой ПК и внешний модем. Максимально допустимая длина кабеля не должна превышать 30 метров и зависит от ПК - для точного определения максимальной длины могут понадобиться несложные испытания методом проб и ошибок.

**Рис. 8.** Разъем последовательного интерфейса RS-232C

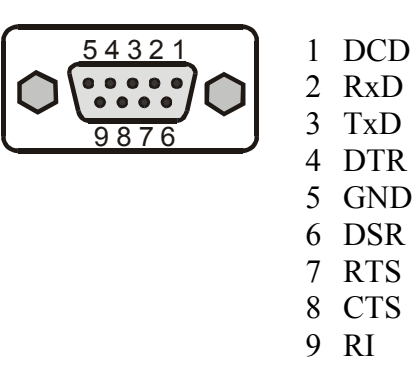

#### **5.1.3. Снятие лицевой части крышки**

Остальные элементы, в частности, предохранитель и разъемы ввода/вывода, остаются недоступными, пока не снята лицевая часть крышки, защелкиваемая в направляющих нижней части крышки и удерживаемая благодаря своей гибкости. Вначале следует снять верхнюю часть крышки, далее слегка ухватиться за лицевую часть крышки и без усилия потянуть ее на себя. В лицевой части крышки имеется панель со светодиодами - соединительный кабель отделяется от объединительной платы.

**Рис. 10.** Снятие лицевой части крышки

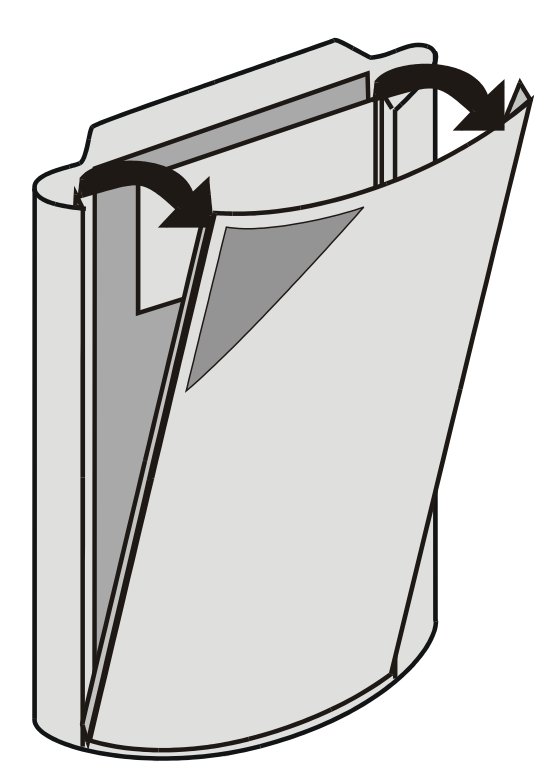

## **5.2. Описание для моделей с установкой в 19-дюймовом стативе**

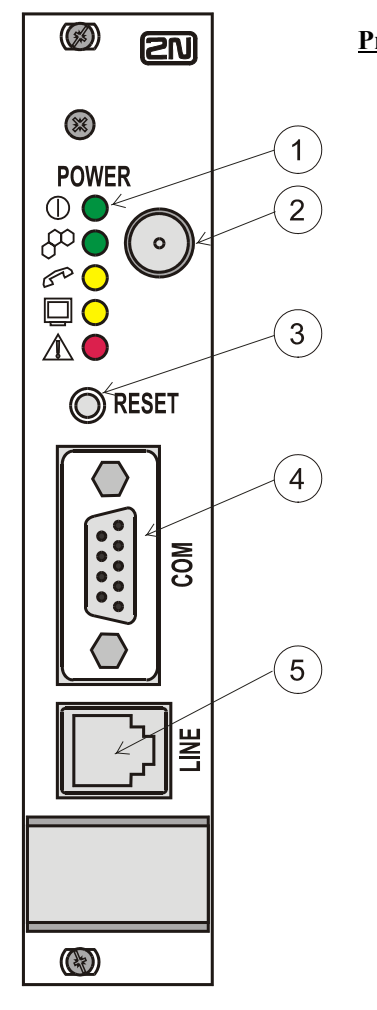

Рис. 11. Модель для установки в 19-дюймовом стативе - лицевая панель

- 1. Светодиодные индикаторы (описание см. в п.2.8.3.)
- 2. Антенный разъем
- 3. Кнопка сброса (RESET)
- 4. Разъем последовательного интерфейса
- 5. Разъем телефонной линии

### <span id="page-43-0"></span>**5.3. Описание печатной платы шлюза GSM**

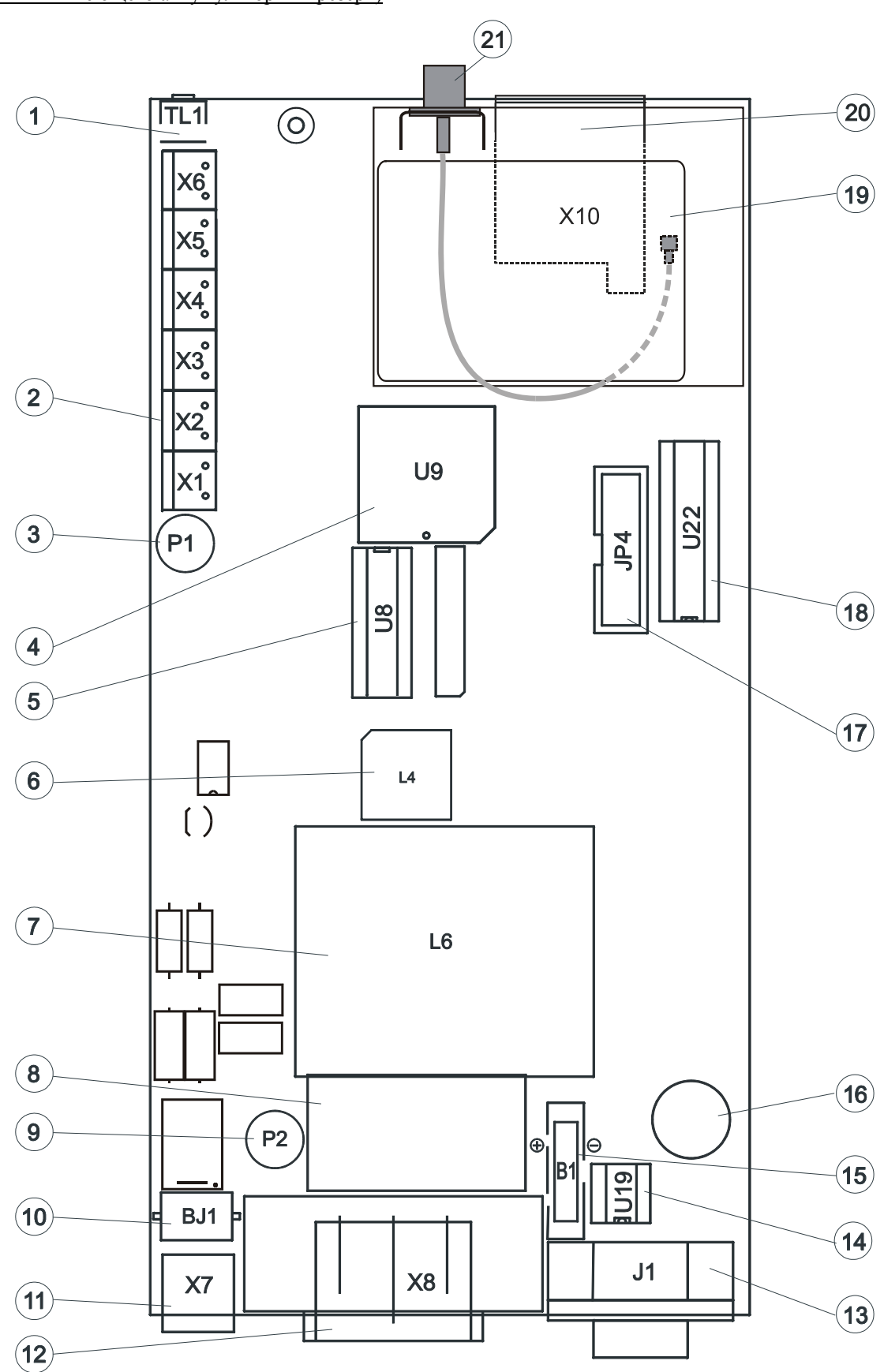

**Рис. 12.** Печатная плата шлюза GSM модели 501063Е (шлюза, включаемого во внешнюю линию PBX и имеющего аккумуляторный резерв)

- 1.  $TL1 -$ кнопка Reset (сброс)
- 2. Разъем входов и выходов
- 3. P1 предохранитель для аккумуляторной батареи, номинал T1A, тип FSKK
- 4. U9 основной микроконтроллер
- 5. U5 вспомогательный микроконтроллер
- 6. L4 трансформатор конвертора (преобразователя постоянного напряжения)
- 7. L6 трансформатор сети переменного тока
- 8. Фильтр EMC (ЭМС) для сети переменного тока
- 9. Р2 предохранитель сети питания, номинал Т 200 мА, тип FSKK
- 10. Грозовой разрядник 2 х 10000 А защита от перенапряжений в первой ступени комплекта телефонной линии
- 11. Х7 разъем RJ-12 для телефонной линии
- 12.  $X8 -$  разъем сетевого питания
- 13. J1 разъем последовательного интерфейса RS-232C
- 14.  $U19 EEPROM$  с программируемыми параметрами шлюза GSM
- 15. В1 держатель батареи с литиевой таблеточной батарейкой типа CR2032
- 16. Генератор акустических сигналов для сигнализации об отказах
- 17. ЈР4 разъем светодиодной панели
- 18. U22 микросхема последовательного интерфейса
- 19. Модуль Siemens GSM
- 20.  $X10 \text{qep}x$ атель SIM-карты
- 21. Антенный разъем

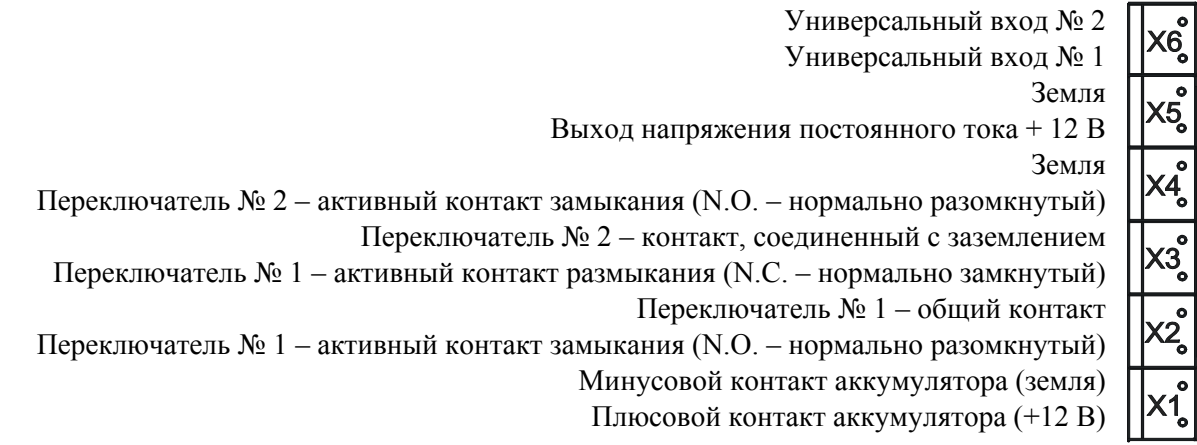

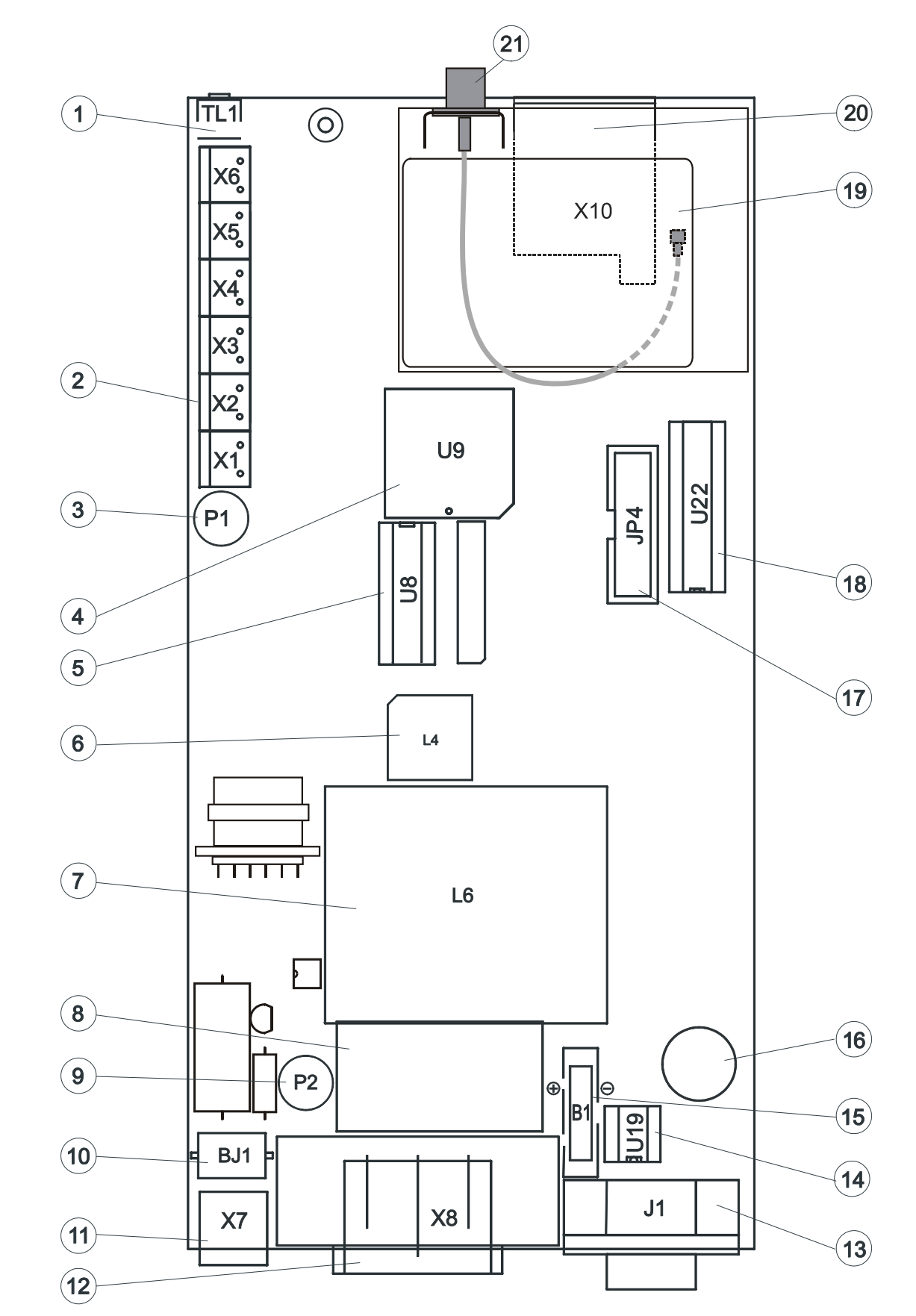

**Рис. 13.** Печатная плата шлюза GSM модели 501061Е (шлюза, включаемого в абонентскую (местную) линию PBX и имеющего аккумуляторный резерв)

- 1.  $TL1 -$ кнопка Reset (сброс)
- 2. Разъем входов и выходов
- 3. P1 предохранитель для аккумуляторной батареи, номинал T1A, тип FSKK
- 4. U9 основной микроконтроллер
- 5. U5 вспомогательный микроконтроллер
- 6. L4 трансформатор конвертора (преобразователя постоянного напряжения)
- 7. L6 трансформатор сети переменного тока
- 8. Фильтр EMC (ЭМС) для сети переменного тока
- 9. P2 предохранитель сети питания, номинал Т 200 мА, тип FSKK
- 10. Грозовой разрядник 2 х 10000 А защита от перенапряжений в первой ступени комплекта телефонной линии
- 11. Х7 разъем RJ-12 для телефонной линии
- 12.  $X8 -$  разъем сетевого питания
- 13.  $J1 -$  разъем последовательного интерфейса RS-232C
- 14.  $U19 EEPROM$  с программируемыми параметрами шлюза GSM
- 15. В1 держатель батареи с литиевой таблеточной батарейкой типа CR2032
- 16. Генератор акустических сигналов для сигнализации об отказах
- 17. ЈР4 разъем светодиодной панели
- 18. U22 микросхема последовательного интерфейса
- 19. Модуль Siemens GSM
- 20.  $X10 -$ держатель SIM-карты
- 21. Антенный разъем

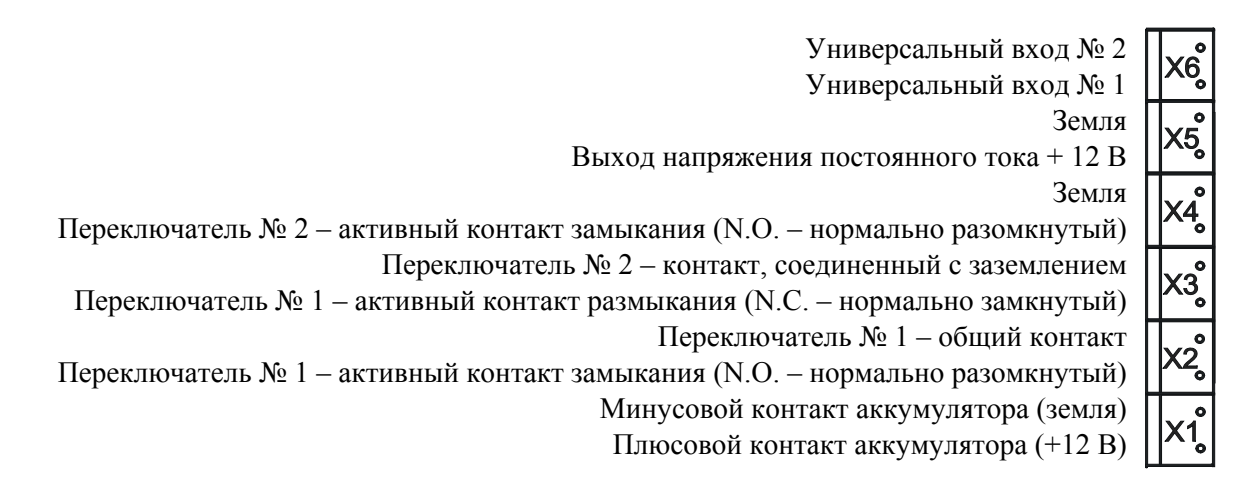

**Рис. 14.** Печатная плата шлюза GSM модели 504063Е, включаемого во внешнюю линию PBX и устанавливаемого в 19-дюймовом стативе

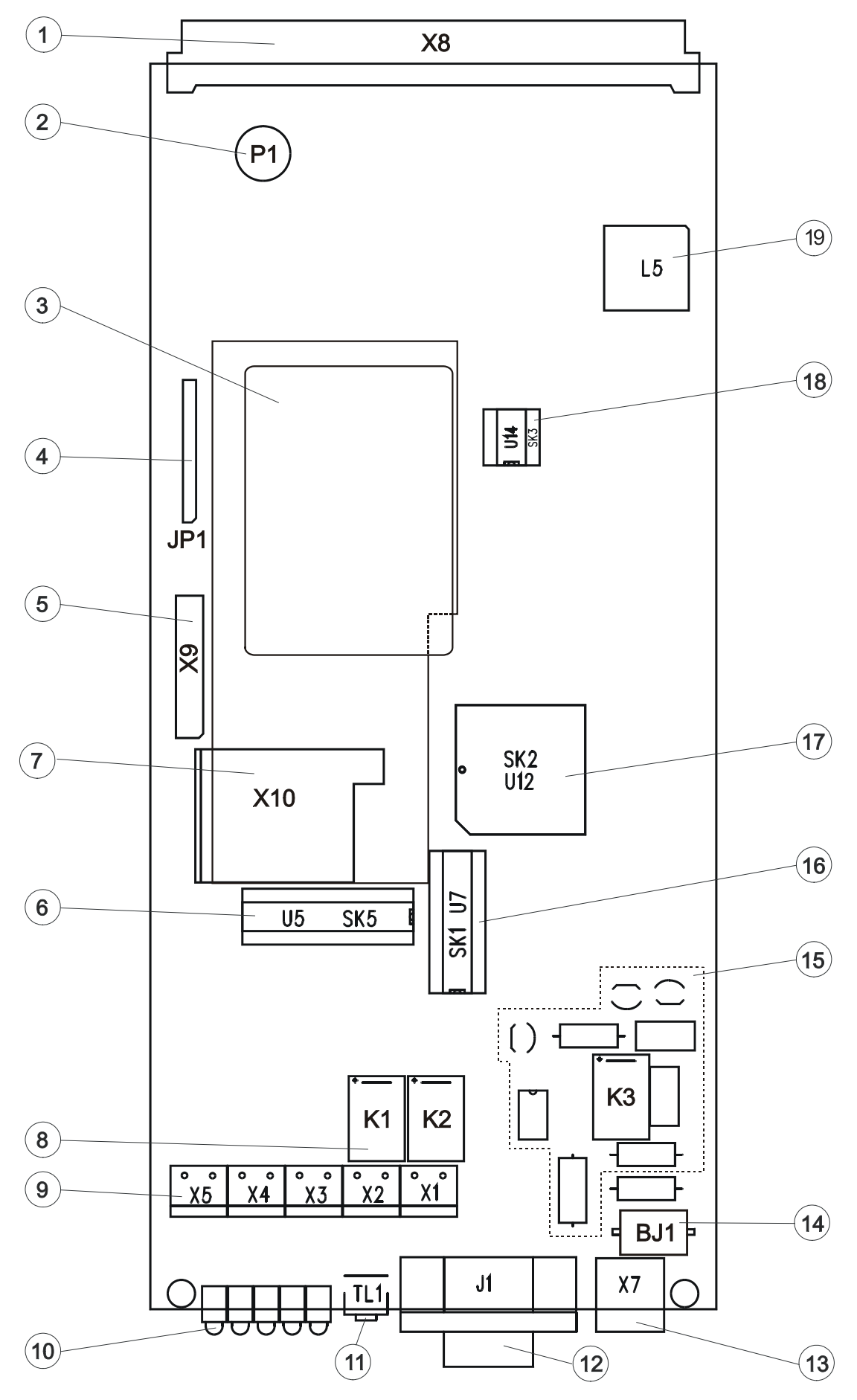

- 1.  $X8 -$  разъем питания
- 2. P1 предохранитель аккумуляторной батареи, номинал T1A, тип FSKK
- 3. Модуль Siemens GSM
- 4. JP1 диагностический разъем блока питания
- 5. Х9 диагностический разъем цифрового блока
- 6. U5 микросхема последовательного интерфейса
- 7. X10 держатель SIM-карты
- 8. K1, K2 реле универсальных выходов (опционально)
- 9. Разъем входов и выходов
- 10. Светодиодные индикаторы
- 11.  $TL1 -$ кнопка Reset (сброс)
- 12. J1 разъем последовательного интерфейса RS-232
- 13. Х7 разъем RJ-12 для телефонной линии
- 14. Грозовой разрядник 2 х 10000 А защита от перенапряжений в первой ступени комплекта телефонной линии
- 15. Комплект для внешней линии PBX
- 16. U7 вспомогательный микроконтроллер
- 17. U12 основной микроконтроллер
- 18. U14 EEPROM с программируемыми параметрами шлюза GSM
- 19. L5 трансформатор конвертора (преобразователя постоянного напряжения)

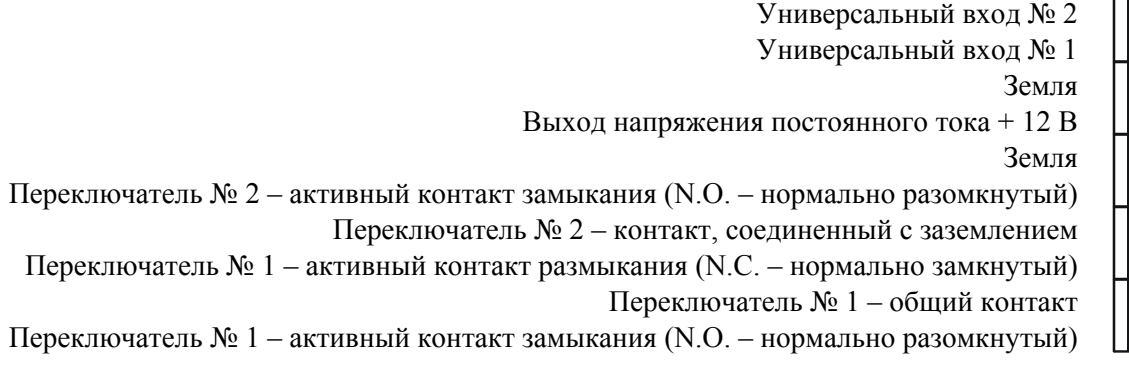

**Рис. 15.** Печатная плата шлюза GSM модели 504061Е, включаемого во внутреннюю (абонентскую) линию PBX и устанавливаемого в 19-дюймовом стативе

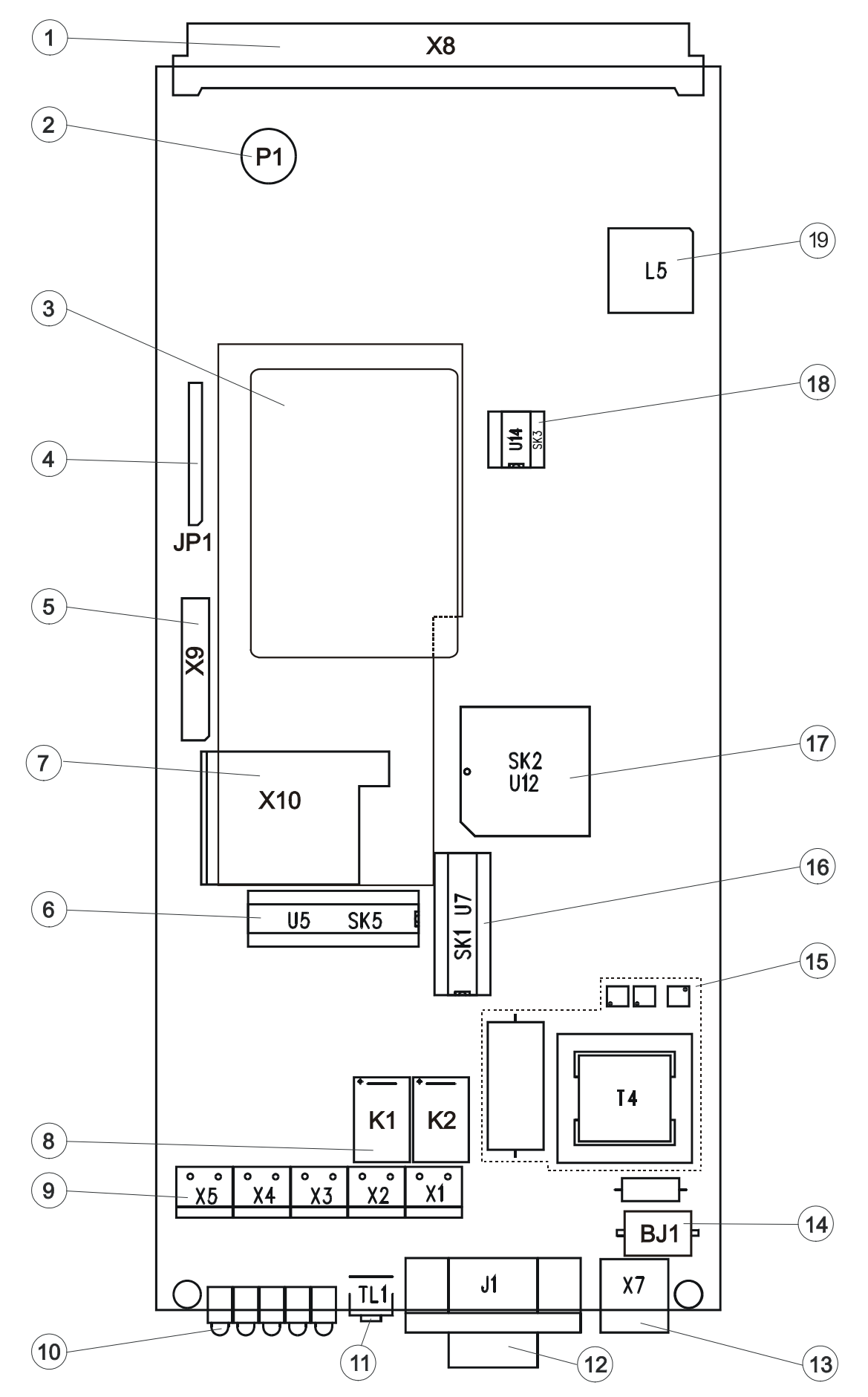

- 1.  $X8 -$  разъем питания
- 2. P1 предохранитель аккумуляторной батареи, номинал T1A, тип FSKK
- 3. Модуль Siemens GSM
- 4. JP1 диагностический разъем блока питания
- 5. Х9 диагностический разъем цифрового блока
- 6. U5 микросхема последовательного интерфейса
- 7. X10 держатель SIM-карты
- 8. K1, K2 реле универсальных выходов (опционально)
- 9. Разъем входов и выходов
- 10. Светодиодные индикаторы
- 11.  $TL1 -$ кнопка Reset (сброс)
- 12. J1 разъем последовательного интерфейса RS-232
- 13. Х7 разъем RJ-12 для телефонной линии
- 14. Грозовой разрядник 2 х 10000 А защита от перенапряжений в первой ступени комплекта телефонной линии
- 15. Комплект для внутренней линии PBX
- 16. U7 вспомогательный микроконтроллер
- 17. U12 основной микроконтроллер
- 18. U14 EEPROM с программируемыми параметрами шлюза GSM
- 19. L5 трансформатор конвертора (преобразователя постоянного напряжения)

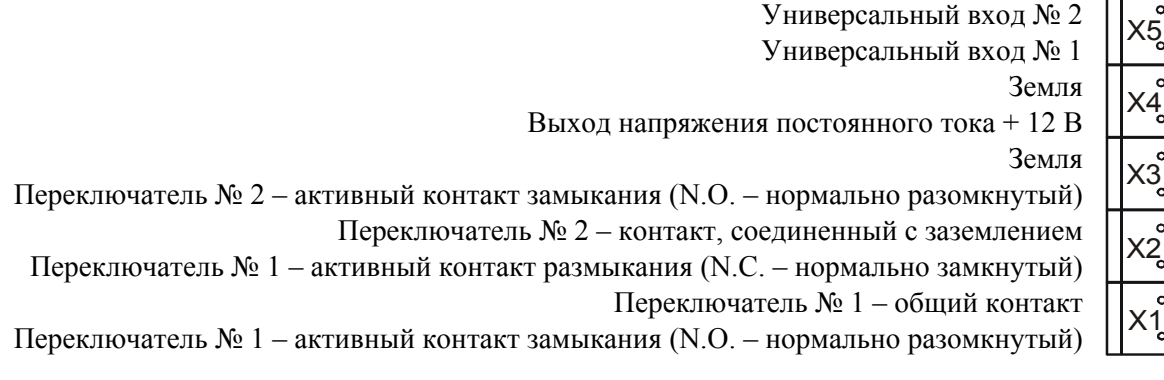

**Рис. 16.** Печатная плата шлюза GSM двухдиапазонных моделей 50100Е и 501015Е, включаемых во внешнюю линию PBX

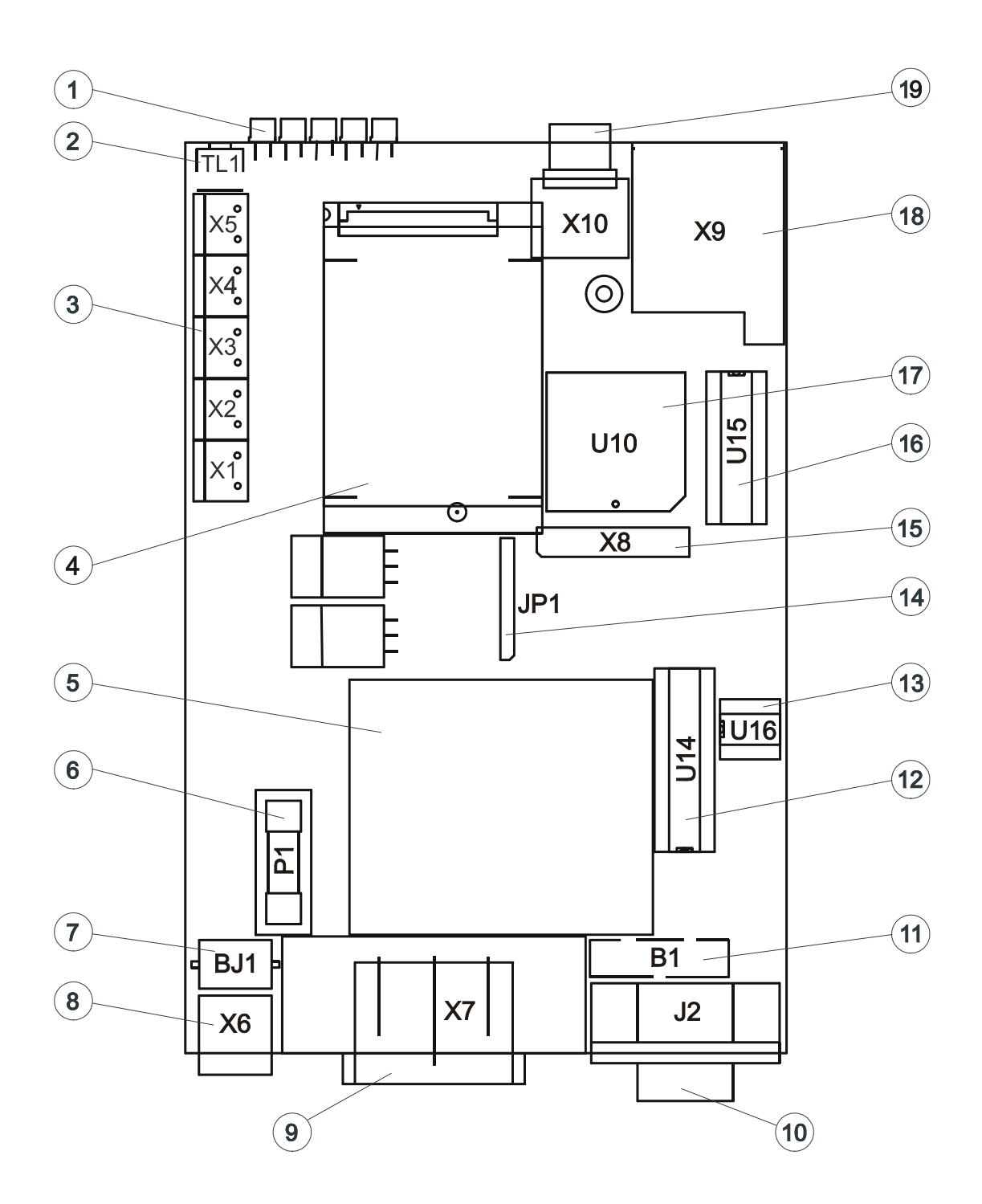

- 1. Светодиодные индикаторы
- 2.  $TL1 -$ кнопка Reset (сброс
- 3. Разъем входов и выходов
- 4. Модуль Siemens GSM TC35 или МС35
- 5. Трансформатор сети питания
- 6. P1 предохранитель сети питания, Т 200 мА
- 7. ВЈ1, грозовой разрядник 2 х 10000 А защита от перенапряжений в первой ступени комплекта телефонной линии
- 8. Х6 разъем RJ-12 для телефонной линии
- 9. Х7 разъем питания
- 10. J2 разъем последовательного интерфейса RS-232
- 11. В1 держатель литиевой таблеточной батарейки CR2032
- 12. U14 микросхема последовательного интерфейса
- 13. U16 EEPROM с программируемыми параметрами шлюза GSM
- $14.$  JP1 диагностический разъем источника питания
- 15. X8 диагностический разъем цифрового блока
- 16. U15 вспомогательный микроконтроллер
- 17. U10 основной микроконтроллер
- 18. Х9 держатель SIM-карты
- 19. Антенный разъем

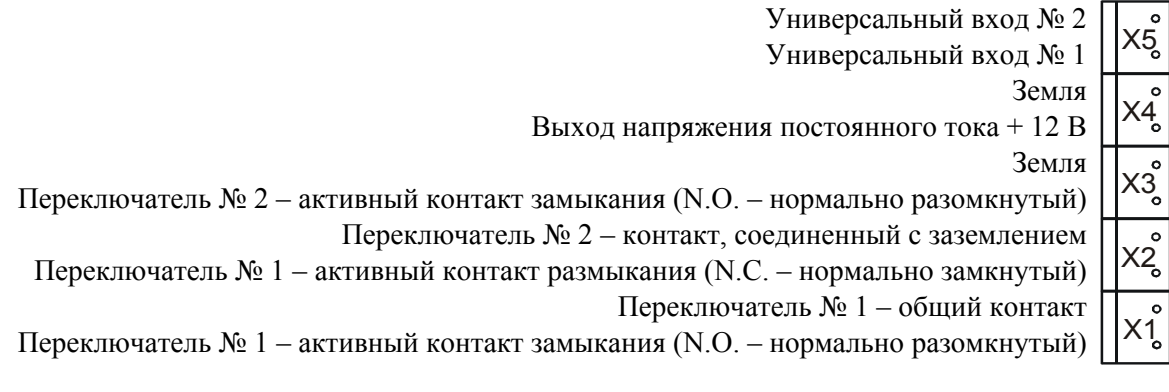

#### *Примечания:*

- *На преобразователе акустической сигнализации об отказах имеется маркированный стикер, который можно частично или полностью удалить для регулировки громкости сигналов* •
- *Выходное напряжение +12 В не стабилизировано. Максимальное значение нагрузки указано в технических* данных. Напряжение может быть использовано для питания датчика PIR и т.п.<br>• Выходы 1 и 2 описываются применительно к стандартным моделям шлюза GSM. Возможно добавление
- еще одного реле или удаление обоих реле по желанию заказчика в этом случае изменяется схема проводки.
- *Основной микроконтроллер можно удалять только с помощью специального инструмента. Обычно это не требуется, поскольку возможно его перепрограммирование в шлюзе GSM. Попытка удаления без специального инструмента может привести к повреждению печатной платы.*
- *В основном микроконтроллере записаны серийный номер шлюза GSM и код защиты. Если их стереть с помощью инструментальных средств, отличных от программы GSM, микроконтроллер не работает и новое программирование этих данных с помощью программы GSM не представляется возможным.*

### **5.4. Подключение универсальных входов и выходов**

#### **5.4.1. Подключение универсальных входов**

Оба входа (расположение см. в п[.5.3.,](#page-43-0) посвященном компоновке печатных плат) совместимы с большинством систем. Обычно для управления этими входами используются контакты реле. Контакты должны быть присоединены между выбранным входом и клеммой заземления (GND). Разомкнутый контакт соответствует уровню "1", замкнутый контакт соответствует уровню "0". При подключении источника напряжения (например сигнала TTL) необходимо соединять между собой клеммы GND шлюза GSM и источника сигнала (например, компьютера). Уровни напряжения "0" и "1" совместимы с TTL (см. технические параметры). Для управления входами можно использовать и более высокое напряжение, например, 12 В (см. технические параметры), что не приводит ни к каким повреждениям.

### **5.4.2. Подключение универсальных выходов**

Шлюзы GSM всех моделей, описываемых в данном руководстве, содержат **два универсальных выхода**. Выход № 1 представляет собой изолированный контакт реле, выход № 2 является выходом с открытым коллектором (по запросу может быть обеспечена любая комбинация, например, 2 реле и т.п.). Примеры применения приведены в п[.4.2.](#page-33-0) Релейный выход обладает повышенной гибкостью работы благодаря его изоляции и возможности использования вариантов N.C. (нормально замкнутый контакт) и N.O. (нормально разомкнутый контакт). Однако выход с открытым коллектором также вполне пригоден для множества приложений.

На рис. 17 приведен пример использования релейного выхода для перезапуска компьютера. Данный переключатель может быть использован для приведения в действие любых низковольтных устройств (до 48В переменного или постоянного тока), например, термореле, магнитофон, камеру и др. Управляемое оборудование и шлюз GSM при этом остаются в изолированном состоянии, но эта изоляция не защищает от таких напряжений, как напряжение сети питания 120 или 230 В переменного тока.

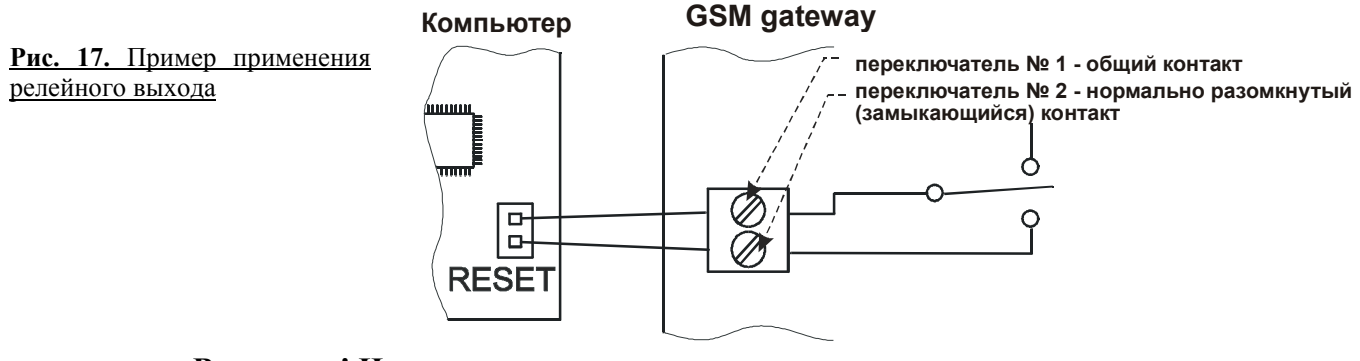

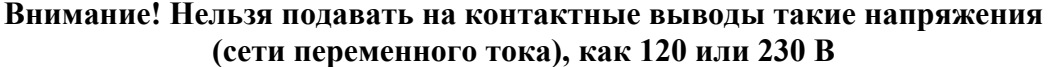

Рисунок 18 иллюстрирует еще один вариант применения. Модуль полупроводникового реле (SSR) может быть использован для переключения высокой мощности. Модуль SSR является стандартным изделием многих поставщиков полупроводниковых устройств и рассчитывается на различные номиналы токов (типовым значением является 10 А); имеются также трехфазные SSR. Как показано на рис. 18, выход с открытым коллектором вполне подходит для управления входом SSR. Напряжение для подачи на вход модуля SSR формируется на контактном выводе +12 В постоянного тока шлюза GSM. Кроме того, модуль SSR обеспечивает изоляцию по высокому напряжению между шлюзом GSM и потребителем тока.

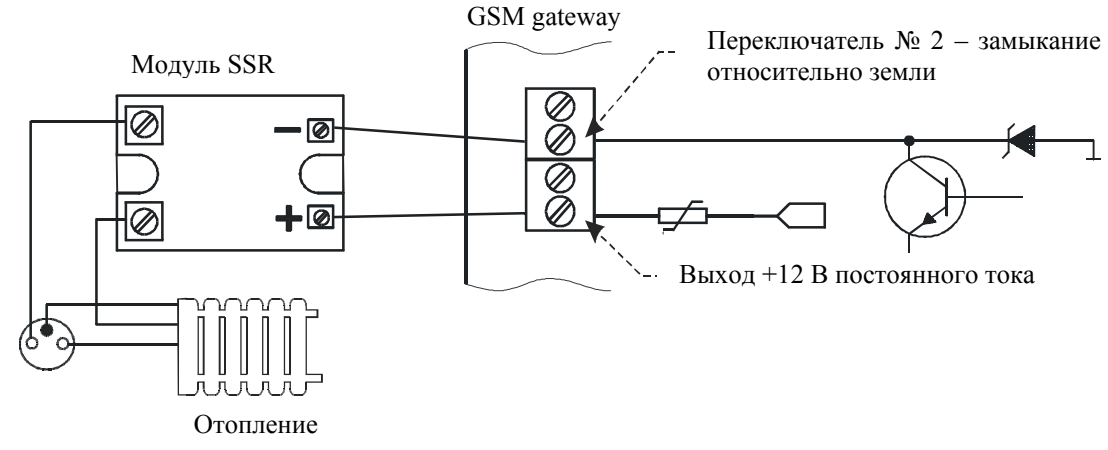

**Рис. 18**. Выход с открытым коллектором (переключатель № 2), используемый в качестве драйвера модуля SSR

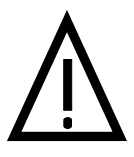

**Внимание! Любые подобные соединения, в которых используется напряжение 120 В, 230 В или другое напряжение сети переменного тока, разрешается выполнять только квалифицированным специалистам с соблюдением действующих местных нор и правил.** 

Если требуется второй релейный выход, можно присоединить по такой же схеме, как вход SSR на рис. 18, реле низкой мощности с 12-вольтовой обмоткой.

### **5.5. Резервный аккумулятор, замена**

Данный параграф относится к шлюзам с аккумуляторным резервом (моделям 501061Е и 501063Е).

Обычно используется резервный аккумулятор, заказываемый по каталожному номеру 910121090. Он представляет собой не требующий ухода портативный источник на свинцовых аккумуляторах 12 В/1,2 А-час (два 6-вольтовых блока) с металлической крышкой. Расположение компонентов и присоединение кабелей под этой крышкой показано на рис. 19.

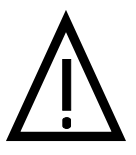

### **ВНИМАНИЕ! При коротком замыкании аккумулятора возникает очень мощный ток. Ни в коем случае нельзя замыкать аккумулятор накоротко** – возможен взрыв.

### **Инструкции по замене:**

- 1. Выключите питание. Отсоедините кабель аккумулятора от шлюза GSM.
- 2. Снимите верхнюю часть крышки аккумулятора, возьмитесь за лицевую часть крышки и потяните ее на себя.
- 3. Извлеките из аккумуляторов все кабели.
- 4. Вывинтите гайки, которыми крепится сдвоенный U-образный болт.
- 5. Извлеките болт и снимите аккумуляторы.
- 6. Установите новые аккумуляторы и установите на место сдвоенный U-образный болт.
- 7. Затяните все три гайки.
- 8. Присоедините к аккумуляторам все кабели (см. рис. 19).
- 9. Тщательно проверьте проводку, особенно полярность исходящих кабелей. **Положительная клемма аккумулятора должна быть соединена с проводом, маркированным красным цветом**.
- 10. Установите на место лицевую часть крышки и привинтите верхнюю часть крышки.
- 11. Присоедините кабель к разъему шлюза GSM и включите питание.

#### **Предохранитель:**

Для защиты аккумулятора от короткого замыкания используется трубчатый плавкий предохранитель Т 1А, 5 х 20 мм. в патроне. Его можно заменять только предохранителем такого же типа.

### **Другие аккумуляторы:**

Схемы шлюза GSM рассчитаны на питание от не требующего ухода свинцового аккумулятора 12 В/1,2 А-час. Этот аккумулятор заряжается и проверяется автоматически, шлюз GSM отображает состояние зарядки и аварийные состояния и регистрирует эти события в служебном буфере. Допускается также использование других свинцовых аккумуляторов с номинальным напряжением 12 В и емкостью  $1...2$  А-час или комплекта элементов NiCd или NiMH емкостью от 600 до 1600 мА-час. Конечно, при слишком сильном расхождении параметров аккумуляторов изготовитель не гарантирует правильную зарядку. В частности, для аккумуляторов повышенной емкости не гарантируется зарядка до конечного напряжения. Это может потребовать непрерывной подзарядки и привести к повреждению аккумулятора. Такой аккумулятор следует заряжать извне. В этом случае необходимо заблокировать внутреннюю функцию зарядки с помощью программы (см. параметр 170 в п[.7.1.](#page-68-0)). Если с помощью программы выключена функция зарядки, возможно также использование внешнего источника 12 В (см. технические параметры).

#### **Метод соединения:**

Для подключения аккумулятора используется контактный вывод Х1 (см. описание контактных выводов на рис. 12). Этот контактный вывод обычно занимается кабелем, присоединенным к разъему на крышке шлюза GSM, благодаря чему упрощается соединение со стандартным аккумуляторным источником. При необходимости можно отсоединить этот кабель и использовать Х1; в этом случае провода пропускаются через боковое отверстие в корпусе шлюза GSM.

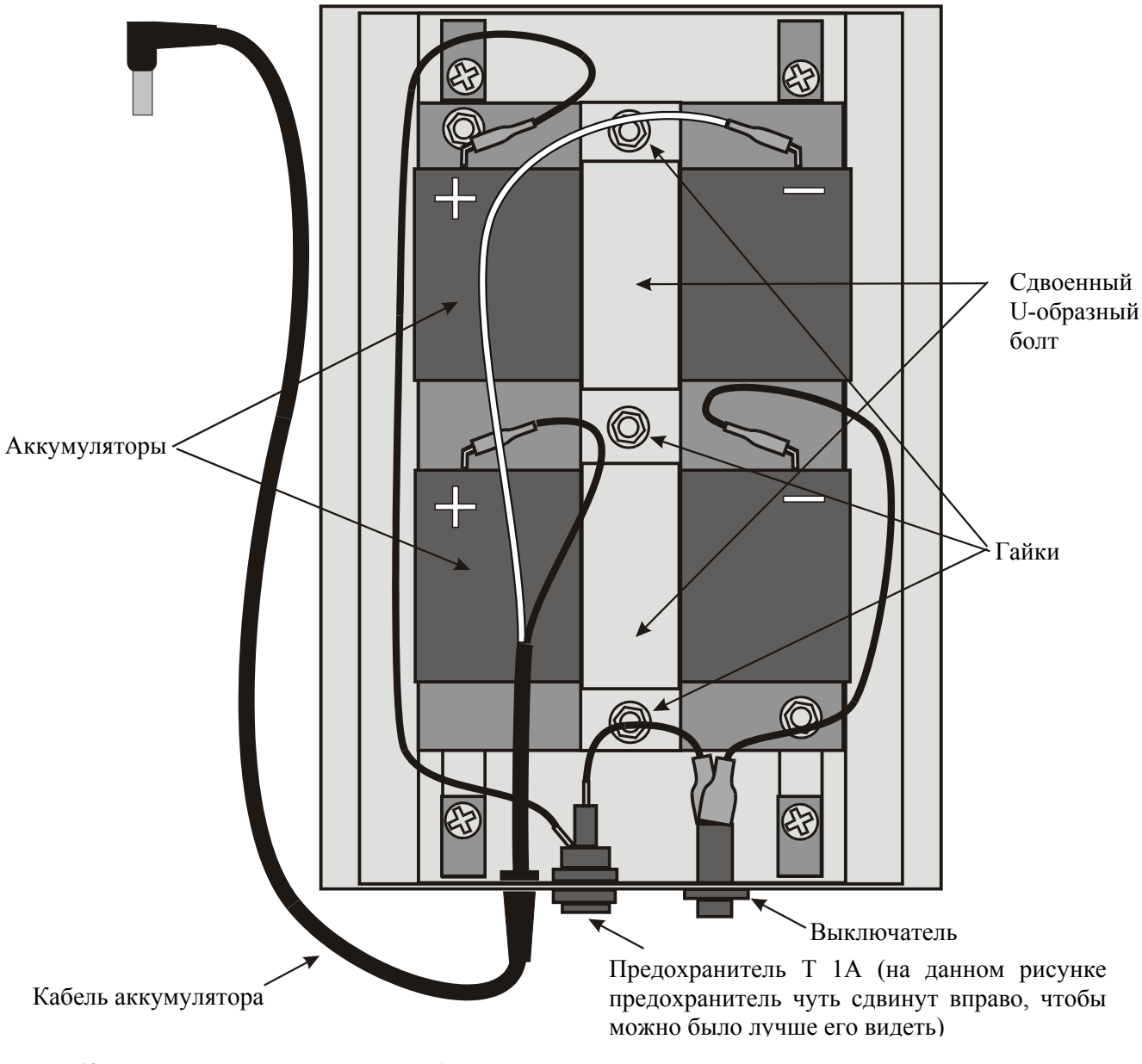

**Рис. 19**. Расположение компонентов и кабелей под крышкой аккумулятора

### **5.6. Замена предохранителя**

Шлюзы всех моделей с аккумуляторным резервом поставляются с запасными предохранителями. Предохранитель может перегореть, например, в случае нарушения полярности при подключении аккумулятора. Если в шлюзе GSM загорается лампочка "battery errorî (ошибка аккумулятора) и при этом напряжение аккумулятора соответствует норме (около 12 В) и, наконец, исправен предохранитель в крышке аккумулятора, действуйте следующим образом:

- 1. Отсоедините кабель питания переменным током.
- 2. Отсоедините аккумулятор и откройте крышку.
- 3. Снимите предохранитель аккумулятора (см. расположение компонентов печатной платы) и проверьте его.
- 4. Установите в гнездо исправный предохранитель (номинал Т 1А, тип FSKK).
- 5. Закройте крышку, присоедините аккумулятор обратите внимание на полярность.
- 6. Присоедините кабель питания переменным током.

### **Общие правила:**

- Используйте предохранитель точно такого же типа и номинала, что и оригинал
- Перед заменой предохранителя отсоединяйте кабель питания переменным током и аккумулятор
- Предохранитель питания переменным током разрешается заменять только обслуживающему персоналу, способному проверять такие параметры, как потребление мощности, напряжение постоянного тока и др.
- Если предохранитель вновь отказывает, требуется ремонт оборудования изготовителем.

### **5.7. Замена литиевой батарейки**

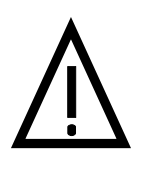

Неправильная установка литиевой батарейки может привести к взрыву. Для замены можно использовать батарейки такого же типа, что и оригинал, или эквивалентного типа, рекомендуемого изготовителем. При утилизации использованных батареек необходимо следовать инструкциям изготовителя**.** 

**ВНИМАНИЕ!** 

Установленная на плате литиевая батарейка обеспечивает функцию RTC (часов реального времени) только при отказе основного источника переменного тока. Батарейка не является необходимой для работы шлюза GSM. Полностью разряженная батарейка может привести к таким эффектам, как отображение ошибочного времени (время отображается в правом верхнем углу окна после выполнения программы GSM)/ Ошибочные значения даты и времени заносятся также в служебный буфер. Срок службы батарейки превышает 5 лет. По окончании этого срока рекомендуется заменять батарейку либо по меньшей мере проверять ее исправность (минимально допустимое напряжение равняется 2,9 В).

Для замены литиевой батарейки следует отсоединить шлюз GSM от сети, открыть его крышку (см. п[.5.1.3.\)](#page-41-0), далее извлечь старую батарейку подходящим для этой цели инструментом и установить новую батарейку.

### **Тип батарейки: CR2032**

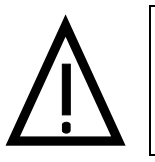

**113** ОПАСНОСТЬ!<br>
При замене старых и установке новых<br>
воздействовать на них металлическими инстр<br>
нельзя замыкать батарейки накоротко. Возможе При замене старых и установке новых литиевых батареек нельзя воздействовать на них металлическими инструментами. Ни в коем случае нельзя замыкать батарейки накоротко. Возможен взрыв!

При утилизации использованных батареек необходимо следовать национальным законам и местным правилам.

### **5.8. Замена микропроцессора**

Инструкции дорабатываются.

# 6. Программирование

### 6.1. Инструкции по программированию

Можно программировать шлюз GSM тремя способами: с телефонного аппарата, с персонального компьютера (ПК) или в дистанционном режиме с ПК, как указано в приводимой ниже таблице.

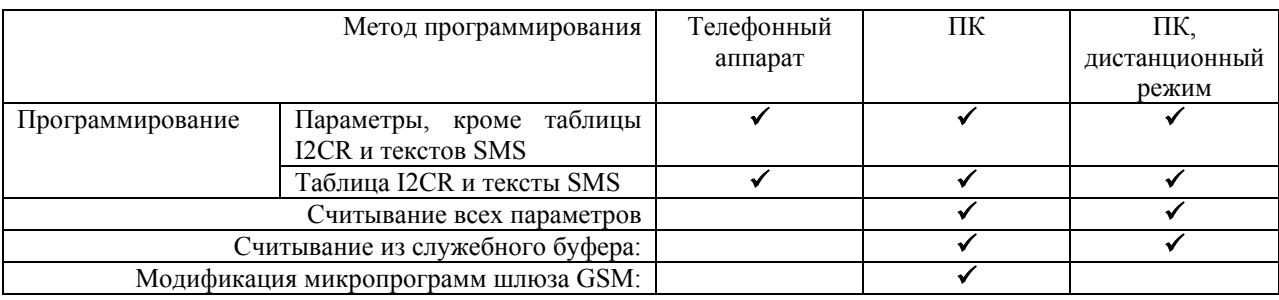

### 6.2. Подготовка к программированию

- Убедитесь в том, что шлюз GSM нормально работает (см. п.2.8.)
- Просмотрите установку программируемых параметров по умолчанию. Сохраните эти  $\bullet$ значения, если не требуется их изменение.
- Примите решение о способе программирования шлюза GSM. По возможности используйте ПК. Выберите наиболее подходящий из файлов инициализации. Откройте его с помощью соответствующей программы, ознакомьтесь с находящимися в нем замечаниями и измените эти параметры только в случае необходимости.
- Если используется программирование по телефону, введите все значения, требующие  $\bullet$ корректировки, в поля таблицы параметров (см. главу 7).
- Если шлюз GSM не является совершенно новым, убедитесь в наличии правильного  $\bullet$ служебного пароля. Если имеется неуверенность в отношении пароля, выполните полную инициализацию.

### 6.3. Программирование с телефонного аппарата

### 6.3.1. Требования и рекомендации

- $\bullet$ Для программирования требуются дополнительная абонентская линия используемой РВХ и телефонный аппарат с тональным набором номера.
- Программирование с телефонного аппарата целесообразно в случаях, не требующих  $\bullet$ изменения большого количества параметров. Следует иметь в виду, что обратная связь с телефонного аппарата не обеспечивается.
- Вначале заполните стандартную форму.

### 6.3.2. Вход в режим программирования

- Снимите трубку. Если телефонный аппарат напрямую подключен к шлюзу GSM,  $\bullet$ переходите к следующему шагу. В противном случае наберите номер для доступа к шлюзу GSM\*).
- Дождитесь сигнала готовности - Ельзя программировать во время текущего соединения, а также при запросе кода PIN или PUK шлюзом GSM.
- Для входа в режим программирования введите служебный пароль и символ  $[\ast]$ . Шлюз GSM ответит подтверждением SS.
- Если при вводе пароля допущена ошибка, положите трубку для отмены ввода  $\bullet$ (использование символа  $[\ ]$  не допускается) и начните заново.
- Служебным паролем по умолчанию является '12345'. Рекомендуется изменять этот пароль для защиты от злоумышленников. Если пароль забыт, данные пользователя не теряются, но ему следует обратиться за помощью к изготовителю. •
- Если введен неправильный пароль, который не запрещен в таблице сортировки, шлюз GSM набирает номер и может приступить к реальным действиям. Однако это почти невероятно. Если используется модель шлюза GSM для включения во внешнюю линию с импульсным набором номера, такой риск вообще отсутствует; шлюз GSM посылает сигнал занятости при вводе любого значения, отличного от правильного пароля.

**Пример:** Правильным паролем является , пользователь по ошибке 1 2 3 4 5 " вводит  $[1]$  [1] [2] [3] [4] [5] [1], набирается номер, и выполняется подключение к линии экстренной службы 112.

*\*) Примечание: Доступ к шлюзу GSM следует осуществлять через интерфейс его линии. Программирование с помощью соединения GSM (входящего соединения) невозможен.* 

### **6.3.3. Программирование с телефонного аппарата**

Сразу после входа в режим программирования можно изменять все параметры или некоторые из них в любой очередности; исключением являются только тексты сообщений SMS и параметры таблицы I2CR. Операция выполняется просто – достаточно ввести номер параметра и далее значение параметра. В качестве разделителя используется  $\Box$  (Enter).

Каждый из параметров обозначается трехзначным или четырехзначным номером (см. таблицы параметров). После ввода номера и символа  $[*]$  шлюз  $\Gamma$  GSM отвечает сигналом подтверждения ♪♪ (если такой параметр существует в конкретной модели и в конкретной версии программного обеспечения). Если параметр отсутствует, шлюз GSM выдает сигнал отказа ГГГ После ввода значения параметра и символа [ шлюз посылает сигнал запоминания ♪♪♪ в том случае, если значение находится в разрешенной области значений. В противном случае ответом шлюза является сигнал отказа ГГГГ. Программируемые значения запоминаются одновременно <sup>с</sup> посылкой сигнала запоминания ♪♪♪ .

### **Пример программирования:**

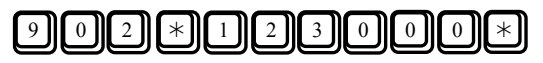

Устанавливаются показания часов шлюза, равные 12 часам, 30 минутам и 0 секундам.

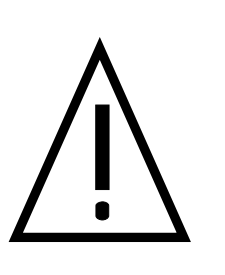

**Важное замечание:** При установке времени следует обращать внимание на единицы отсчета - секунды или миллисекунды. Поскольку с телефонного аппарата не обеспечивается ввод десятичного знака, то для обозначения долей секунды следует использовать миллисекунды. Однако в пределах допустимой области можно вводить не все значения и выполнять требования к **шагу** приращения конкретного параметра; например, если шагом приращения является 100 мс, то вместо 173 мс следует вводить округленное значение с двумя нулями на конце.

### **Пример:**

Параметр 243, длительность тарифного импульса; шаг приращения равняется 10 мс. Поэтому нельзя вводить значение 66 мс, но можно вводить 70 мс. Для установки одной секунды следует вводить значение 1000.

### **6.3.4. Программирование таблицы с множеством параметров**

Некоторые параметры включены в двумерную таблицу (например, таблицу сортировки вызовов). В этой таблице строка обозначается трехзначным номером и для нее может быть указано до 10 параметров. Индивидуальные параметры строки обозначаются четырехзначными числами, различающимися последней цифрой. Их можно вводить следующими способами:

- **Ввод каждого параметра отдельно**: используется изложенная выше процедура, но с вводом четырехзначных номеров параметров •
- **Последовательный ввод нескольких параметров**: этот метод обеспечивает более быстрый ввод и состоит в следующем:
	- 1) Вначале введите трехзначный номер строки параметра.
	- 2) Введите номер и символ | ; шлюз GSM отвечает сигналом подтверждения  $\mathcal V$ (если такой параметр существует в конкретной модели и в конкретной версии программного обеспечения). Если параметр отсутствует, шлюз GSM выдает сигнал отказа ♪ ♪ ♪ ^
	- 3) Далее введите первый параметр и символ  $\Box$ . Если параметр находится в разрешенном интервале, шлюз GSM посылает сигнал запоминания 2 <sup>11</sup>. Этот .<br>сигнал отличается от обычного сигнала запоминания ♪♪ (см.таблицу *Программирование во время сигнализации*); он указывает на запись значения в память и на ожидание следующего параметра.
	- 4) Запрограммированное значение немедленно запоминается одновременно с передачей сигнала запоминания 2 11 или 11".
	- 5) Далее можно ввести следующий параметр и  $\Box$ . Процедура продолжается, как указано выше.
	- 6) Для сигнализации о программировании последнего из параметров нажмите $[\ast]$  или  $[\ast]$ .
	- 7) Оставшиеся параметры строки не изменяются.
	- 8) Если введены все параметры, шлюз GSM выдает обычный сигнал запоминания  $\mathcal{N}$ вслед за последним параметром.
	- 9) Для перехода к программированию следующей строки необходимо ввести ее номер.
	- 10) Для программирования строки таблицы указанным выше способом всегда следует начинать с первого параметра.

### **Пример:**

## 5 0 1 " 0 6 0 2 " 1 " 0 " #

Запоминаются три первых параметра строки 501 (конкретно, разрешается использование префикса 0602 и вызов не записывается в буфер).

### **6.3.5. Ошибка программирования**

- Если при вводе числа (либо номера, либо значения параметра) допущена ошибка, обнаруживаемая при нажатия кнопки [1], можно отменить весь выполненный шаг программирования нажатием  $[\ ]$ .
- Если шлюз GSM выдает сигнала отказа ♪ ♪ ♪ ♪ ♪ ♪ , это указывает на необходимость повторного ввода номера параметра независимо от фактической правильности ввода.
- Если при одновременном вводе параметров (строки таблицы) по указанной выше процедуре допущена ошибка, например, в третьем параметра и шлюз GSM реагирует на это сигналом ошибки ♪ ♪ ♪ ♪ ♪ ♪ , правильно введенные ранее значения параметров сохраняются в памяти и не требуют повторного ввода. Можно либо заново выполнить ввод всей строки, либо по отдельности ввести оставшиеся параметры.
- Если во время программирования вводится запоминаемое шлюзом GSM значение, которое пользователь желает удалить, достаточно заново ввести правильное значение, то есть, заново указать номер параметра и т.д.

### **6.3.6. Удаление параметров**

• Для удаления параметра введите его номер, нажмите  $\bigcup_{\text{U}}$  и повторно нажмите  $\bigcup_{\text{V}}$ 

- $\bullet$ Таким способом можно улалять только те параметры, которые могут быть "пустыми" (см. Таблицу параметров в главе 7). При попытке удаления параметра, который обязательно должен быть задан (область значений, например, уровень принимаемого сигнала и т.п.), шлюз GSM вылает сигнал отказа  $\mathcal{F}\mathcal{F}$ .
- Удаление параметров в таблице сортировки вызовов: если удаляется определенный  $\bullet$ префикс, то есть, первый параметр строки, стираются (или инициализируются) все параметры данной строки. Если при удалении ввести номер строки (например, 501) или номер первого параметра (например, 5011) - эффект тот же. Если же ввести номер другого параметра (например, 5010) - удаляется только этот параметр.

### 6.3.7. Завершение программирования

Для завершения программирования достаточно положить трубку. По окончании программирования убедитесь в том, что шлюз GSM работает надлежащим образом. Сохраните заполненную форму.

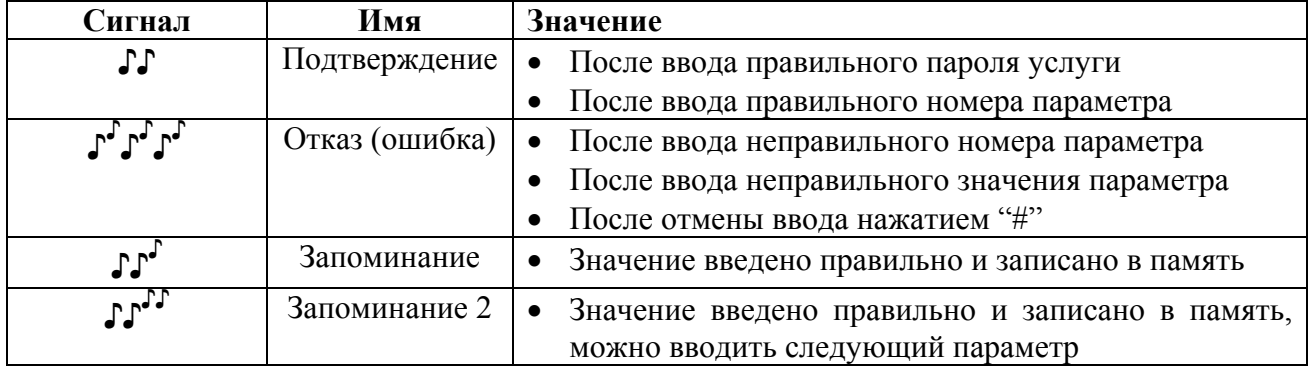

### 6.3.8. Сигнализация при программировании с телефонного аппарата

### 6.4. Программирование с персонального компьютера (ПК) через последовательный интерфейс

### 6.4.1. Подключение к ПК, запуск программы GSM

Присоедините шлюз GSM к своему ПК или ноутбуку через последовательный интерфейс RS-232C. Используйте поставляемый последовательный кабель. Запустите программу GSM (самую последнюю версию можно скачать из сети Internet). Программа работает также при неподключенном шлюзе GSM (в демонстрационном режиме или для реконфигурирования установочных параметров). Программа выполняет три основные функции рассматриваемые ниже.

#### 6.4.2. Инструмент программирования

Основной функций программы GSM является просмотр и редактирование всех параметров шлюза GSM. Параметры группируются по окнам согласно составу таблицы параметров, описанной в главе 7 данного руководства. По всем параметрам выводятся интерактивные справки и рекомендации, возможен также выбор базового установочного набора. Можно добавлять свои собственные замечания и сохранять все установочные значения в файле для будущего использования. Параметры можно загружать и пересылать по линии, но некоторые из них предназначены исключительно для записи или для считывания, например, не допускается считывание паролей и перезапись серийного номера.

#### 6.4.3. Просмотр служебного буфера

На ПК можно полностью просматривать содержимое сервисного буфера и сохранить его в виде файла, в котором отражаются все проконтролированные события (до 200) с указанием даты и времени каждого из них. Если служебный буфер заполняется до предела,

новые события перезаписываются на самые давние из событий, то есть, буфер постоянно заполнен свежей информацией. Типы событий для наблюдения можно выбирать с помощью маски (см. п.7.8.).

### 6.4.4. Обновление микропрограмм шлюза GSM

В шлюзе GSM реализована функция ISP (обновление внутрисистемного программного обеспечения). Самая последняя версия микропрограмм представлена в сети Internet (бесплатно).

### Инструкции по обновлению используемых микропрограмм GSM

- 1) Загрузите текущую версию программы GSM и файл Нех из сети Internet (www.2n.cz).
- 2) Инсталлируйте программу GSM в свой ПК, присоедините шлюз GSM к последовательному порту.
- 3) Запустите программу GSM и выберите используемый COM-порт.
- 4) Проверьте соединение программа GSM должна иметь возможность считывать установочные данные из шлюза GSM.
- 5) Выключите шлюз GSM (в модели с аккумуляторным резервом отключите также аккумуляторный источник).
- 6) Нажмите кнопку RESET и удерживайте ее в нажатом состоянии. Включите шлюз **GSM**
- 7) Должно загореться большинство лампочек шлюза GSM этим обозначается активизация режима обновления.
- 8) Теперь выполните обновление воспользуйтесь кнопкой Нех в панели инструментов окна программы GSM.

### 6.5. Дистанционное программирование с ПК

### 6.5.1. Цель дистанционного обслуживания

Дистанционное обслуживание позволяет считывать и изменять конфигурационные данные шлюза GSM в дистанционном режиме, а также считывать содержимое служебного буфера, что позволяет обслуживающему персоналу экономить время благодаря возможности решения некоторых проблем на расстоянии. Для дистанционного обслуживания используется то же программное обеспечение, что и для местной установки, с применением последовательного интерфейса. В обоих случаях все функции полностью идентичны, не считая функции обновления микропрограмм GSM, которая не доступна для дистанционной реализации.

### 6.5.2. Ресурсы, необходимые для дистанционного обслуживания

### Ресурсы у клиента:

- 1. Шлюз GSM должен содержать SIM-карту, поддерживающую передачу данных.
- 2. Шлюз GSM должен содержать микропрограммы версии 2.36 или более поздних версий.
- 3. В шлюзе GSM должны быть выбраны параметры, требуемые для дистанционного обслуживания.

### Ресурсы в центре обслуживания:

- 1. Необходимо знать служебный пароль клиентского шлюза GSM.
- 2. Необходимо наличие в ПК программы GSM версии не ниже 1.05.
- 3. ПК должен иметь надежный модем (аналоговый, ISDN или GSM) или должен иметь в своем распоряжении шлюз GSM производства 2N, рассчитанный на передачу данных. Если ПК содержит аналоговый модем, необходимо соединить его со станцией, рассчитанной на посылку СLIP (представления идентификатора вызывающего абонента).

### 4. На стороне центра обслуживания запрещается активизировать функцию "инкогнито".

### Важное предупреждение!

Если клиентский шлюз GSM запрограммирован для дистанционного обслуживания по определенной линии, этот шлюз не может получать обычные вызовы по данной линии. Шлюз GSM с ланной установкой воспринимает кажлый вызов, солержащий СLIР центра обслуживания, в качестве попытки дистанционного обслуживания.

Следовательно для посылки обычных вызовов следует выбирать другую линию или другую SIM-карту или функцию "инкогнито" либо посылать вызов в направлении от клиентского шлюза GSM к центру обслуживания.

### Важные рекомендации

- 1. Выбирайте для соединения надежную телефонную линию и надежную SIM-карту, номер которой не подлежит изменению в будущем (не допускает перенумерацию).
- 2. Чтобы существенно ускорить установление соединения, рекомендуется использовать не модем, работающий по фиксированной линии, а другой шлюз или модем GSM.
- 3. Необходимо установить в шлюз GSM или модем GSM в центре обслуживания SIM-карту с индивидуальным номером для соединений с передачей данных (это требуется при использовании дистанционного обслуживания с обратным вызовом к шлюзе GSM другого оператора).
- 4. Соединения внутри сети GSM являются более надежными по сравнению с соединениями между сетями различных операторов.
- 5. Если требуется организовать дистанционное обслуживание по сетям двух разных операторов, внимательно прочтите раздел "Проблемы соединений с передачей данных".

### 6.5.3. Об "обратном вызове" (Callback)

При обычном вызове в режиме обслуживания все расходы на передачу данных покрываются вызывающим абонентом, то есть, центром обслуживания. Во избежание путаницы с биллингом шлюз GSM может установить соединение в режиме дистанционного обслуживания с зачислением его на счет клиентского шлюза GSM. Происходит так называемый "обратный вызов":

- 1. От шлюза GSM или модема центра обслуживания посылается вызов к клиентскому шлюзу GSM.
- 2. Вызываемый шлюз GSM распознает CLIP центра обслуживания в качестве запроса обратного вызова и немедленно отклоняет входящий вызов.
- 3. Сразу после этого вызываемый шлюз GSM посылает вызов по номеру центра обслуживания, от которого поступил запрос. В случае неудачной попытки выполняются повторные попытки.
- 4. Шлюз GSM или модем центра обслуживания ожидает этот обратный вызов. Приняв вызов, шлюз или модем устанавливает соединение с передачей данных. Дистанционное обслуживание возможно при условии ввода правильного служебного пароля.

### 6.5.4. Дистанционное обслуживание с центра обслуживания 2N

Для данной услуги не требуется никакого конфигурирования. Достаточно в параметре 930 ввести в действие дистанционное обслуживание. Необходимые параметры являются скрытыми (не программируются). При данном соединении всегда используется обратный **BH30B** 

### 6.5.5. Обзор параметров дистанционного обслуживания

Одним общим параметром является ввод в действие/отмена дистанционного обслуживания: он дополняется следующими параметрами:

- CLIP номер центра дистанционного обслуживания
- Ввод в действие/отмена обратного вызова
- Номер для посылки обратного вызова

Четыре указанных выше параметра обеспечивают вызов дистанционного обслуживания из нескольких (до четырех) различных объектов. Параметры подробно рассмотрены в п.7.9. "Параметры обслуживания".

6.5.6. Инструкции по установлению готовности шлюза GSM к дистанционному обслуживанию

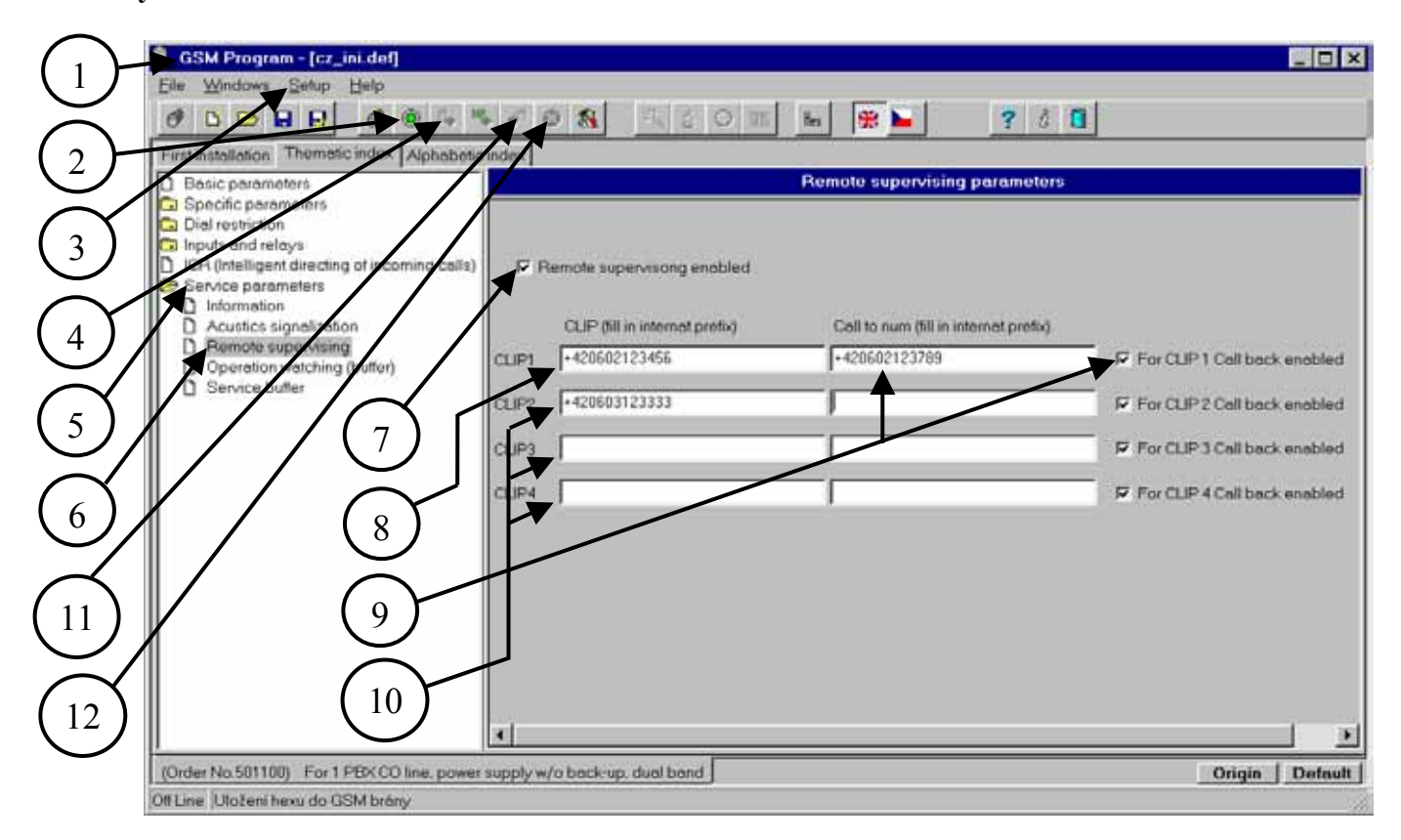

- 1. Присоедините шлюз GSM к своему ПК и запустите программу GSM.
- 2. Переключитесь в режим "онлайн" (on-line).
- 3. Если соединение не устанавливается, выберите правильный последовательный порт в меню "Setting".
- 4. Выполните считывание установочных параметров шлюза GSM.
- 5. Откройте пункт "Service parameters" (параметры обслуживания).
- 6. Откройте том параметров дистанционного обслуживания.
- 7. Убедитесь в том, что дистанционное обслуживание активизировано. Если нет активизируйте его.
- 8. Введите номер модема шлюза GSM, используемого для дистанционного обслуживания.
- 9. Если выбирается функция обратного вызова, то можно внести номер пункта дистанционного обслуживания, отличного от CLIP.
- 10. Можно вводить до четырех номеров для дистанционного обслуживания.
- 11. Не забудьте записать параметры обратно в шлюз GSM.
- 12. Переключитесь в автономное состояние (off-line).

### Важная рекомендация:

Рекомендуется выполнять эту установку параметров перед установкой шлюза GSM у клиента. Если же для установки параметров используется шлюз GSM ранее выпущенного типа, уже установленный у клиента, рекомендуется задавать указанные выше параметры сразу после модификации программного обеспечения (версия 2.36 и выше).

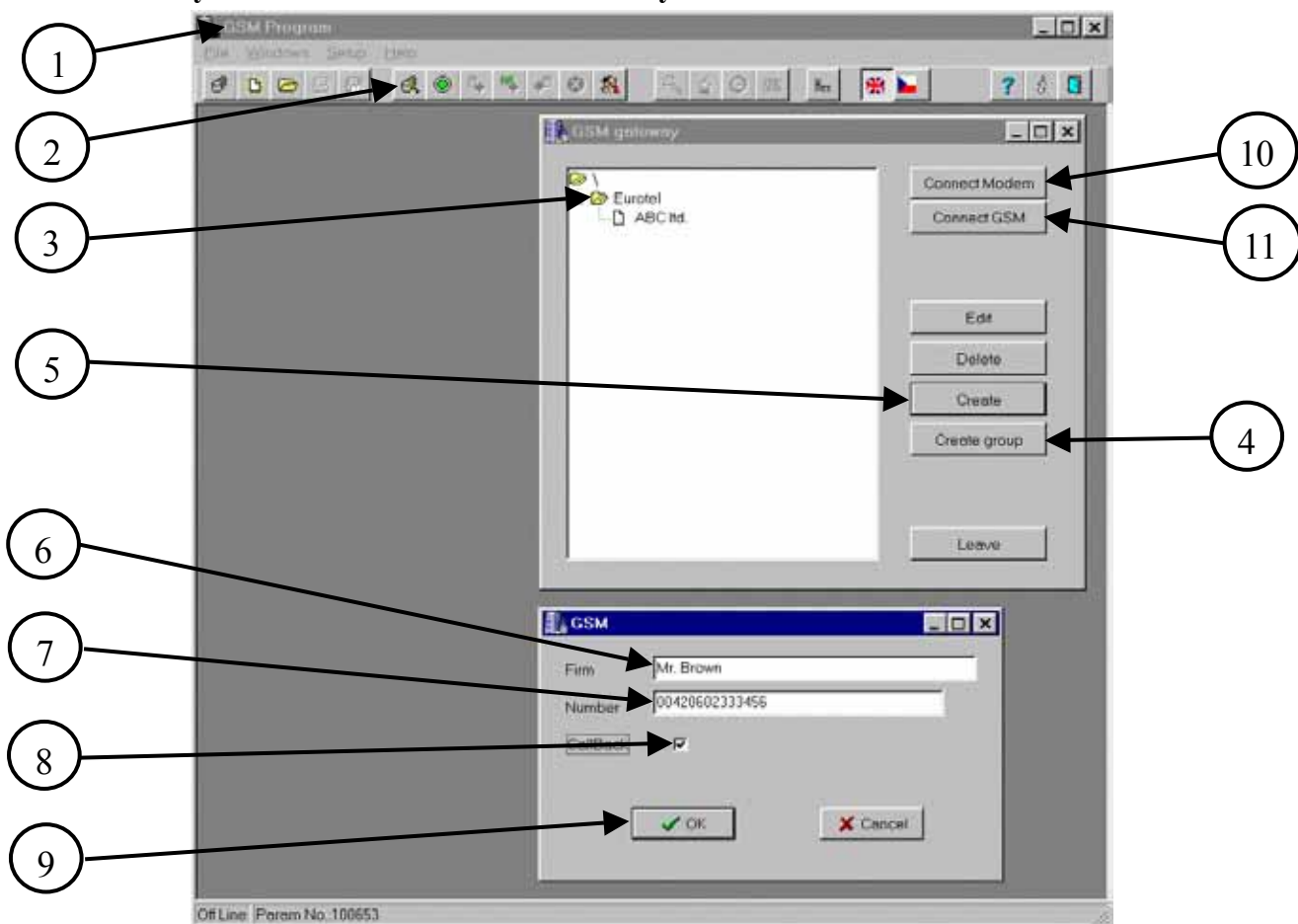

### 6.5.7. Как осуществлять дистанционное обслуживание

- 1. Запустите программу GSM в ПК центра дистанционного обслуживания.
- 2. Щелкните левой кнопкой мыши на данном значке, чтобы открыть список контролируемых шлюзов GSM.
- 3. Список может содержать подтома нескольких уровней.
- 4. Щелкните на данной кнопке для создания подтома.
- 5. Щелкните на данной кнопке для создания нового пункта в списке.
- 6. Сюда введите имя клиента, компании и др.
- 7. Сюда введите телефонный номер соответствующего шлюза GSM.
- 8. ПРЕЛУПРЕЖЛЕНИЕ. Устанавливаемые здесь значения должны совпалать  $\mathcal{C}$ соответствующими установками шлюза GSM, иначе нормальное установление соединения для дистанционного обслуживания невозможно.
- 9. Щелкните на данной кнопке для сохранения записи в списке.
- 10. Щелкните на данной кнопке для установления дистанционного обслуживания через свой молем

11. Щелкните на данной кнопке для установления дистанционного обслуживания через свой шлюз GSM.

### Важные предостережения:

- Наиболее быстро (за несколько секунд ) устанавливается соединение без обратного вызова и в  $\bullet$ пределах одной и той же сети GSM. Если используется обратный вызов и задействованы различные операторы, этот процесс может длиться несколько минут.
- При работе с обратным вызовом ПК не проверяет принадлежность обратного вызова  $\bullet$ тому шлюзу GSM, к которому относится запрос пользователя. Следовательно, если пользователь, к примеру, пытается установить соединение с шлюзом GSM и отменяет попытку перед подключением к шлюзу и далее пытается подключиться к другому шлюзу GSM, он должен контролировать, от какого из шлюзов поступает обратный вызов.

#### **6.5.8. Установление дистанционного обслуживания ñ Логическая блок-схема**

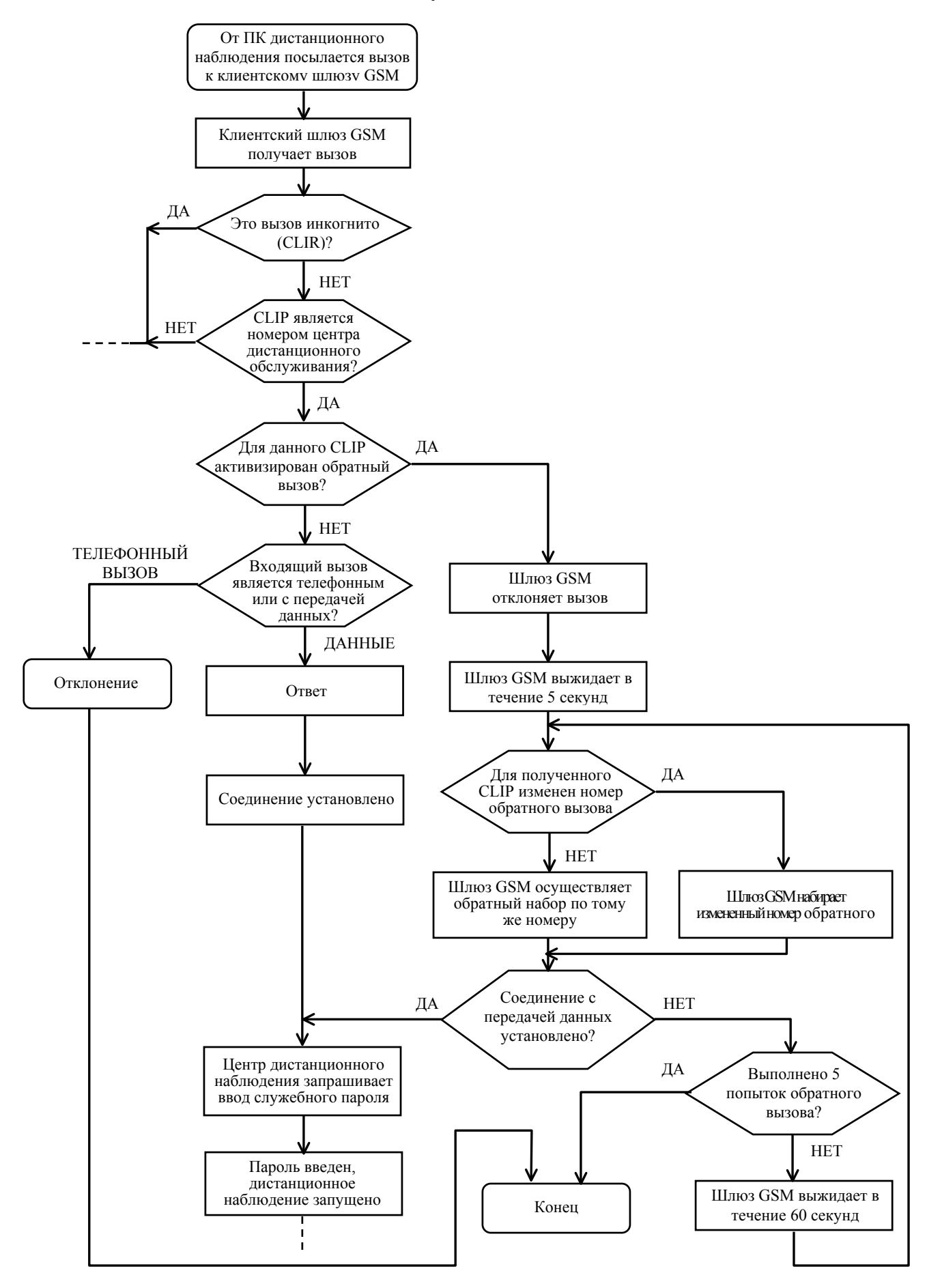

### 6.5.9. Проблемы соединений с передачей данных

Передача данных GSM отличается от передачи данных по аналоговой телефонной (CO) линии: необходимо заранее определить вид соединения - для телефонной связи, передачи данных или факсимильных сообщений. После установления соединения вид этого соединения уже нельзя изменить. Поэтому вызывающий абонент должен выбирать требуемый вид соединения перед его установлением, и эта информация должна быть послана конечному оператору GSM-сети через все вовлеченные сети. Опыт других стран и других операторов свидетельствует о том, что в некоторых случаях это совершенно не представляется возможным, а в других случаях не является полностью надежным. Обзор вариантов дистанционного обслуживания с обратным вызовом/без обратного вызова содержится в приведенной ниже таблице.

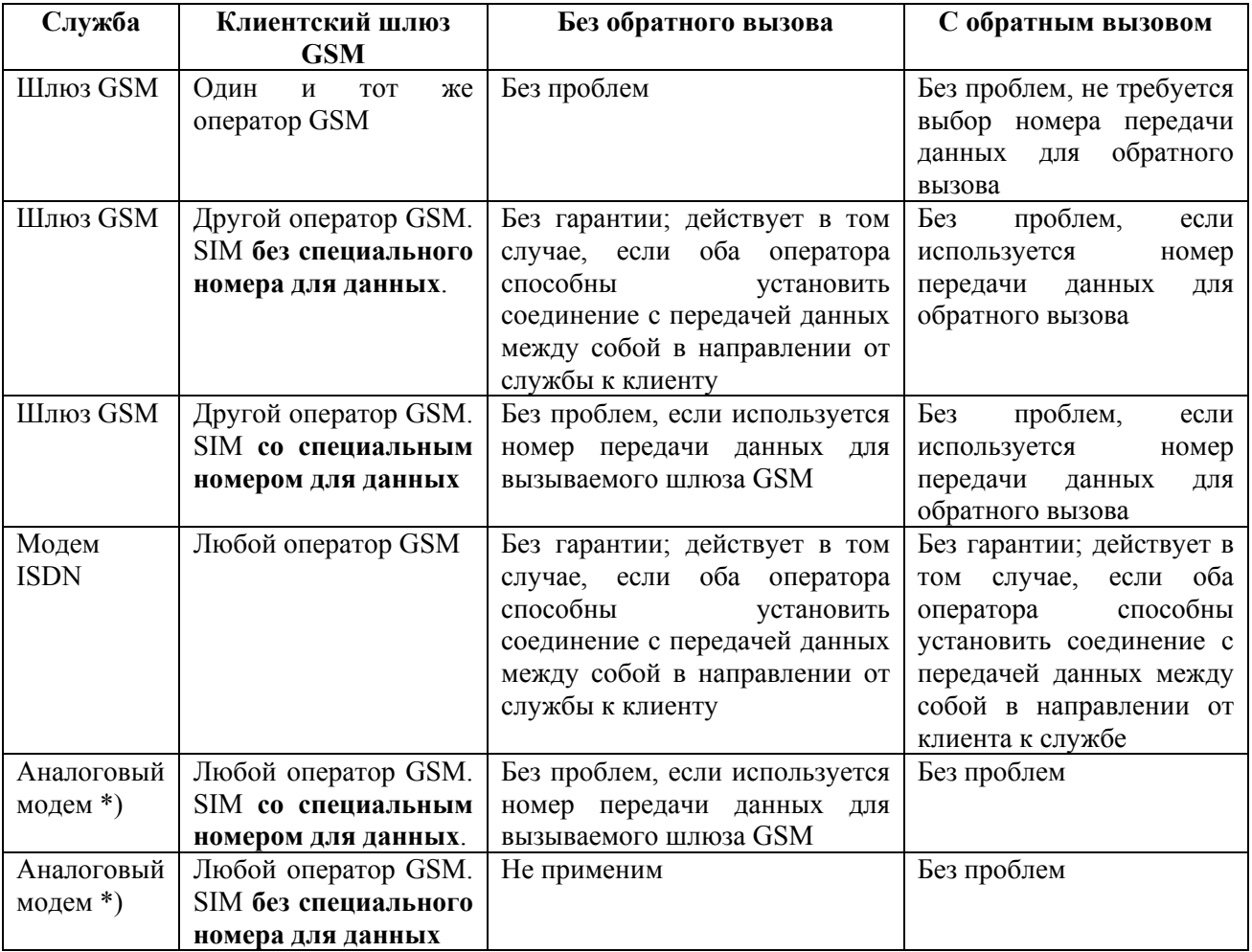

\*) ВАЖНОЕ ЗАМЕЧАНИЕ. Аналоговый модем должен быть соединен с той РВХ, от которой посылается ĆLIP.

#### Таблица – Варианты идентификации SIM-карты для исходящих вызовов

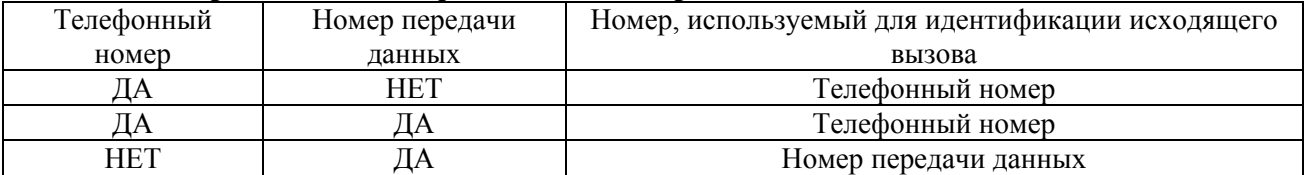

Примечание: Факсимильной связи может соответствовать другой номер SIM-карты, но для дистаниионного обслуживания это не имеет значения.

# <span id="page-68-0"></span>7. Таблицы параметров

## 7.1. Основные параметры

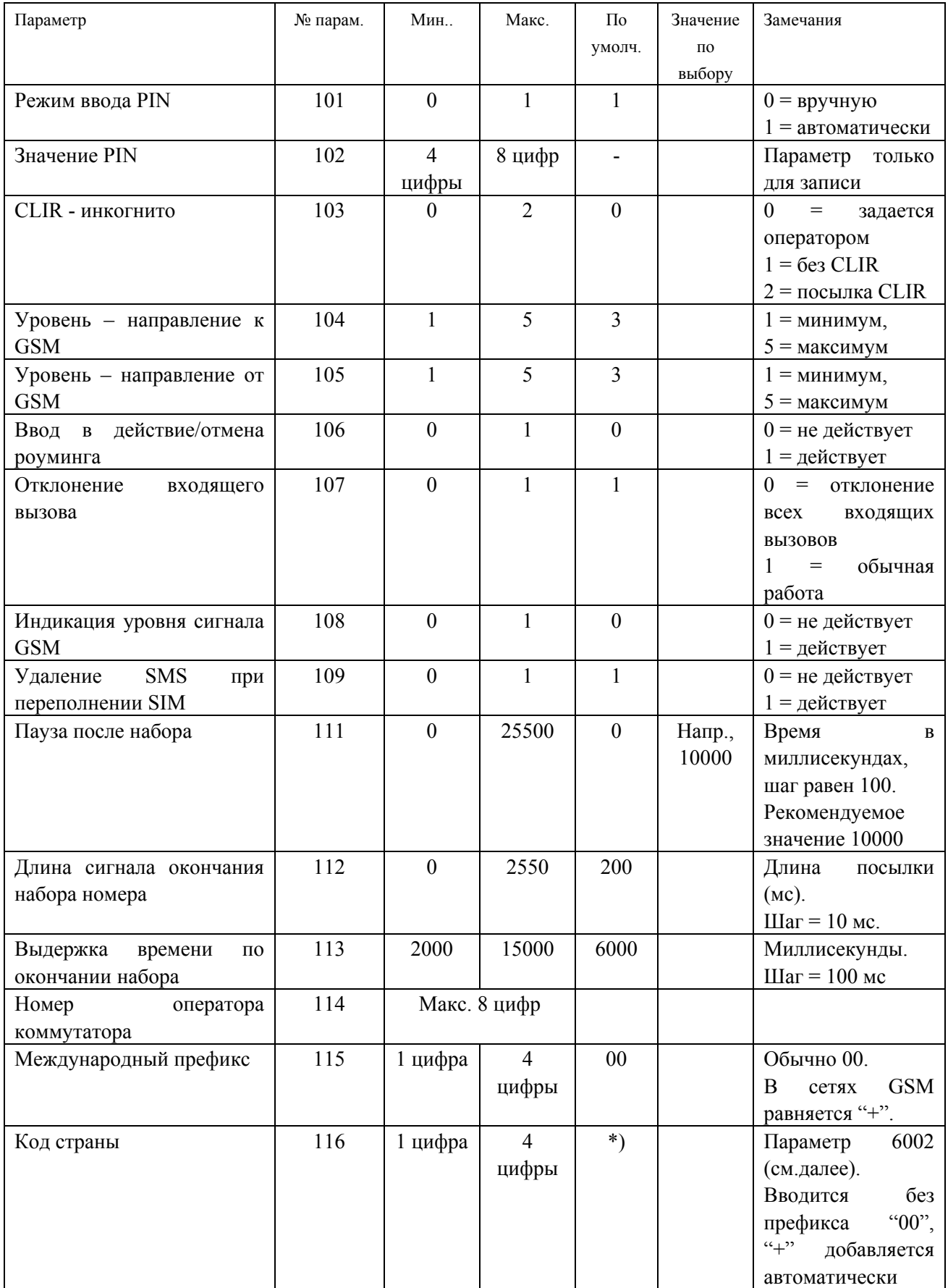

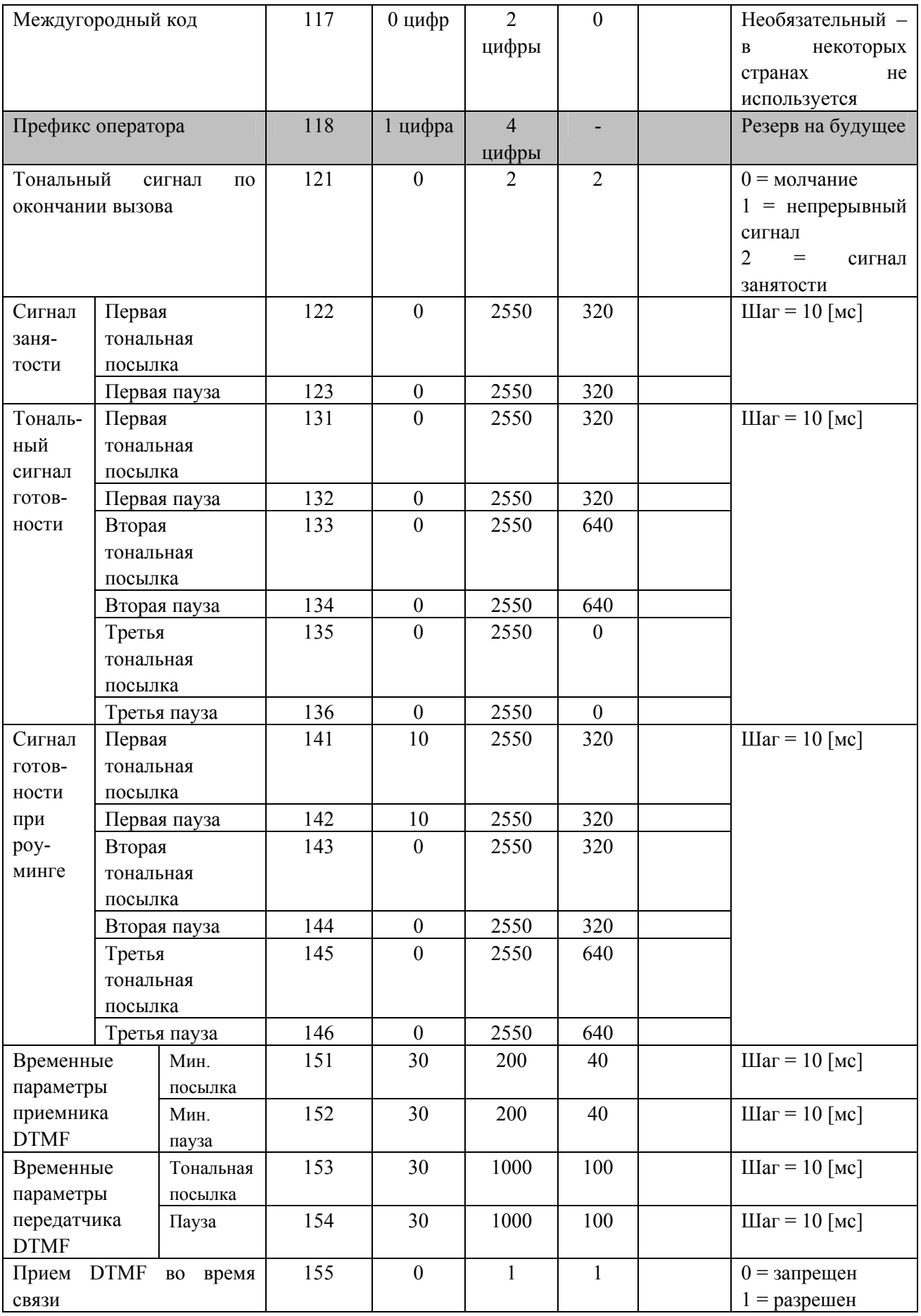

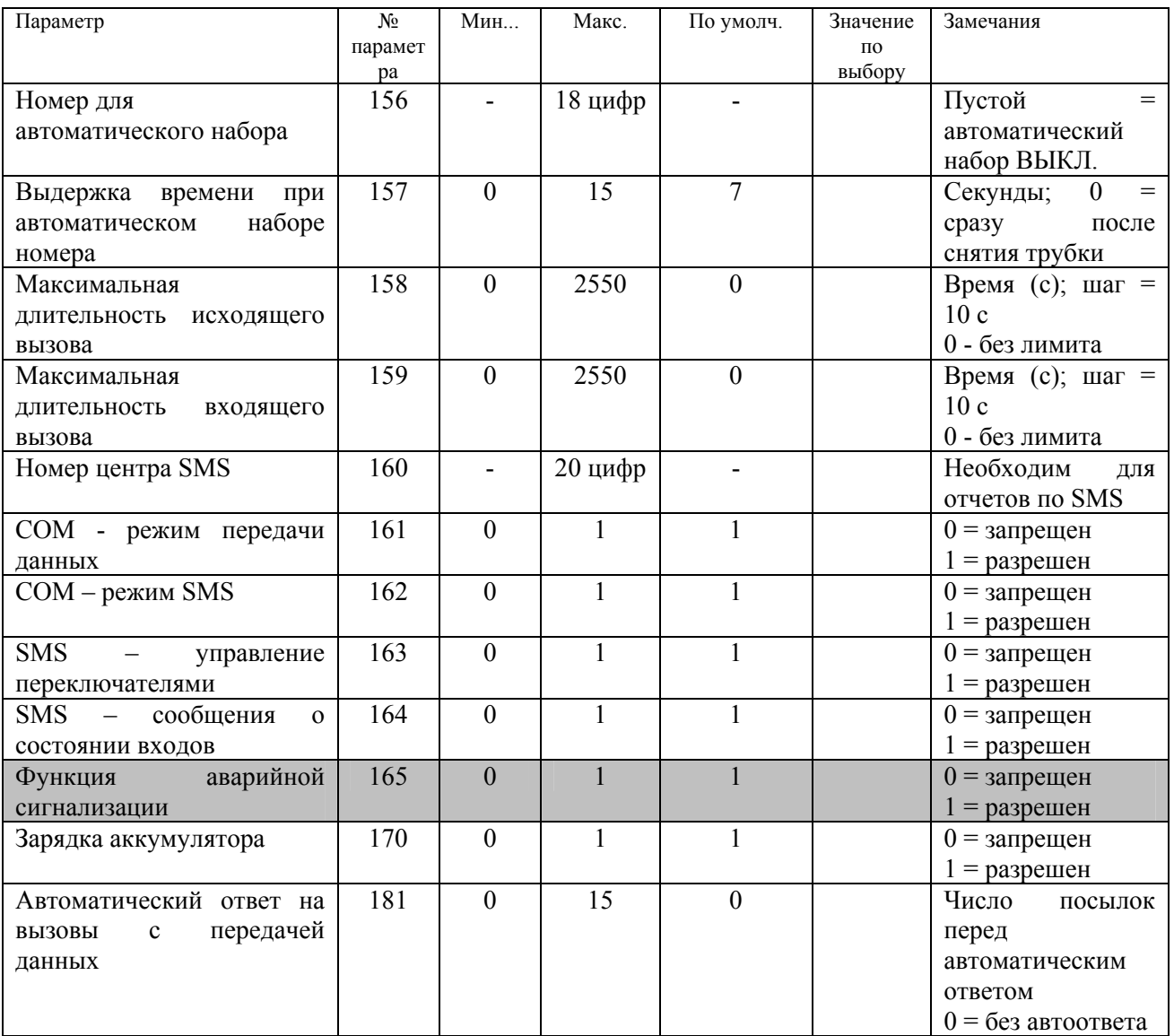

### Примечания к основным параметрам:

### • Параметры, связанные с зашитой посредством SIM-карты

"PIN" используется только в том случае, если выбрана функция Параметр автоматического ввода (Enter Automatically) и для SIM-карты требуется ввод PIN. Если функция SIM-карты задействована без необходимости ввода PIN, данный параметр не требуется. Если выбрана функция Enter Automatically и не выполнен ввод PIN, введен ошибочный PIN либо выполнена замена SIM-карты без ввода нового PIN, шлюз GSM делает однократную попытку ввода старого PIN, определяет его недействительность и, когда пользователь пытается набрать номер, выдает ему запрос на ручной ввод PIN (сигнал приглашения к вводу PIN: ---- --- --- ---). Если новый **PIN** ввелен правильно, он сохраняется без дополнительного программирования. Если пользователем выбран ручного ввода (Enter PIN manually), необходимо вводить PIN после каждого включения питания, поскольку в этом случае PIN не сохраняется в шлюзе GSM.

### • Параметры, относящиеся к сети  $GSM$

CLIP (номер вызывающего абонента, то есть номер абонентского шлюза GSM) обычно посылается вызываемому абоненту. Возможно применение опции "Incognito" (инкогнито), реализуемой через оператора GSM (обычно за разовую плату). Внимание! Если не активизировать данную услугу через оператора GSM и тем не менее установить для функции "Incognito" значение 1 (без посылки номера), в некоторых сетях GSM блокируется исходящая связь.

Существует специфика использования **роуминга** в приграничных районах, поскольку при отказе отечественной сети GSM возможна регистрация шлюза GSM в сети соседней страны, что чревато возможностью существенного удорожания вызовов. Если требуется роуминг, следует правильно настроить свою SIM-карту и активизировать услугу у своего оператора. Если в этой ситуации выбрать блокировку роуминга, для блокировки используется полностью независимая команда безусловного запрета.

### *Организация входящей связи:*

Шлюз GSM рассчитан в первую очередь на исходящую связь, поскольку абонент обычно не платит за входящие вызовы, и в этом смысле шлюз не обеспечивает заметную экономию на телефонных затратах. Если же входящие вызовы занимают существенную часть рабочего времени шлюза GSM, это может затруднить посылку исходящих вызовов и сократить ожидаемую экономию на плате за вызовы. Если уровень занятости шлюза GSM очень высок, пользователю рекомендуется запретить входящие вызовы. Чтобы сократить также затраты на входящие вызовы (например, от служащих компании, находящихся за ее пределами), можно установить еще один шлюз GSM исключительно для входящей связи с использованием SIMкарты для услуг с предоплатой (при этом ежемесячные взносы не требуются)

### • *Регулировка громкости и настройка эхоподавителя:*

Параметры 104 и 105 позволяет изменять громкость на +/-6 дБ от номинала шагами по 3 дБ.

• *Пауза после набора номера*

При исходящем вызове шлюз GSM, содержащий модуль ТС35, посылает по окончании набора тональный сигнал установления соединения. Аналогичный сигнал посылается в обычных мобильных телефонах. Начиная с версии программного обеспечения 2.35, имеется новый параметр, позволяющий выключить этот сигнал.

o Цель применения

Тональный сигнал установления соединения может нарушить работу некоторых специальных устройств, оценивающих тональные сигналы прохождения вызова, например, на некоторых центрах обработки вызовов. Кроме того, некоторые пользователи предпочитают слышать только вызывные посылки, как при обычном вызове ТФОП.

o Важное замечание

Этот параметр по у молчанию равняется нулю. Для приглушения сигнала установления соединения необходимо установить время паузы (silence time) равным, например 10 секундам.

• *Параметры для контроля набора номера и интеллектуальной маршрутизации входящих вызовов*

**Идентификация окончания набора**: Если шлюз GSM не способен обнаружить окончание набора номера более быстрым способом (см. Таблицу сортировки вызовов), он выжидает истечения предварительно заданной выдержки времени. Далее, он выдает короткую тональную посылку (длительность которой можно регулировать) и начинает устанавливать соединение к вызываемому абоненту.

### • *Параметры всех тональных сигналов, посылаемых в линию шлюзом GSM*

Эти параметры позволяют изменять основные тональные сигналы шлюза GSM, посылаемые в подключенную абонентскую линию. Базовыми сигналами являются сигнал ответа станции, или готовности ( $\longrightarrow$ ) и сигнал занятости ( $\longrightarrow$   $\longrightarrow$ ). Прохождение этих сигналов может иметь важное значение для таких автоматических устройств, как автоинформаторы или автоматические регистраторы или телефонные аппараты с автоматическим повторным набором. Если активизирован роуминг, используется специальный сигнал готовности роуминга (– – –), предупреждающий абонента о повышенном тарифе на вызов. Предварительно заданные тональные сигналы соответствуют европейским стандартам. Тональные сигналы, поступающие из сети GSM, конечно не подлежат изменению и могут не совпадать с заранее заданными тональными сигналами.
#### • *Параметры тонального набора номера*

Шлюз GSM способен и передавать, и принимать сигналы тонального набора номера. Временные параметры приема сигналов тонального набора должны быть по меньшей мере на 20 мс короче самых высокоскоростных сигналов тонального набора, поступающих в шлюз GSM (в некоторых телефонных аппаратах передаются с длительностью посылки паузы, равной 70 мс). Временные параметры для тонального набора (передачи) требуются при исходящей связи только в том случае, если шлюз GSM используется для набора номера внутренней линии PBX.

Предварительно задаваемые параметры соответствуют европейским стандартам.

#### • *Параметры максимальной длительности вызова*

Параметры 158 и 159 используются для определения максимальной длительности вызова. Область значений равняется 10 с... 2550 с (42,5 минут) либо без лимита (значение по умолчанию). За 30 секунд до истечения заданного времени выдается предупредительный сигнал. В течение последних 10 секунд короткая тональная посылка воспроизводится ежесекундно. 0 = без лимита. Параметр 158 относится к исходящим вызовам, параметр 159 – к входящим вызовам.

#### • *Параметры активизации передачи данных*

Эти параметры используются для ввода в действие или отмены действия последовательного порта в качестве модема для посылки или приема сообщений SMS в ПК, выполнения команд SMS для переключателей и передачи SMS и данных о состояниях и о функциях "центра защиты" (Security Centre). Каждый из режимов использования можно блокировать по отдельности.

#### • **Функции параметра 181**

Данный параметр по умолчанию равняется нулю. Это означает, что шлюз GSM не обеспечивает автоматическое установление соединений при входящих вызовах с передачей данных. При выборе значения, отличного от нуля, активизируется функция автоматического ответа на вызов с передачей данных - шлюз GSM автоматически принимает вызов и, если успешно устанавливается соединение с передачей данных, посылает сообщение "CONNECT" (подключено) последовательному интерфейсу. В данном режиме можно также принимать вызовы с передачей данных вручную, введя команду АТА.

#### • *Комментарий к параметрам:*

 $101$  = параметр используется только в случае, когда SIM-карте требуется PIN

102 = используется для автоматического ввода

103 = возможность запрета отображения номера вызывающего абонента у вызываемого абонента

 $104 =$  опция регулировки громкости на  $+/- 6$  дБ при посылке в сеть GSM

 $105$  = опция регулировки громкости на  $+/-$  6 дБ при приеме из сети GSM

106 = блокировка роуминга в приграничных районах для предотвращения регистрации шлюза GSM в сети соседней страны при неудачной попытке регистрации в сети своей страны

107 = блокировка всех входящих вызовов

108 = отображение интенсивности сигнала GSM с 10-секундной периодичностью

109 = если память SIM переполнена, самые давние из записанных в нее сообщений SMS перезаписываются вновь поступающими сообщениями, что позволяет принимать команды управления переключателями

 $110 = 3$ начение, при превышении которого может снизиться эхо, но возможны некоторые искажения речи – только для шлюза GSM с модулем SIEMENS M20

111 = указывается длительность паузы по окончании набора. Очень большое значение задержит посылку вызывного сигнала, но не начало соединения.

112 = определение длительности тональной посылки, обозначающей окончание набора номера

113 = выдержка времени окончания набора номера

114 = номер внутренней (абонентской) линии для приема вызывного сигнала при входящем вызове (кроме интеллектуальной маршрутизации). В станционной (СО) линии PBX используется только при реализации DISA.

 $115$  = данный параметр используется для преобразования CLIP в рамках интеллектуальной маршрутизации входящих вызовов и программирования по телефону (с вводом телефонных номеров)

116 = используется для интеллектуальной маршрутизации входящих вызовов с преобразованием CLIP. Данный параметр доступен также под номером 6002 в разделе параметров интеллектуальной маршрутизации входящих вызовов.

117 = используется для преобразования CLIP при интеллектуальной маршрутизации входящих вызовов

118 = резерв на будущее

121 = если внешний абонент первым дает отбой, абонент внутренней линии, подключенной к шлюзу GSM, будет слышать сигнал, определяемый данным параметром

122-123 = с помощью данной пары параметров можно изменять соотношения посылки и паузы тонального сигнала занятости.

131-136 = с помощью этих шести параметров можно корректировать вид тонального сигнала ответа станции (готовности). Это сигнал указывает на готовность шлюза GSM к набору номера.

141-146 = с помощью этих шести параметров можно корректировать вид тонального сигнала готовности при роуминге. Этот сигнал должен отличаться от обычного сигнала ответа станции и обозначать вызов по повышенному тарифу. Если роуминг заблокирован, эти параметры не используются.

151-152 = с помощью двух этих параметров можно изменять характеристики приемника сигналов тонального набора номера. Слишком высокие значения могут лишить приемник возможности принять все цифры набора.

153-154 = эти параметры могут ускорить передачу сигналов тонального набора номера. Они используется при входящих вызовах только в случае, когда шлюз GSM рассчитан на набор номера внутренней линии.

155 = прием сигналов тонального набора DTMF во время соединения необходим для выполнения функции "запись в таблицу I2CR".

 $156$  = номер для автоматического набора номера ("детский вызов"). Пока этот параметр ìпустî, автоматический набор номера выключен.

157 = выдержка времени перед началом набора номера пользователем при наличии номера для автоматического набора. Если до истечения данного времени абонент не приступает к набору номера, выполняется автоматический набор.

158 = Время, по истечении которого исходящий вызов автоматически обрывается. За 30 секунд до конца пользователю посылается предупредительный сигнал. В течение последних 10 секунд предупредительная посылка повторяется ежесекундно. 0 = лимит не устанавливается.

159 = время, по истечении которого автоматически обрывается входящий вызов. За 30 секунд до конца пользователю посылается предупредительный сигнал. В течение последних 10 секунд предупредительная посылка повторяется ежесекундно. 0 = лимит не устанавливается.

160 = номер, необходимый для посылки любого сообщения SMS.

161 = с помощью данного параметра можно блокировать или разрешать режим с передачей данных, то есть, использование последовательного порта в качестве модема.

162 = с помощью данного параметра можно блокировать или разрешать использование последовательного порта для посылки сообщений SMS и считывания в ПК.

163 = данный параметр позволяет блокировать или разрешать выполнение команд переключения, поступающих в формате SMS.

164 = данный параметр позволяет блокировать или разрешать передачу сообщений SMS о состоянии входов.

165 = данный параметр позволяет вводить в действие или отменять действие функции "центра защиты" (Security Centre).

170 = если вместо аккумулятора подключен внешний источник постоянного тока или аккумулятор (большой емкости) заряжается где-либо в другом месте, для данного параметра следует установить значение disable.

181 = данный параметр определяет, после какого количества вызывных посылок осуществляется автоматический ответ на входящий вызов с передачей данных. При нулевом значении параметра данная функция блокируется.

### 7.2. Модель для включения в станционную (СО) линию РВХ (УАТС) - параметры интерфейсов

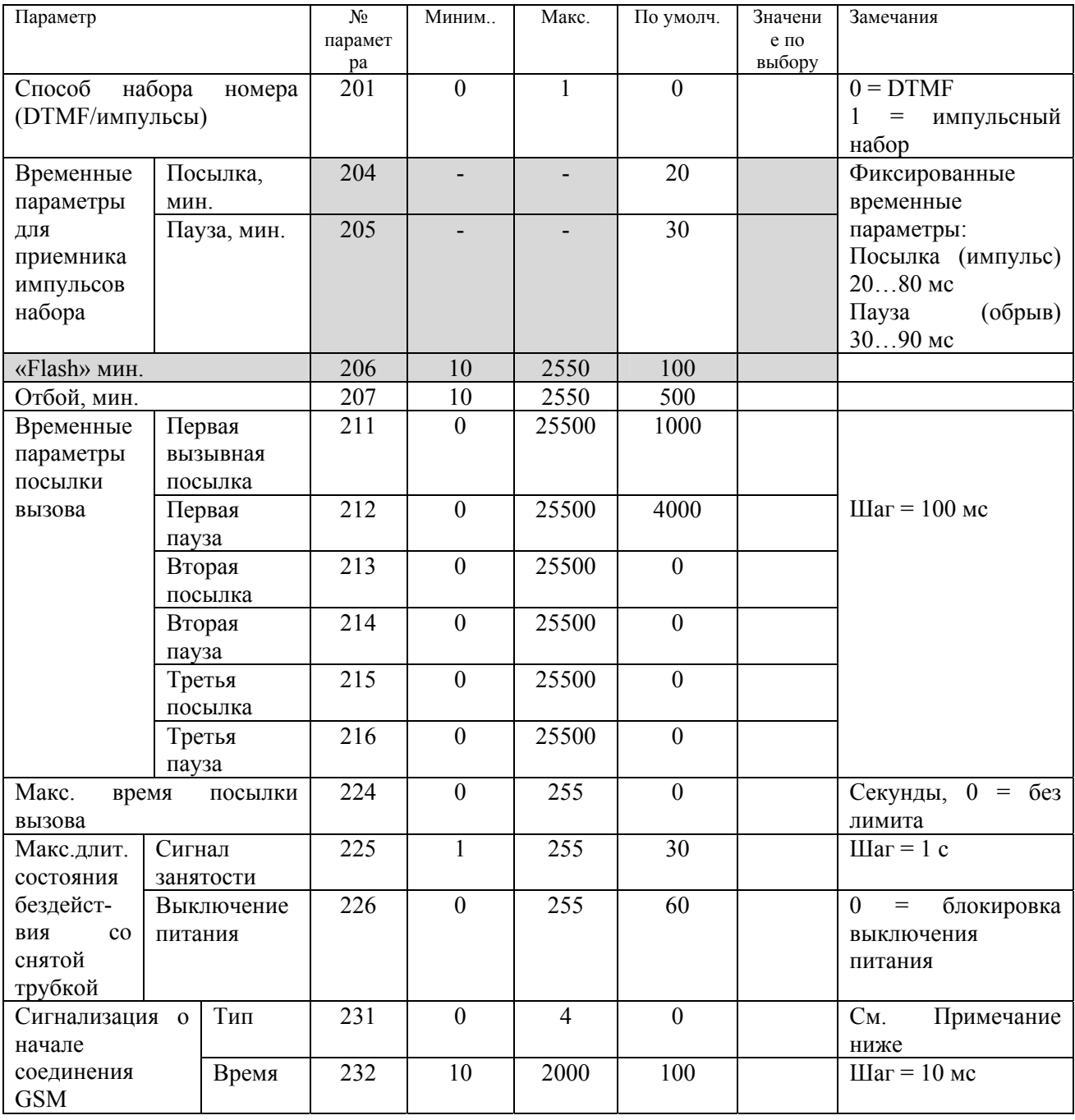

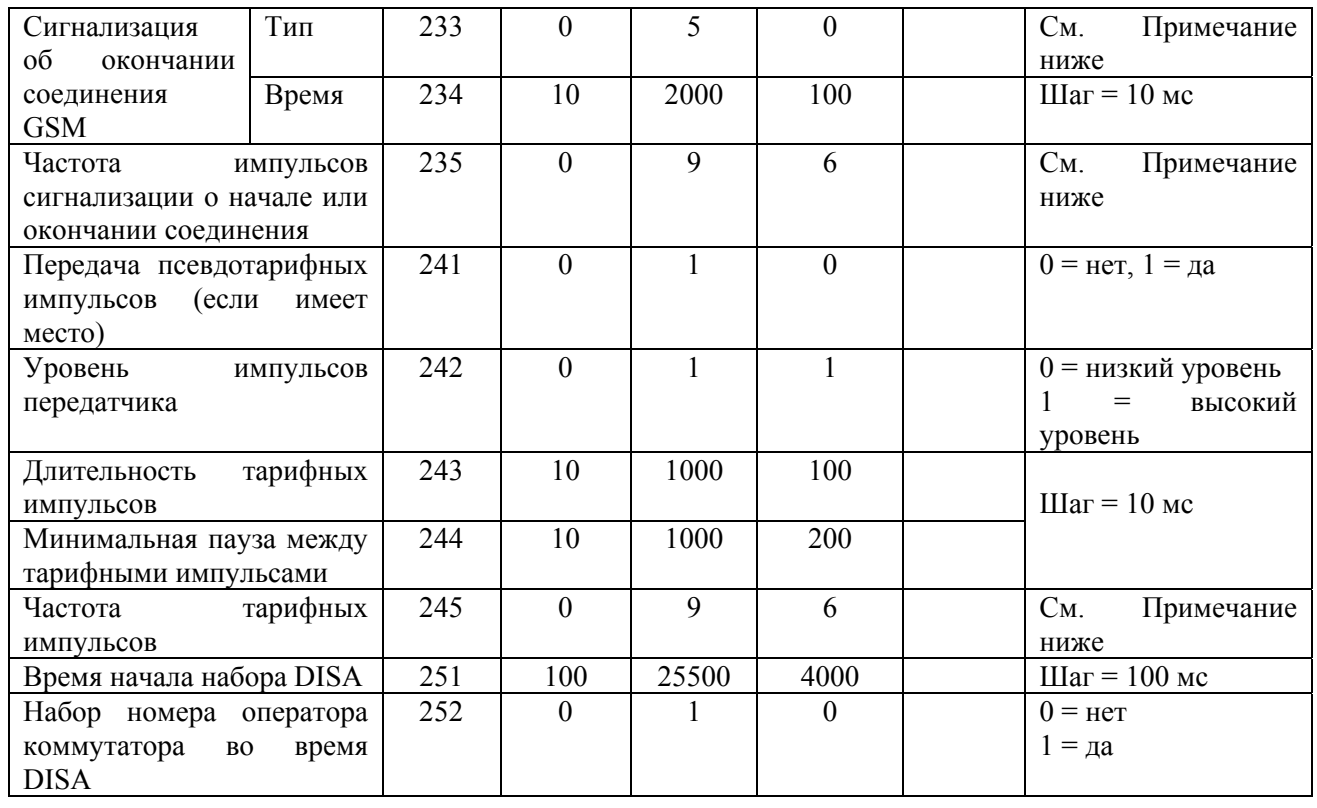

#### *Примечания:*

*231 и 233: сигнализация о начале или окончании соединения*

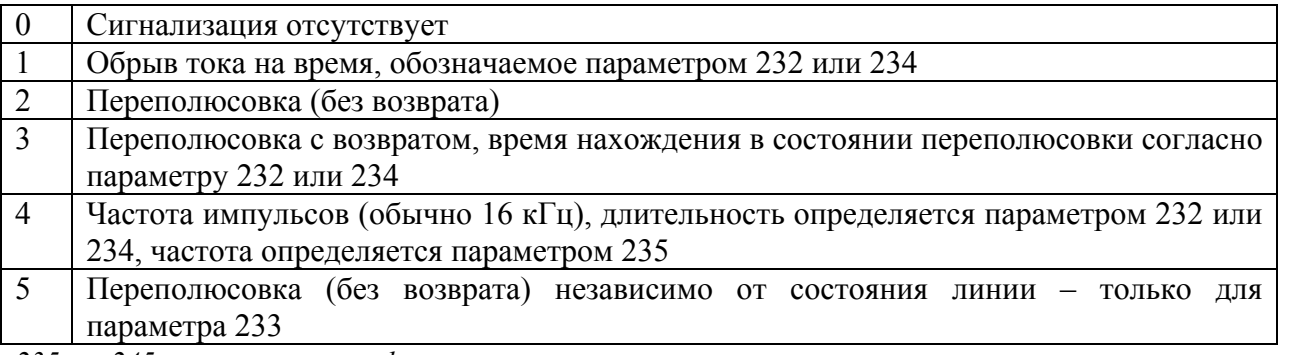

*235 и 245: частота тарифных импульсов или импульсов сигнализации о начале и окончании соединения*

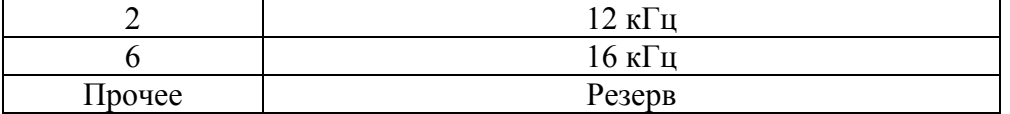

#### *Примечания к параметрам интерфейсов для станционных (СО) линий PBX:*

Очень **важно** разделять параметры **посылки** и **приема** сигналов набора номера. Параметры посылки сигналов набора номера отвечают установленным на них стандартам; в то же время, для параметров приема сигналов набора номера необходимо предусматривать запас, достаточный для приема даже при существенных нарушениях набора. Это относится в равной мере и к режиму импульсного набора, и к режиму тонального набора номера.

**Максимальная выдержка времени на пассивное занятие линии** определяется парой параметров, обозначающих задержку набора номера после занятия линии или задержку отбоя после отбоя другого абонента. Для параметра 226 обычно выбирается большее значение времени, нежели для параметра 225. В этом случае шлюз GSM вначале посылает сигнал занятости и затем, если не выполняется отбой, отключает ток линии. Далее он ежеминутно проверяет линию, пока не поступит сигнал отбоя.

**Параметры 231 ñ 235: сигнализация о начале и окончании набора номера;** используются только в том случае, если для PBX требуется такая сигнализация, например, при начислении платы за вызов.

**Параметры** 241 – 245: тарификация по псевдотарифу; используется только в том случае, если для PBX требуется данная сигнализация или имеется подключенный таксофон.

#### *Комментарий к параметрам:*

 $201$  = выбирается тип сигналов набора номера, принимаемых шлюзом GSM от PBX или от телефонного аппарата. Шлюз принимает только сигналы набора номера выбранного типа. Сигналы других типов игнорируются.

204-205 = с помощью данного параметра можно изменять характеристики приема сигналов импульсного набора. Слишком высокое значение может лишить приемник возможности принять все набранные цифры.

206 = минимальное время обрыва тока в линии, идентифицируемое в шлюзе GSM как ìFlashî. Данный параметр пока не используется.

207 = минимальное время обрыва тока в линии, воспринимаемое шлюзом GSM в качестве "отбоя".

211-216 = эти шесть параметров позволяют корректировать прохождение вызывного сигнала. Используются 2, 4 или 6 параметров (по мере необходимости); другие выражаются нулями.

224 = максимальное время посылки вызова (это значение ограничивается также сетью GSM, например, до 30 секунд).

225 = если пользователь после занятия линии не сразу приступает к набору номера или не кладет трубку по окончании связи, шлюз GSM по истечении выдержки времени, указываемой в данном параметре, посылает сигнал занятости.

226 = если пользователь после занятия линии не сразу приступает к набору номера или не кладет трубку по окончании связи, шлюз GSM по истечении выдержки времени, указываемой в данном параметре, отключает ток линии.

231 = метод, используемый шлюзом GSM для информирования PBX об установленном соединении.

232 = длительность сигнала, используемого шлюзом GSM для информирования PBX об установленном соединении.

233 = метод, используемый шлюзом GSM для информирования PBX о завершенном соединении.

234 = длительность сигнала, используемого шлюзом GSM для информирования PBX о завершенном соединении.

235 = длительность частотного сигнала, используемого шлюзом GSM для информирования PBX о об установленном или о завершенном соединении (при выборе частотной сигнализации).

241 = с помощью данного параметра можно блокировать или разрешать передачу тарифных импульсов, учитываемых шлюзом GSM, согласно данным таблицы сортировки вызовов.

 $242$  = выбор уровня сигнала для тарифных импульсов – повышение уровня благоприятно, пока не создает помех вызовам.

243-244 = с помощью данного параметра можно выбирать максимально возможную скорость передачи тарифных импульсов.

245 = параметр выбора частоты тарифных импульсов.

251 = Время, после которого PBX способна принимать сигналы тонального набора номера по станционной (СО) линии (DISA).

252 = При выборе значения NO вызывающему абоненту разрешается (исключая режим интеллектуальной маршрутизации) прослушивать сообщения PBX DISA и самостоятельно набирать номер внутренней линии.

## <span id="page-78-0"></span>7.3. Модель для включения в абонентскую (внутреннюю) линию РВХ - параметры интерфейса

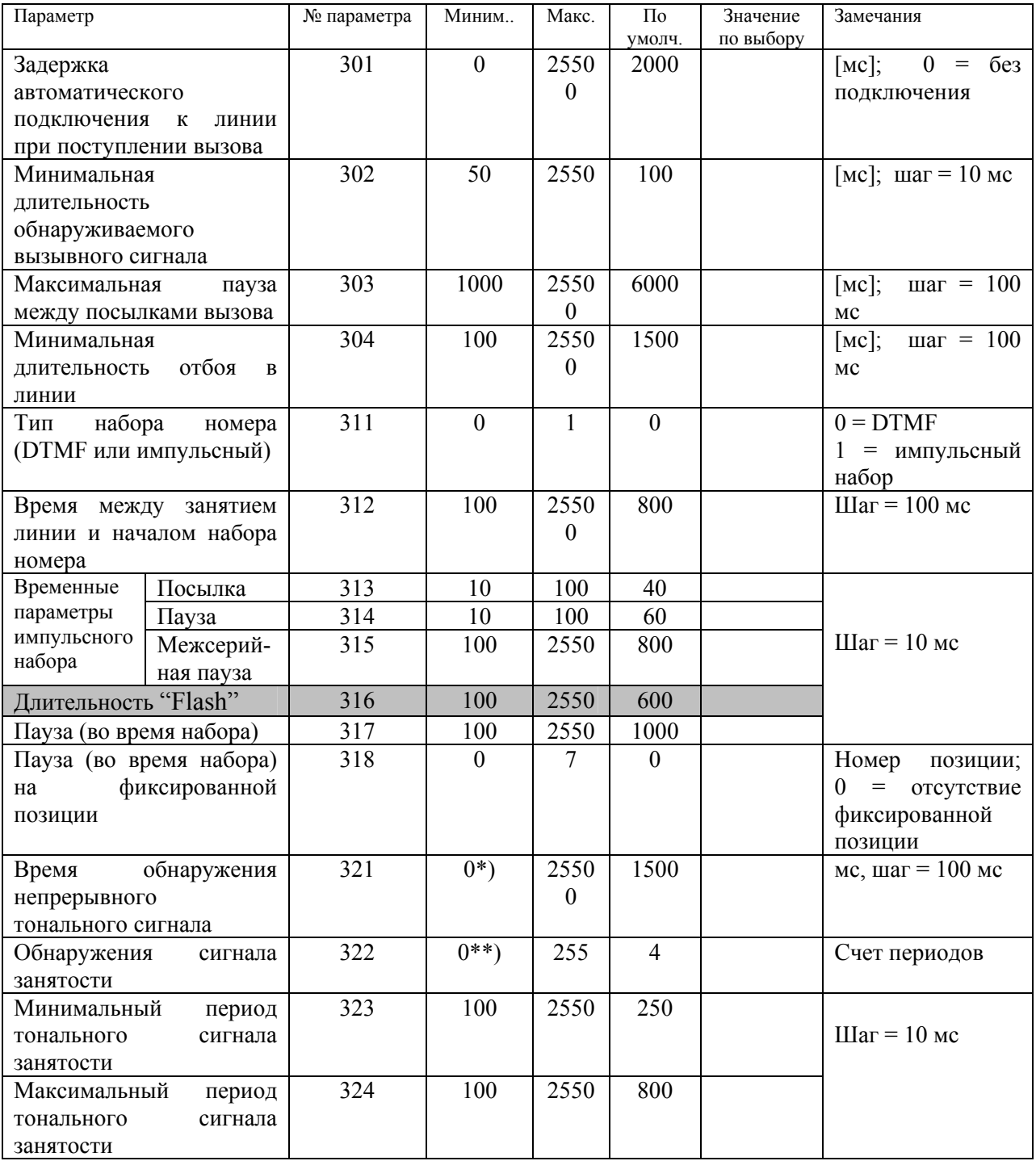

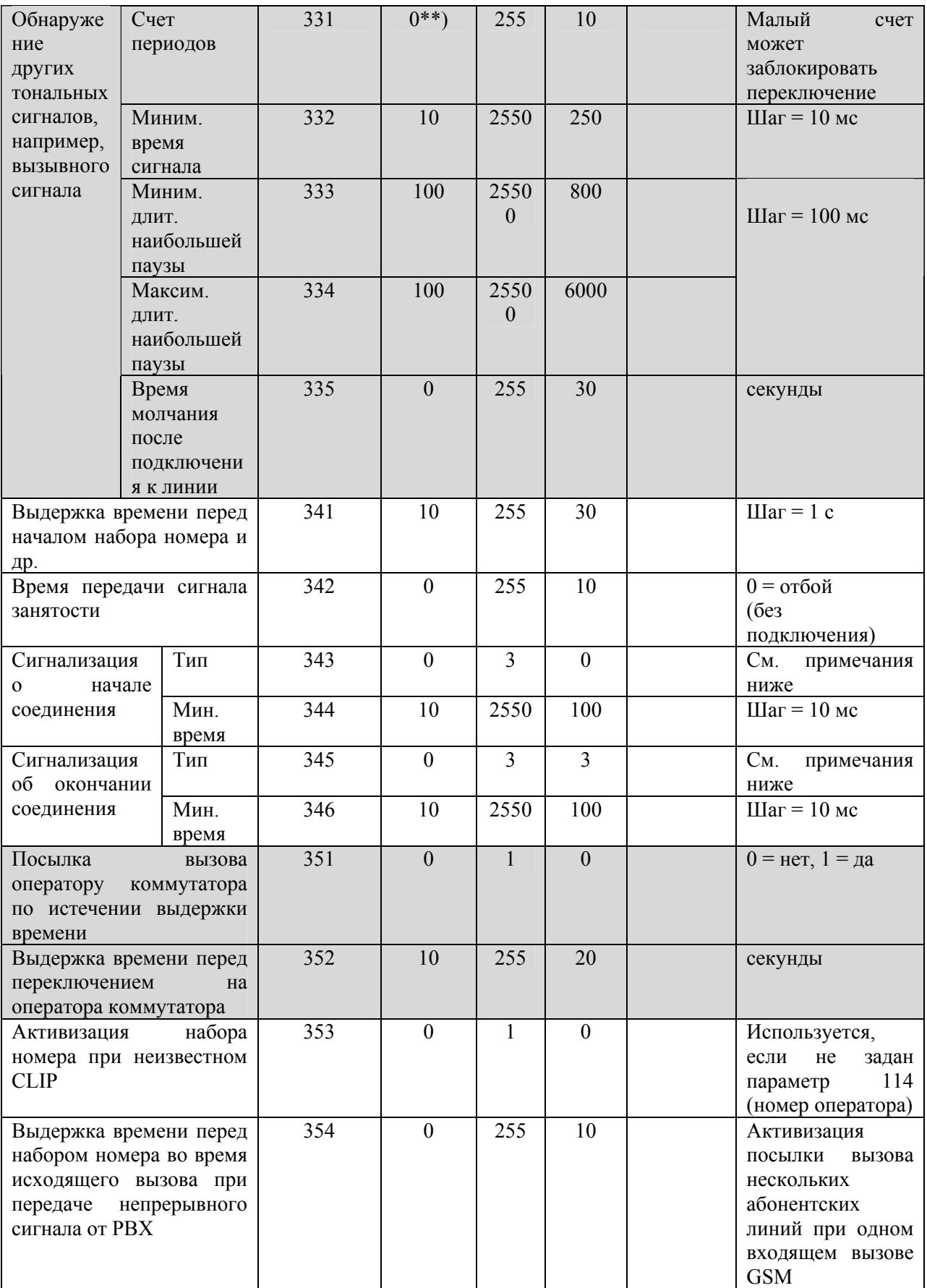

*\*) 0 = не обнаруживается; минимальное обнаруживаемое значение равно 500* 

*\*\*) = не обнаруживается, минимальное обнаруживаемое значение равно 2. Значение 1 не допускается.* 

#### *Примечания:*

• Если в параметре 311 задан импульсный набор и по некоторым входящим вызовам разрешен ручной набор номера, шлюз GSM принимает сигналы DTMF и преобразует их к виду сигналов импульсного набора. Это позволяет вручную набирать номера внутренних линий PBX, рассчитанных исключительно на прием сигналов импульсного набора.

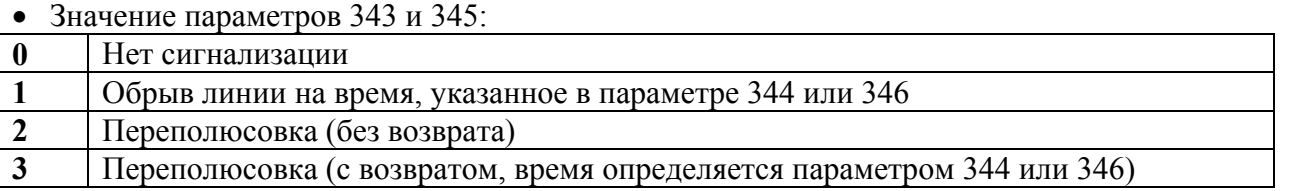

- Тип принимаемых сигналов набора номера не выбирается PBX может посылать в абонентские линии только сигналы DTMF.
- *Параметры 331Ö335: обнаружение других тональных сигналов* Эти параметры позволяют обнаруживать, например, сигнал посылки вызова ( или сигнал ответа станции ( $\longrightarrow$ ), либо оба этих сигнала. Это важно, например, в случаях, когда местный пользователь пытается выполнить переключение во время вызова, но с выбранной линии не удается выполнить занятие. Шлюз GSM обнаруживает тональный сигнал посылки вызова ( ) и по истечении определенного числа периодов сигнала (см. параметр 331) дает отбой.
- *Параметр 335: время ìмолчанияî после занятия*

В некоторых случаях во время вызова полезно активизировать параметры "обнаружения других тональных сигналов", однако это может вызвать отбой во время посылки вызова даже до установления соединения. Во избежание этого параметр 335 используется для блокировки "других тональных сигналов" в течение указываемого времени после занятия линии.

#### *Комментарий к параметрам*

301 = указывается время ожидания шлюза GSM, отсчитываемое после начала посылки вызывного сигнала. Одновременно шлюз ожидает начала следующего вызывного сигнал, если он не поступает до истечения данной паузы. Например, значение по умолчанию, равное 2 секундам, превышает длительность вызывного сигнала, так что шлюз GSM ожидает начала второго сигнала посылки вызова и затем занимает линию.

302 = данный параметр определяет невосприимчивость к очень коротким вызывным сигналам, которые просто игнорируются.

303 = данный параметр определяет максимальную длительность паузы между посылками вызова. Благодаря этому шлюз GSM может распознавать ситуацию, в которой пользователь посылает вызов к шлюзу GSM, затем дает отбой до того, как шлюз GSM занимает линию, и тотчас же другой пользователь пытается вызвать шлюз GSM.

304 = для шлюза GSM данный предел соблюдается в любых ситуациях.

311 = шлюз GSM использует импульсный набор номера или DTMF согласно данному параметру. Набор DTMF является более высокоскоростным, поэтому импульсный набор используется только в ситуациях, когда имеющиеся PBX не поддерживают DTMF.

312 = обычно с помощью данного параметра шлюзу GSM запрещается начинать набор номера, пока не наступит готовность PBX к приему сигналов набора. Если для внутренней линии PBX реализуется функция DISA (редкий случай), с помощью этого параметра может быть установлена задержка на ожидание готовности PBX к приему сигналов набора.

 $313$  = время между паузами набора. В большинстве национальных стандартов равняется 40 или 33 мс. 314 = длительность пауза при импульсном наборе. В большинстве национальных стандартов равняется 60 или 66 мс.

 $315$  = межсерийная пауза – только при импульсном наборе. При наборе DTMF длительность паузы определяется "глобальными параметрами".

316 = кратковременный обрыв линии, используемый в PBX для некоторых услуг. В настоящее время "Flash" не используется шлюзом GSM.

317 = используется удлиненная пауза между цифрами, например, при необходимости подождать установления соединения с PBX более высокого иерархического уровня. Данный параметр применим как к DTMF, так и к импульсному набору.

318 = данный параметр позволяет задавать число цифр, предшествующее межцифровой паузе. Данный параметр применим как к DTMF, так и к импульсному набору.

321 = данный параметр определяет длительность, при которой тональный сигнал считается непрерывным тональным сигналом. Некоторые PBX посылают непрерывный тональный сигнал по окончании связи и шлюз GSM в этом случае освобождает линию. Непрерывный тональный сигнал после занятия линии (и до окончания набора номера), конечно игнорируется.

322 = данный параметр определяет количество периодов, необходимое для обнаружения сигнала «занято». После обнаружения шлюз GSM дает отбой. Минимальное значение данного параметра (для обнаружения), равное 2,0, указывает на «отсутствия обнаружение сигнала «занято». В этом случае тональный сигнал «занято» после занятия линии (и до окончания набора номера) игнорируется.

323 = данный параметр должен быть меньше значения, обратного ритму тонального сигнала «занято» (числу тональных посылок занятости в секунду). При значения 250 мс обнаруживается тональный сигнал «занято» с не более чем 4 периодами в секунду.

324 = данный параметр должен быть больше значения, обратного ритму тонального сигнала «занято» (числу тональных посылок занятости в секунду). При значения 800 мс обнаруживается тональный сигнал «занято» с 1.25 периодами в секунду и более.

331 = данный параметр определяет требуемое число периодов, обычно для тонального сигнала посылки вызова. По истечении выбранного числа периодов шлюз GSM дает отбой. Это позволяет, в частности, наблюдать за посылкой вызова: шлюз GSM может ìподслушиватьî вызывные тональные сигналы и дает отбой после определенного числа периодов вызывного сигнала.

332 = данный параметр определяет невосприимчивость к очень коротким тональным сигналам, которые игнорируются. Если тональный вызывной сигнал состоит из нескольких коротких посылок, то длительность хотя бы одной посылки должна превышать значение данного параметра.

333 = данный параметр важен для подсчета периодов посылки тонального вызывного сигнала. Если тональный вызывной сигнал состоит из нескольких коротких посылок со следующей за ними удлиненной паузой, то длительность этой паузы должна превышать значение данного параметра, но другие (короткие) паузы должны быть меньше значения данного параметра.

334 = это время должно превышать самую длинную паузу тонального сигнала посылки вызова. Шлюз GSM использует данный параметр для обнаружения обрыва посылки вызывного сигнала. Если шлюз GSM вновь обнаруживает вызывной сигнал (например, при переключении), он заново отсчитывает периоды вызывного сигнала с нуля.

335 = данный параметр определяет, в течение какого времени не обнаруживаются никакие другие сигналы после занятия линии и, например, окончания передачи тонального сигнала набора номера. Благодаря этому шлюз GSM допускает удлиненную посылку вызывных сигналов в начале вызова, но укороченную во время соединения – например, при переключении. 341 = максимальное время от занятия линии до начала набора номера и выдержка времени на любые операции во время управления переключателями, программирования по телефону и др. Если это время истекает, шлюз GSM посылает тональный сигнал занятости или дает отбой.

342 = время передачи сигнала занятости. Если параметр равен 0, шлюз GSM дает отбой без посылки тонального сигнала занятости (после этого пользователь прослушивает тональный сигнал от PBX), а при исходящем вызове шлюз GSM вообще не занимает линию, если он не готов (например, задействован в режиме передачи данных).

343 = данный сигнал **принимается** шлюзом GSM, включенным во внутреннюю линию PBX. Этот параметр может быть использован только в случае, если PBX посылает данный сигнал. В этом случае шлюз GSM при входящем вызове ожидает данный сигнал и занимает линию для входящего вызова GSM, как только поступает этот сигнал от PBX, сокращая тем самым затраты на вызов.

342 = данный параметр используется в случае, когда PBX посылает информацию о соединении ("connect"), пользуясь короткой переполюсовкой или обрывом тока. Шлюз GSM включенный во внутреннюю линию PBX, **принимает** данный сигнал, поэтому значение данного параметра должно быть меньше реального времени переполюсовки или обрыва тока, о которых сигнализирует PBX

345 = данный сигнал **принимается** шлюзом GSM, включенным во внутреннюю линию PBX. Этот параметр может быть использован только в случае, если PBX посылает данный сигнал. В этом случае шлюз GSM дает отбой сразу при поступлении данного сигнала от PBX, сокращая тем самым затраты на вызов. Примечание: если ток линии обрывается более чем на 5 секунд, шлюз GSM воспринимает это как ошибку в линии.

346 = данный параметр используется в случае, когда PBX посылает информацию о разъединении ("disconnect"), пользуясь короткой переполюсовкой или обрывом тока. Шлюз GSM включенный во внутреннюю линию PBX, **принимает** данный сигнал, поэтому значение данного параметра должно быть меньше реального времени переполюсовки или обрыва тока, о которых сигнализирует PBX.

 $351$  = параметр определяет, что шлюз GSM должен набрать номер оператора коммутатора по истечении заданной выдержки времени, если абонент вызываемой внутренней линии не снимает трубку. Если параметр равен disabled, шлюз продолжает посылку вызова по той же внутренней линии.

352 = определяется выдержка времени, по истечении которой шлюз GSM должен вместо номера абонентской линии набрать номер оператора коммутатора.

353 = если параметр равняется enabled (активное состояние), вызывающий абонент прослушивает сигнал готовности PBX и может набирать номер абонентской линии PBX. При этом он может посылать вызовы "за пределы" PBX, если это не запрещено для абонентской линии. Если параметр равняется "disabled" (состояние запрета), шлюз GSM набирает номер оператора коммутатора и, если этот номер не запрограммирован, шлюз GSM отклоняет вызов.

354 = если вызывающий абонент может напрямую набирать номер внутренней линии при входящем вызове, в этом параметре указывается выдержка времени для данного набора. По истечении этого времени шлюз GSM дает отбой. Иными словами, вызывающий абонент должен своевременно начать набор для прерывания непрерывного тонального сигнала. Как только вызываемый абонент кладет трубку, вызывающий абонент может набирать номер другой абонентской линии без обрыва существующего соединения GSM. Для данной функции необходимо, чтобы PBX имела возможность принимать новые сигналы набора, не дожидаямь отбоя обоих абонентов.

## **7.4. Параметры универсальных входов и выходов**

### **7.4.1. Параметры универсальных выходов**

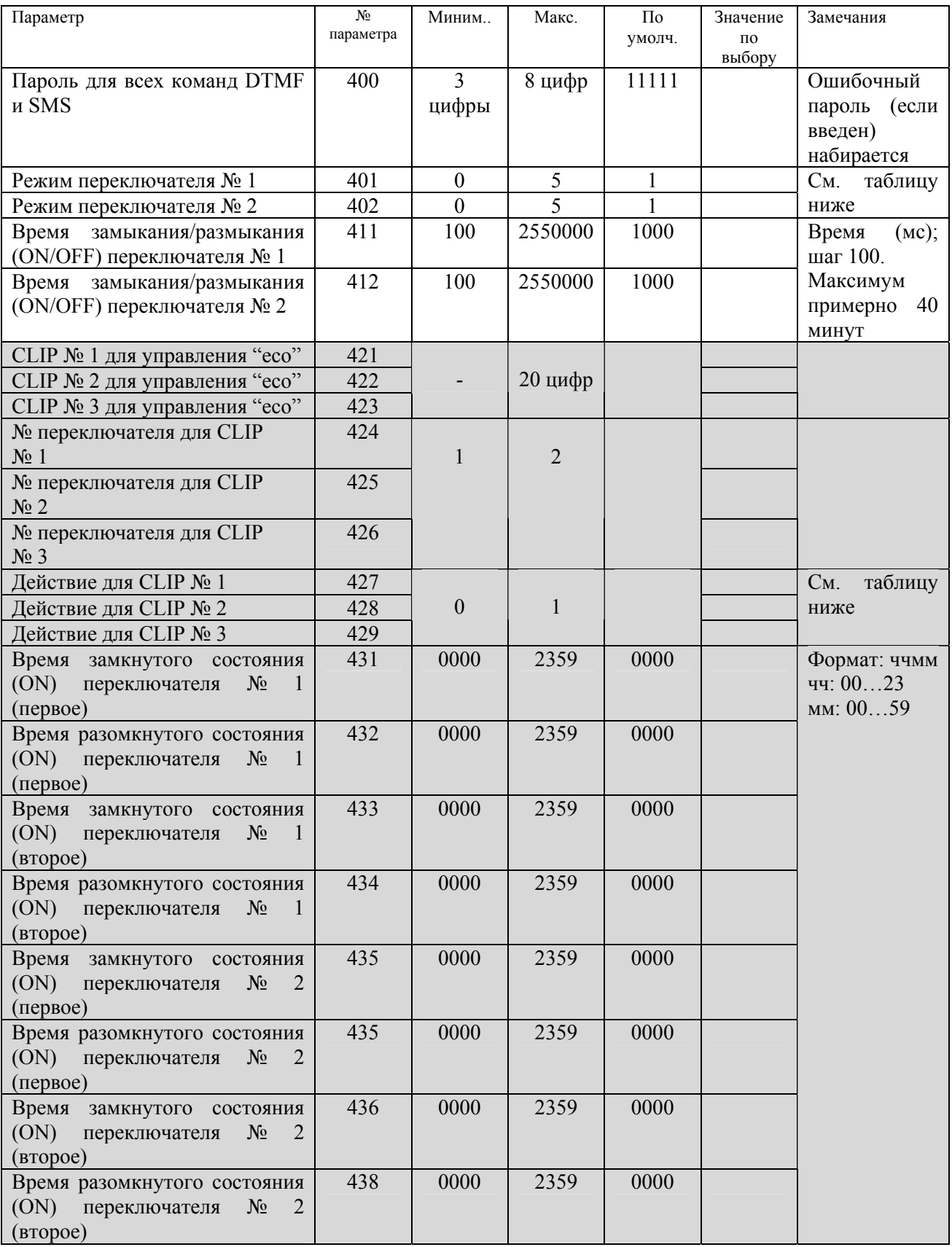

#### **Режимы** переключения – параметры  $40x$ :

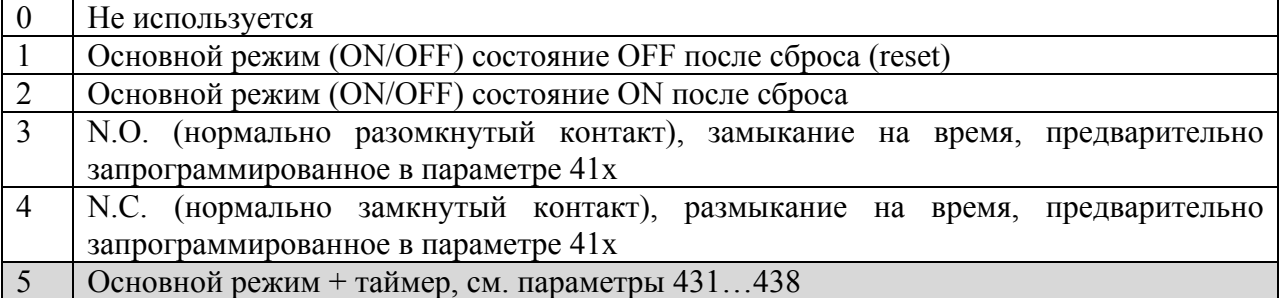

#### Команды "есо" – параметры 427...429:

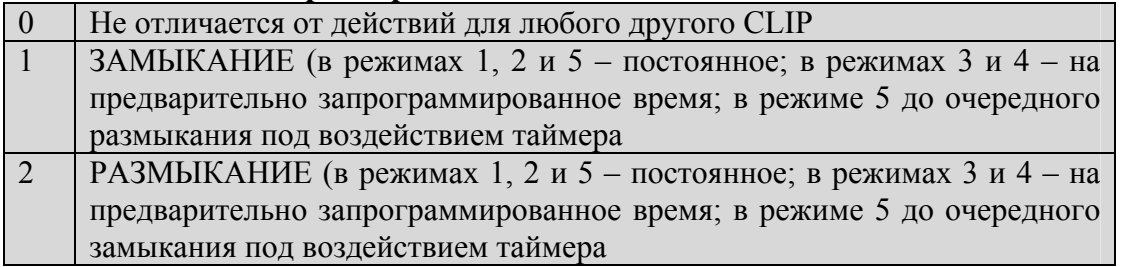

#### *Комментарий к параметрам:*

400 = данный пароль используется в командах для управления переключателями и считывания состояния входов. Во время инициализации пароли не изменяются.

401 = активизируется выбор режима переключателя № 1

 $402$  = активизируется выбор режима переключателя  $\mathcal{N}_2$ 

 $411$  = время замыкания или размыкания для некоторых режимов переключателя № 1

 $412$  = время замыкания или размыкания для некоторых режимов переключателя № 2

421-423 = если входящий вызов поступает с данным CLIP, это вызывает не посылку вызова и установление соединения, а определенное действие с конкретным переключателем

424-426 = номер переключателя, управляемого посредством заданного CLIP

427-429 = операция, выполняемая под действием данного CLIP

431-434 = условия выполнения функций суточного таймера – для переключателя № 1

435-438 = условия выполнения функций суточного таймера – для переключателя № 2

#### *Замечания по приемнику команд SMS:*

- Двойная защита (с помощью пароля + CLIP) в настоящее время не обеспечивается
- Автоматическое подтверждение (ответное SMS после выполнения команды) в настоящее время не обеспечивается
- Очередность поступления команд не контролируется. Если пользователь посылает к примеру, команду "замкнуть переключатель № 1" и через минуту команду "разомкнуть переключатель № 1î, а оператор SMS пересылает эти сообщения в обратной очередности, шлюз GSM выполняет команды, как указано оператором (то есть, в неправильной очередности), и конечным результатом является замкнутый переключатель (задержка пересылки является обычным делом, но вышеназванное явление - нарушение правильной очередности – пока не наблюдалось).
- Длительность (действительность) сообщения при задержанной пересылке не контролируется – задержка пересылки не вызывает сбоя команды. Если в некоторых приложениях это может привести к неприятностям, пользователь может с помощью своего мобильного телефона задавать допустимую выдержку времени на SMS. Некоторые операторы предоставляют специальную услугу - "экспресс-доставку" за гарантированное время, например, 30 секунд.
- Команда SMS для замыкания или размыкания контакта на выбираемое время (например, на время, указанное в команде) - в настоящее время не обеспечивается.

#### **7.4.2. Параметры универсального входа**

### **Тексты сообщений SMS:**

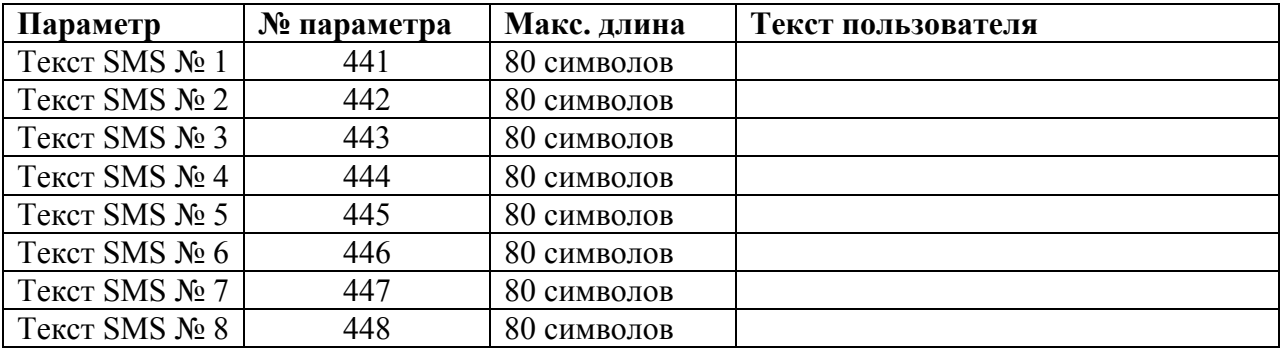

*Примечания:* 

• *Программирование текстов по телефону невозможно*

• *Содержимое по умолчанию = пустое сообщение (без текста)* 

• *При отсутствии текста (пустое сообщение) SMS не посылается*

#### **Маска состояния для посылки SMS**

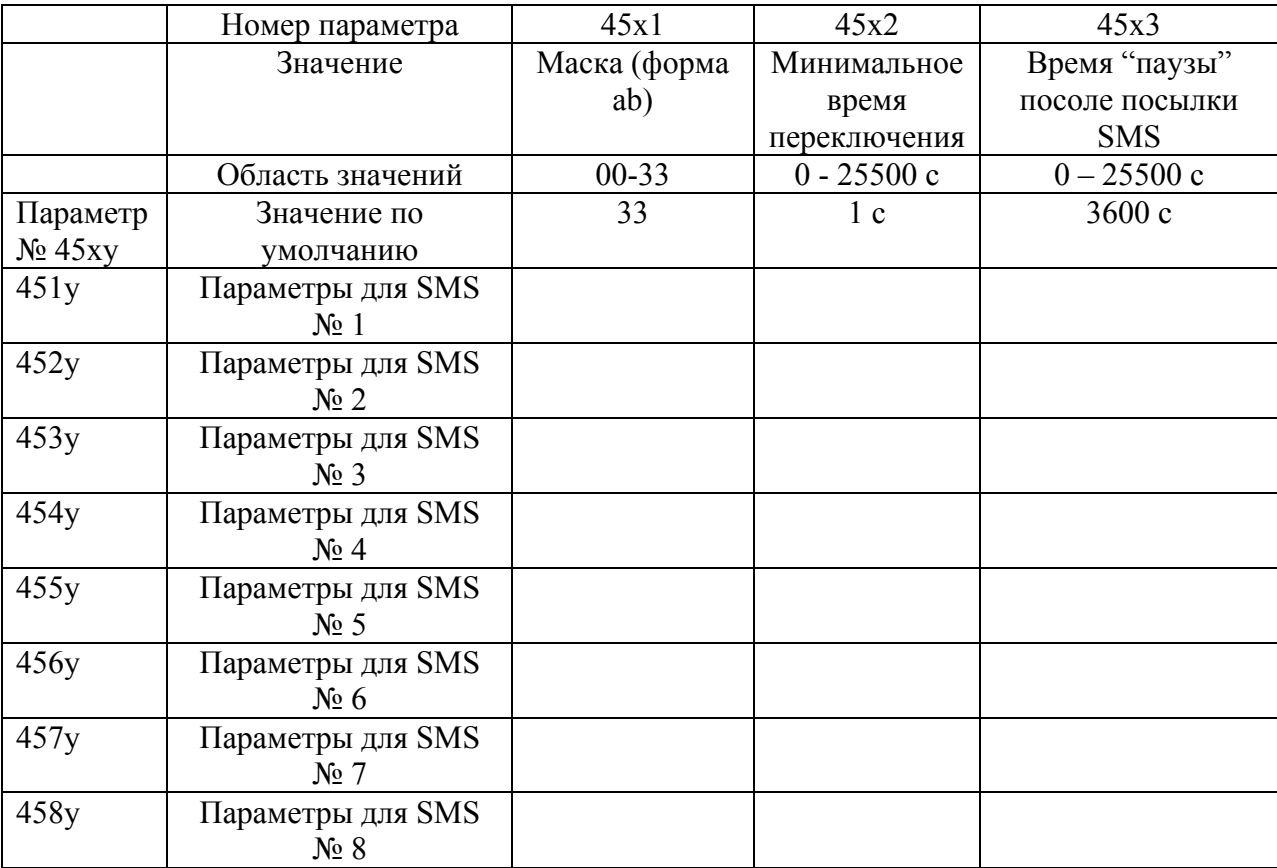

### **Маска ñ параметры 45х1**

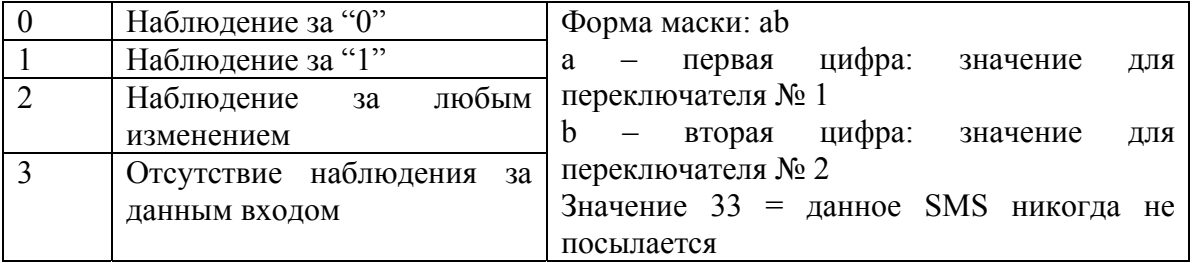

#### **Минимальное время переключения** – параметры  $45x^2$ :

- Для посылки SMS требуется, чтобы уровень, соответствующий маске, поддерживался в течение указанного времени.
- Если на определенной позиции маски используется "2" (наблюдение за любым изменением), минимальное время переключения игнорируется.
- Если задана маска "22", SMS посылается при любом изменении на любом входе и минимальное время переключения при этом также игнорируется.

#### **Примеры:**

01 – посылка SMS, если на входе № 1 имеется "0" и при этом на входе № 2 поддерживается  $\lq$ <sup>1</sup>" в течение времени $\lq$ ...

12 = посылка SMS, если на входе № 1 имеется "1" и происходит любое изменение на входе  $\mathbb{N}^{\circ}$  2.

 $13$  = посылка SMS, если "1" на входе № 1 сохраняется в течение времени.... независимо от состояния на входе № 2.

22 = посылка SMS при любом изменении состояния на входе № 1 или на входе № 2 (в этом исключительном случае для оценки используется не комбинация "и", а комбинация "или").

#### **Время ìпаузыî после посылки SMS**

В данном параметре указывается, через какое время после посылки SMS возможна новая посылка такого же SMS, если заново возникает состояние переключения. Без данного параметра возможна ситуация, когда шлюз GSM осуществляет хаотическую посылку SMS при разбалансировке контролируемого устройства. Данный параметр защищает от такой беспорядочности. После посылки SMS соответствующая маска не контролируется, пока не истечет время паузы. Все другие маски контролируются непрерывно, обеспечивается посылка любых других SMS.

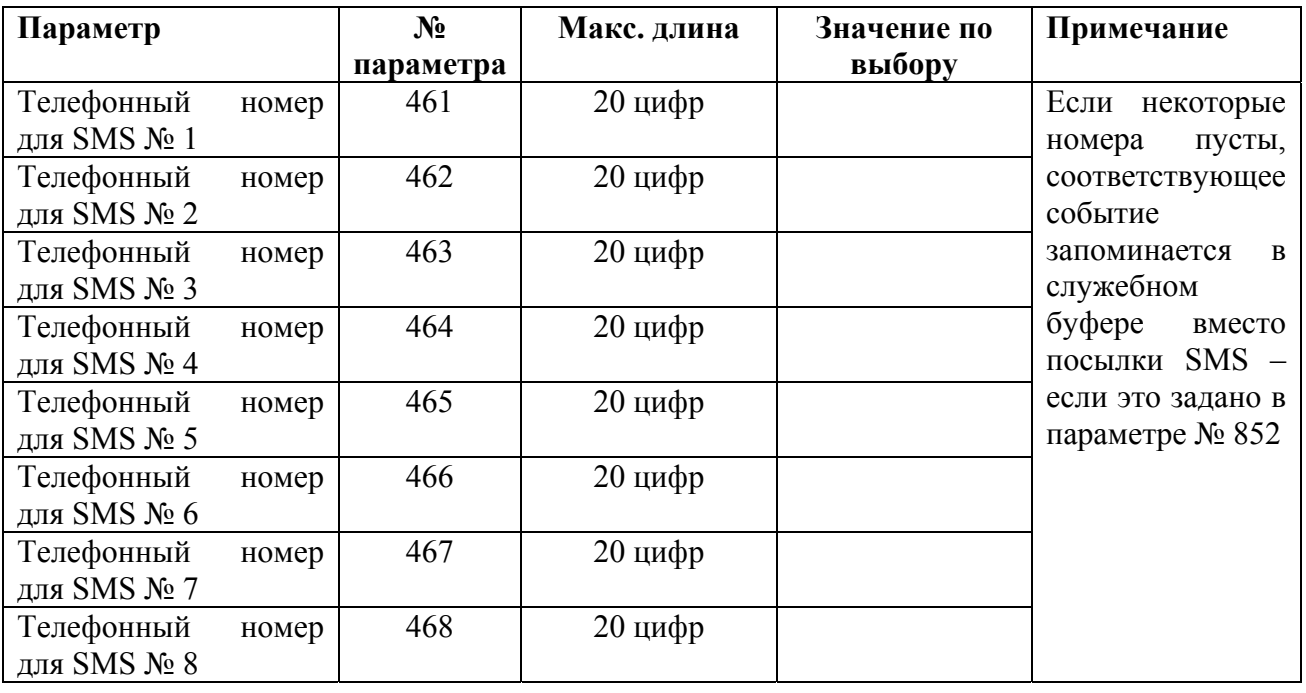

#### **Телефонные номера для посылки SMS**

#### **Подавление входного шума**

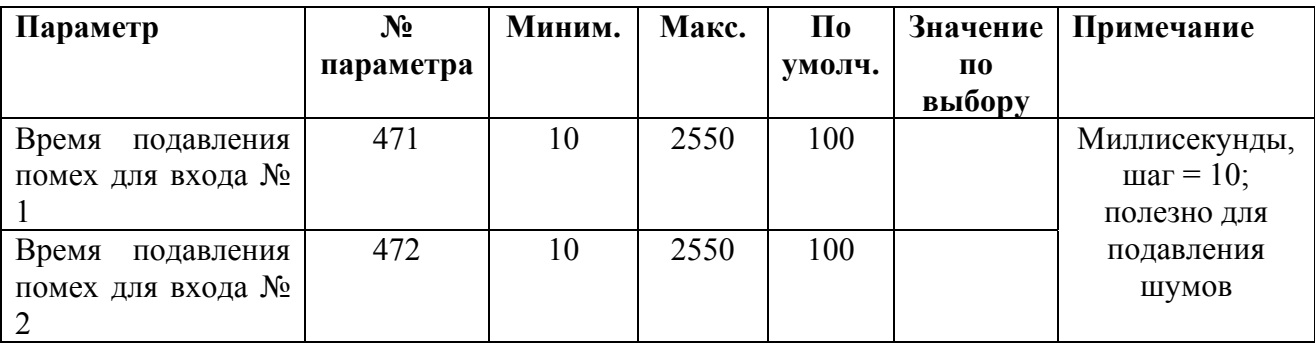

Параметры 47х обеспечивают защищенность от входных помех. Короткие наводки (короче значения, указанного в параметре) не влияют на работу. Если на входе имеется сигнал без помех, его изменение обнаруживается с задержкой, равной выбранному времени подавления помехи. Если имеется сильная помеха, данная функция приводит к так называемому интегрирующему эффекту - то есть, если одно из состояний (0 или 1) является преобладающим, обнаруживается действительное значение. Если же ни одно из значений не преобладает над другим, для правильного обнаружения может понадобиться задержка, превышающая значение времени для подавления помех.

#### *Комментарий к параметрам:*

441-448 = тексты SMS, передаваемые при обнаружении соответствующего состояния.

 $45x1 = \text{для посылки SMS требyercя согласование значений, указываемых в этих параметрах,$ на обоих входах. Исключение: если для обоих входов выбрано "наблюдение за любым изменениемî, принимается к исполнению изменение на любом входе.

45х2 = длительность сохранения выбранных состояний, требуемая для посылки SMS. Это время используется только в том случае, если условием хотя бы одного входа является 0 или 1.

 $45x3 = 3$ десь указывается время, в течение которого не контролируется состояние, вызвавшее посылку SMS. Это защищает от беспорядочной повторяющейся посылки одного и того же SMS.

461-468 = телефонный номер (только для сети GSM), по которому посылается соответствующее SMS.

#### *Замечания по передатчику сообщений SMS:*

- Вместо передачи SMS или одновременно с этой передачей передатчик SMS может регистрировать в служебном буфере события, за которыми ведется наблюдение. Если требуется только запоминание в буфере, соответствующий телефонный номер должен быть пустым. Этот режим выгоден, поскольку он является бесплатным. Зарегистрированные события можно просматривать на ПК с помощью программы GSM.
- Подсказка: некоторые сообщения SMS могут иметь одну и ту же маску и различаться только временем переключения. Например, можно при 5-минутном простое станка посылать SMS монтеру, а при двухчасовом простое этого же станка – директору.
- В принципе возможен вывод SMS-отчетов о нарушениях работы шлюза GSM (например, об отсутствии SIM-карты, об отсутствии сигнала GSM, об отказе питания), однако в настоящее время это не обеспечивается.
- В принципе возможен специальный режим "центра защиты" (наблюдение за состоянием входов с помощью команд "arm" и "away" с использованием телефонного аппарата), однако он дорабатывается и пока не реализован.

### <span id="page-88-0"></span>**7.5. Таблица сортировки вызовов**

#### **7.5.1. Назначение**

Почти в каждом приложении требуется, чтобы характер работы шлюза GSM (при исходящих вызовах) в какой-то мере зависел от номера вызываемого абонента. Обычно не возникают сложности при распознавании по нескольким первым цифрам (префиксу) международного вызова, вызова сети мобильной связи, вызова экстренной спецслужбы, аварийного вызова и др. Возможен вход в строку рассматриваемой здесь таблицы для каждой из таких групп номеров с целью определить:

- Возможна ли посылка вызова набором данного номера (ограничение вызовов)
- Как обнаружить окончание набора номера
- Как начислять плату за вызов (требуется ли использование так называемого псевдотарифа)
- Требуется ли изменение (и какое изменение) номера вызываемого абонента перед его посылкой в сеть GSM
- Требуется ли хранение записи о данном вызове в служебном буфере.

Эти "правила" могут быть записаны в виде таблицы, как указано ниже.

#### **7.5.2. Принцип сортировки**

Каждая строка таблицы содержит один префикс (переменной длины) в сочетании с параметрами, описывающими поведение шлюза GSM в случае, когда начало номера вызываемого абонента совпадает с этим префиксом. Однако, имеется исключение из этого правила - номер начинается так же, но обслуживается по-другому.

*Пример 1: Номера междугородных вызовов обычно начинаются с ì0î, а номера международных вызовов ñ с ì00î. Можно определить междугородный вызов одним из трех указанных ниже способов.* 

- 1. Номер междугородного вызова начинается с **01, 02, 03, 04, 05, 06, 07, 08** или **09**  (номера с наибольшим спросом).
- 2. Номера междугородных вызовов начинаются в  $0[1...9]$  более удобный способ.
- 3. Номера междугородных вызовов начинаются в **0**, кроме **00** (международного префикса).

В данной таблице используется последний из трех указанных выше способов. Он допускает множество исключений, которые описываются очень просто: **любая строка таблицы, начинающаяся с такого же префикса, но содержащая одну или несколько дополнительных цифр, считается исключением.**

*Пример 2: Для запрета международных вызовов во все страны кроме Чехии и Словакии, необходимо заполнить три строки таблицы (в любой очередности), как указано ниже.* 

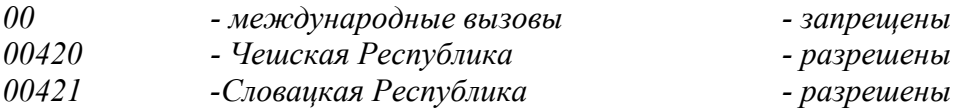

Преимущества указанной выше установки состоят в следующем:

- В любое время можно добавить любую строку, не изменяя и не проверяя другие строки. Новая строка автоматически становится "исключением" для любой из предыдущих строк, если начинается с такого же префикса.
- Возможен ввод нескольких исключений для одной строки и далее исключений для вновь введенного исключения.

*Пример 3:* 

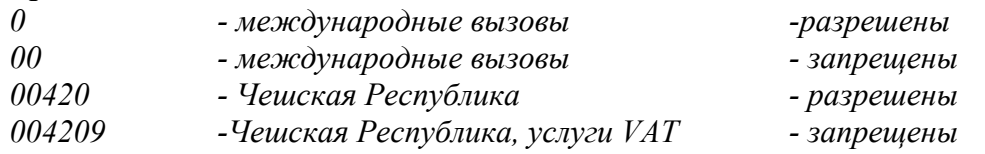

В данном примере имеются исключения трех уровней, но на практике возможны и более сложные ситуации. Тем не менее, содержимое таблицы по-прежнему понятно.

#### 7.5.3. Структура таблицы и области значений параметров

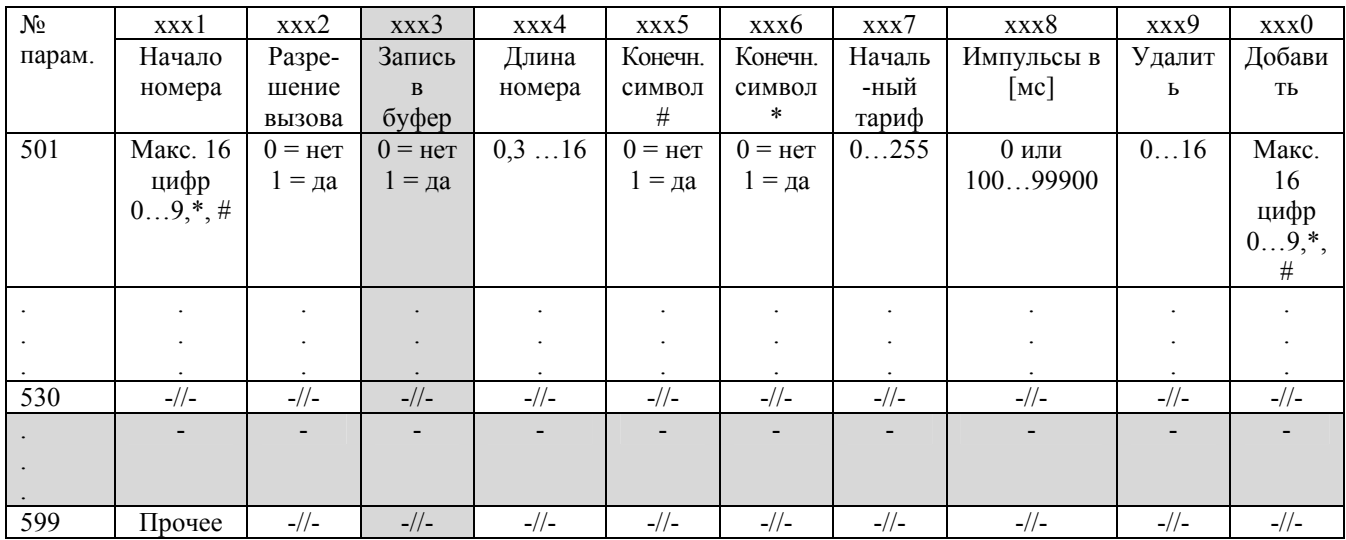

#### Значения после инициализации:

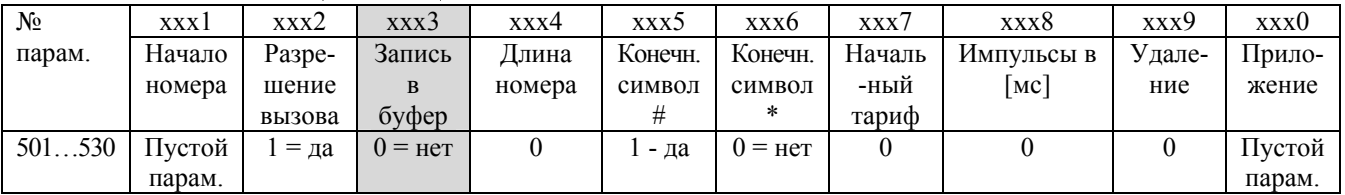

В таблице содержится также специальная строка (500), в которой может быть задано несколько параметров для блокировки всей таблицы или некоторых столбцов. Это является быстрым выходом из "экстренного" положения, когда в таблице имеется ошибка, и нет времени для ее обнаружения и исправления.

#### Строка 500 – Параметры блокировки таблицы

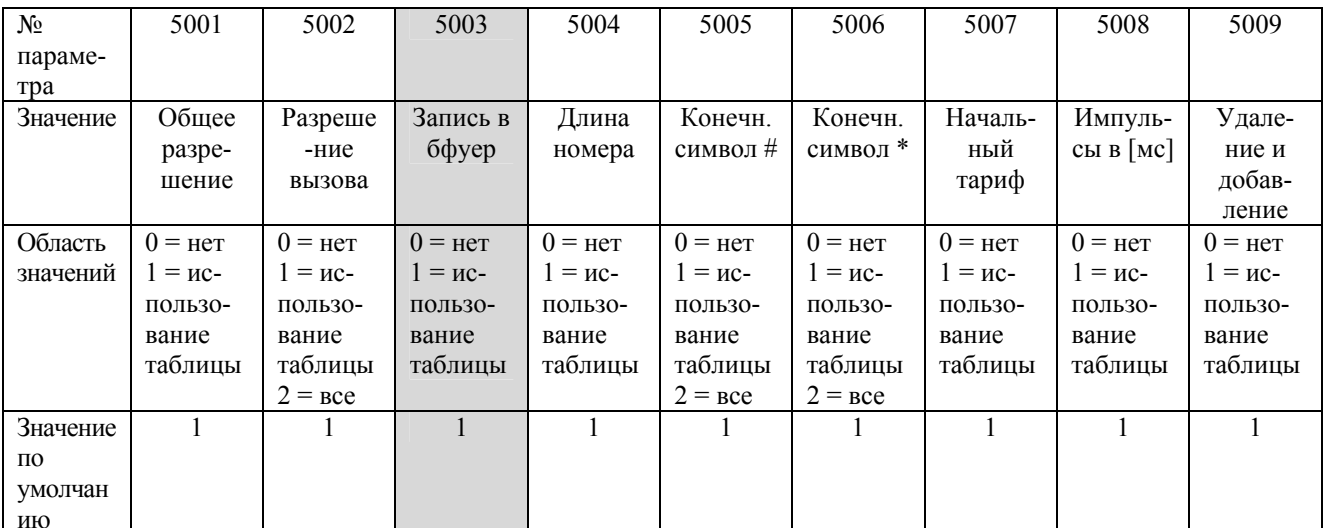

Общее разрешение: если выбрано значение "0" для блокировки всей таблицы, управление всеми номерами осуществляется согласно содержимому строки 599 - "Прочее".

#### Замечания и комментарий к параметрам

- Если для программирования шлюза GSM используется ПК, на каждой строке можно добавлять комментарий, который сохраняется, но не посылается в шлюз GSM.
- В настоящее время используются 30 строк таблицы (501...530), строки 531...598 являются резервом на будущее.
- Поскольку таблица параллельно относится к нескольким функциям, сортировка должна быть достаточно подробной для того, чтобы выполнять все требуемые функции. Если, например, используется тарификация по псевдотарифу, вызовы с различной стоимостью следует дифференцировать даже в том случае, если все они разрешены.

1 - Начало номера: используется для идентификации типа вызова (GSM, междугородный, бесплатный и др.). Поле "начала номера" в строке 599 не подлежит заполнению – параметры на данной строке используются автоматически для всех номеров, не входящих в таблицу.

2 - Запрет вызова: данный параметр определяет разрешенный или запрещенный статус набираемого номера

3 - Запись в буфер: в данном параметре определяются вызовы, подлежащие запоминанию в служебном буфере.

4 - Длина номера: в данном параметре указывается длина номера, ожидаемая для заданного префикса. Поэтому набор в сеть GSM может быть начат, как только набрано требуемое число цифр. 0 (ноль) указывает на отсутствие контроля длины номера; сюда вводят ноль, если длина номера не фиксируется. Можно вводить ноль также в том случае, если известна хотя бы максимальная длина номера.

5. 6 - Окончание набора символом \* или #: Эти символы могут являться частью набора при некоторых префиксах (для услуг GSM и др.). В этом случае их нельзя использовать в качестве заключительных символов набора. При других префиксах (например, ТФОП) эти символы не используются для набора номера и могут быть использованы для индикации завершения набора. В этом случае шлюз GSM может приступать к набору номера, как только в номере появляется символ # или \*.

Примечание: Если символ \* или символ # или длину номера нельзя использовать для обозначения конца набора, используется выдержка времени (программируемая).

7 - Начальный тариф: отображается минимальная стоимость вызова. Равняется числу тарифных импульсов, дополнительно посылаемых по окончании соединения (импульсы передаются в виде непрерывной последовательности).

8 - Тарифный импульс: равняется времени между двумя импульсами; то есть, чем дороже вызов, тем меньше это значение. Выражается в миллисекундах с максимально возможной точностью (шаг равняется 100 мс); ноль указывает на отсутствие посылки тарифных ИМПУЛЬСОВ.

Примечание: рекомендуется указывать значения тарифов для заблокированных номеров на случай их возможной разблокировки. Кроме того, следует вводить значения тарифов даже при отсутствии передачи тарифных импульсов - стоимость вызовов выборочно регистрируется в буфере.

9 – "Удаление" и 0 – "Добавление": эти параметры позволяют автоматически пересылать вызовы, например, по адресам сети Интернет или преобразовывать номера экстренной связи (из формата ТФОП в GSM) и др. В пункте "удаление" указывается, какое число символов следует удалить с отсчетом от начала номера, в пункте "добавление" указывается количество добавляемых цифр, которое может быть различным. Например, можно ничего не удалить и добавить "42" или удалить 150 и добавить 112 и др. Кроме того, можно использовать данный параметр для защиты своего шлюза GSM от доступа: добавить пароль для определенных вызовов (например международных) и затем удалить его. Все, кто не знают пароль, не могут набрать данный префикс. См. также параметр 510 в таблице п.7.5.4.

#### *Комментарий к параметрам:*

5001 = Назначение данного параметра состоит в блокировке поиска в таблице. В этом случае для всех номеров используется последняя строка "Прочее".

5002 = Назначение данного параметра состоит в блокировке использования столбца ìРазрешение вызоваî. В этом случае можно запретить или разрешить посылку вызова по всем номерам, но при этом выполняется поиск подходящей строки и другие параметры используются.

 $5003$  = Назначение данного параметра состоит в блокировке использования столбца "Запись в буфер $"$ .

Параметр позволяет либо запоминать, либо не запоминать все вызовы в буфере.

5004 = Назначение данного параметра состоит в блокировке использования столбца "Длина номера".

5005 = Назначение данного параметра состоит в блокировке использования столбца  $K$ онечный символ #". В этом случае символ # не воспринимается в качестве заключительного символа набора.

5006 = Назначение данного параметра состоит в блокировке использования столбца "Конечный символ \*". В этом случае символ \* не воспринимается в качестве заключительного символа набора.

5007 = Назначение данного параметра состоит в блокировке посылки начальных тарифных импульсов в начале вызова.

5008 = Назначение данного параметра состоит в блокировке посылки тарифных импульсов во время связи.

5009 = Назначение данного параметра состоит в блокировке использования столбцов "Удаление" и "Добавление".

5991 = Данный параметр не существует. Строка 599х используется для номеров, не согласующихся ни с одной из строк таблицы.

5992 = С помощью данного параметра разрешается или запрещается вызов по любым номерам, не согласующимся ни с одной из строк таблицы.

5993 = Данный параметр указывает, следует ли регистрировать вызовы в буфере. Он используется для номеров, не согласующихся ни с одной из строк таблицы.

5994 = С помощью данного параметра может быть определена максимальная длина для всех номеров, не согласующихся ни с одной из строк таблицы.

 $5995 =$  Данный параметр указывает, следует ли интерпретировать символ "#" в качестве заключительного символа набора, для всех номеров, не согласующихся ни с одной из строк таблины.

 $5996 =$  Данный параметр указывает, следует ли интерпретировать символ "\*" в качестве заключительного символа набора, для всех номеров, не согласующихся ни с одной из строк таблицы.

5997 = В данном параметре может быть задано число начальных тарифных импульсов для посылки в начале вызова. Параметр используется для номеров, не согласующихся ни с одной из строк таблицы.

5998 = В данном параметре может быть задан период посылки тарифных импульсов во время связи. Параметр используется для номеров, не согласующихся ни с одной из строк таблицы.

5999 = Данный параметр позволяет удалить выбранное число цифр с отсчетом от начала номера. Параметр используется для номеров, не согласующихся ни с одной из строк таблины

5990 = В данном параметре может быть указан номер для добавления к началу номера. Параметр используется для номеров, не согласующихся ни с одной из строк таблицы.

#### <span id="page-92-0"></span>7.5.4. Пример таблицы

Примечание: Данный пример относится конкретно к шлюзу GSM сети T-Mobile в Чешской Республике и не<br>очень показателен для других стран; в настоящее время готовится более общий пример.

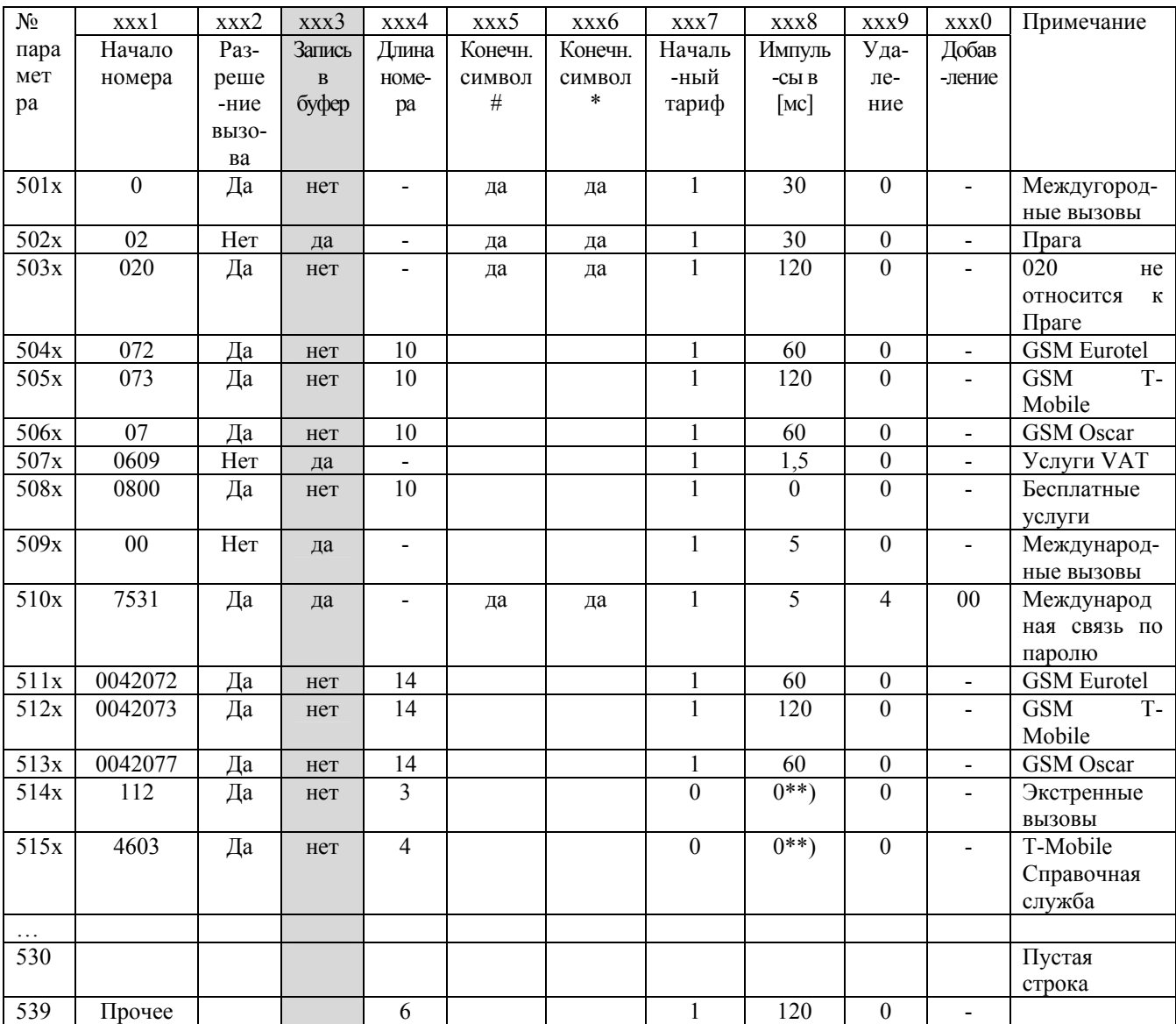

Примечания:

.<br>Указанные выше тарифы являются фиктивными и не совпадают с реальными расценками.

• Пустые поля не имеют отношения к сути данного примера.

7.5.5. Таблица сортировки вызовов (форма для пользователя)

|                          |        |                  |                 |        | $\sim$ $\sim$ $\sim$ |             |        |            |              |        |                  |
|--------------------------|--------|------------------|-----------------|--------|----------------------|-------------|--------|------------|--------------|--------|------------------|
| $N\!{\underline{\rm o}}$ | xxx1   | xxx2             | xxx3            | xxx4   | xxx5                 | ххх6        | xxx7   | xxx8       | xxx9         | xxx0   | Примечание       |
| пара                     | Начало | $\overline{Pa}3$ | Запись          | Длина  | Конечн.              | Конечн.     | Началь | Импуль     | Уда-         | Добав  |                  |
| мет                      | номера | реше-            | $\, {\bf B} \,$ | HOMe-  | символ               | символ      | -ный   | $-$ СЫ В   | ле-          | -ление |                  |
| pa                       |        | ние              | буфер           | pa     | $\#$                 | $\ast$      | тариф  | [MC]       | ние          |        |                  |
|                          |        | вызо-            |                 |        |                      |             |        |            |              |        |                  |
|                          |        | $_{\rm Ba}$      |                 |        |                      |             |        |            |              |        |                  |
| Обла                     | $0/1$  | $0 - 2$          | $0-2$           | $0/1$  | $0 - 2$              | $0 - 2$     | $0/1$  | $0/1$      | $0/1\,$      | $0/1$  | $0 =$ нет        |
| C <sub>CD</sub>          |        |                  |                 |        |                      |             |        |            |              |        | 1 = исполь-      |
|                          |        |                  |                 |        |                      |             |        |            |              |        | зование таблицы  |
|                          |        |                  |                 |        |                      |             |        |            |              |        | $2 = \text{да}$  |
| $500\mathrm{x}$          |        |                  |                 |        |                      |             |        |            |              |        |                  |
| Обла                     | $*)$   | $0 =$ нет 1      | $0 =$ нет       | 0,3    | $0 =$ нет            | $0 =$ нет   | 0255   | 09999      | $0 \dots 16$ | $^*)$  | *) Макс. 16 цифр |
| $\rm CTE$                |        | = да             | $1 = \mu a$     | $16\,$ | $1 = \text{да}$      | $1 = \mu a$ |        | ${\bf 00}$ |              |        | $09, *, #$       |
| 501x                     |        |                  |                 |        |                      |             |        |            |              |        |                  |
| 502x                     |        |                  |                 |        |                      |             |        |            |              |        |                  |
| 503x                     |        |                  |                 |        |                      |             |        |            |              |        |                  |
| $504\mathrm{x}$          |        |                  |                 |        |                      |             |        |            |              |        |                  |
| 505x                     |        |                  |                 |        |                      |             |        |            |              |        |                  |
| 506x                     |        |                  |                 |        |                      |             |        |            |              |        |                  |
| $507\mathrm{x}$          |        |                  |                 |        |                      |             |        |            |              |        |                  |
| $508\mathrm{x}$          |        |                  |                 |        |                      |             |        |            |              |        |                  |
| 509x                     |        |                  |                 |        |                      |             |        |            |              |        |                  |
| $510x$                   |        |                  |                 |        |                      |             |        |            |              |        |                  |
| 511x                     |        |                  |                 |        |                      |             |        |            |              |        |                  |
| 512x                     |        |                  |                 |        |                      |             |        |            |              |        |                  |
| 513x                     |        |                  |                 |        |                      |             |        |            |              |        |                  |
| 514x                     |        |                  |                 |        |                      |             |        |            |              |        |                  |
| 515x                     |        |                  |                 |        |                      |             |        |            |              |        |                  |
| 516x                     |        |                  |                 |        |                      |             |        |            |              |        |                  |
| $517x$                   |        |                  |                 |        |                      |             |        |            |              |        |                  |
| 518x                     |        |                  |                 |        |                      |             |        |            |              |        |                  |
| 519x                     |        |                  |                 |        |                      |             |        |            |              |        |                  |
| 520x                     |        |                  |                 |        |                      |             |        |            |              |        |                  |
| 521x                     |        |                  |                 |        |                      |             |        |            |              |        |                  |
| $522x$                   |        |                  |                 |        |                      |             |        |            |              |        |                  |
| 523x                     |        |                  |                 |        |                      |             |        |            |              |        |                  |
| 524x                     |        |                  |                 |        |                      |             |        |            |              |        |                  |
| 525x                     |        |                  |                 |        |                      |             |        |            |              |        |                  |
| 526x                     |        |                  |                 |        |                      |             |        |            |              |        |                  |
| $527x$                   |        |                  |                 |        |                      |             |        |            |              |        |                  |
| 528x                     |        |                  |                 |        |                      |             |        |            |              |        |                  |
| 529x                     |        |                  |                 |        |                      |             |        |            |              |        |                  |
| 530x                     |        |                  |                 |        |                      |             |        |            |              |        |                  |
| 599x                     | Прочее |                  |                 |        |                      |             |        |            |              |        |                  |

### 7.6. Таблица интеллектуальной маршрутизации входящих вызовов

Интеллектуальная маршрутизация вхоляших **ВЫЗОВОВ**  $(c_{M.}$ Руководство пользователя) позволяет шлюзу GSM посылать вызов в конкретную внутреннюю (абонентскую) линию, предварительно отыскав номер вызывающего абонента (CLIP) в таблице интеллектуальной маршрутизации входящих вызовов. Тем самым экономится время оператора коммутатора и сохраняются время и деньги вызывающего абонента.

ПРЕДУПРЕЖДЕНИЕ: Для программирования таблицы интеллектуальной маршрутизации входящих вызовов нельзя пользоваться телефонным аппаратом. Это связано с возможным вводом данных во время связи, что обеспечивает повышенную эффективность операций (см. также п.3.7.). При программировании с помощью ПК можно считывать и отображать таблицу в целом, находить самые нужные строки, перемещать их наверх и блокировать данную часть таблицы для защиты от возможной перезаписи.

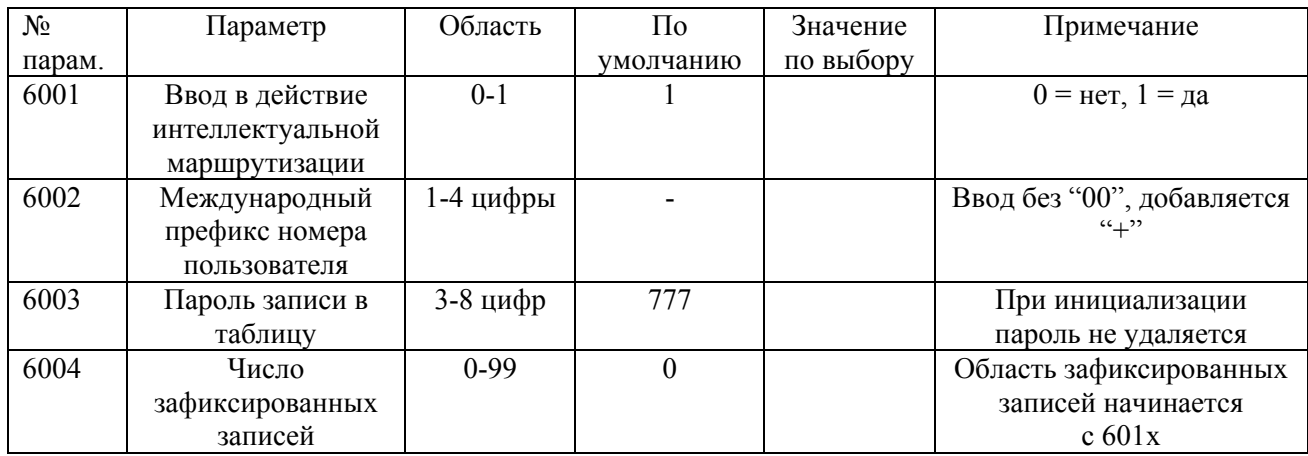

#### Основные параметры интеллектуальной маршрутизации

#### Сопутствующие параметры – см. пп. 7.1. ... 7.3.

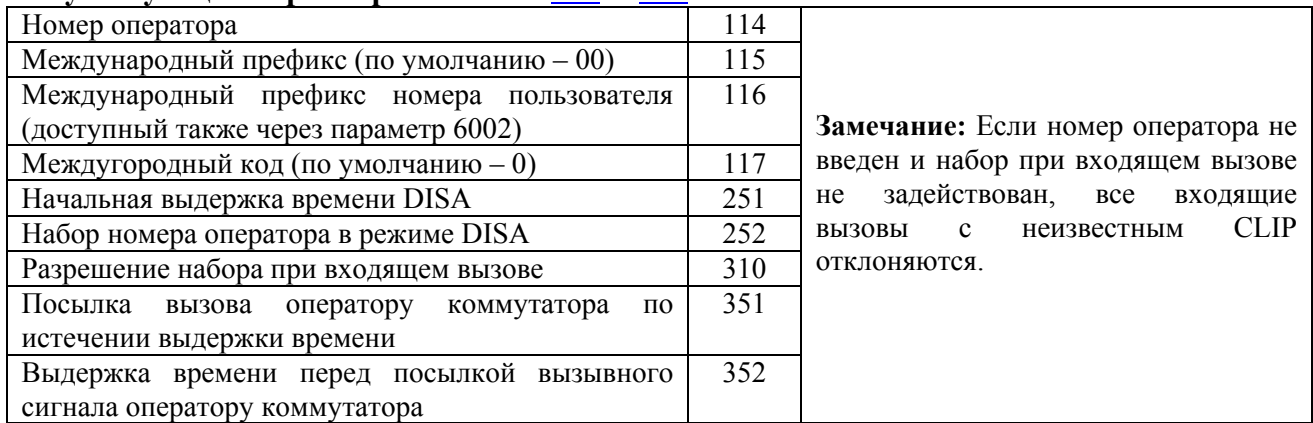

ВНИМАНИЕ: Нормальное функционирование интеллектуальной маршрутизации возможно только при условии правильного ввода указанных выше сопутствующих параметров.

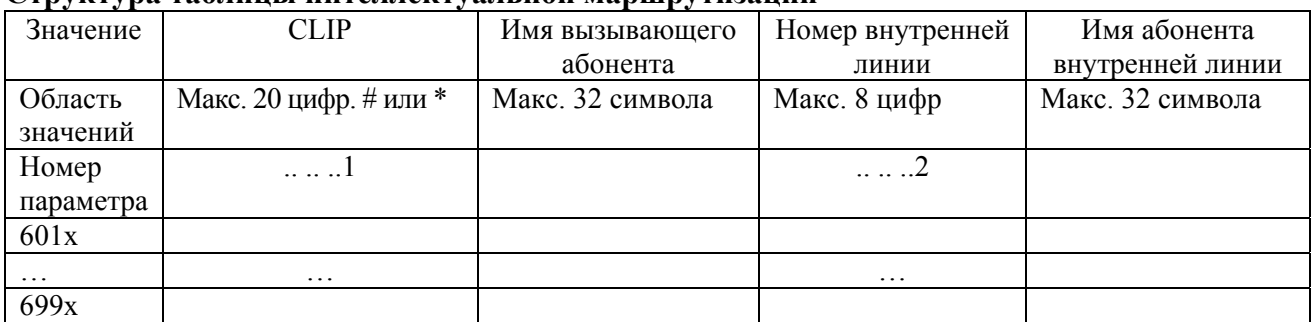

#### Структура таблины интеллектуальной маршрутизации

#### Примечания:

- После инициализации вся таблица (601х...699х) пуста и не содержит зафиксированных элементов
- Номера CLIP вводятся с международными префиксами, начинающимися не с 00, а с +.
- Если введен 0 (ноль), вызывающему абоненту с данным СШР разрешается посылка вызова (DTMF) в любую внутреннюю линию.
- Текстовые поля "имя вызывающего абонента" и "имя абонента внутренней линии" доступны только при вводе с ПК; эти имена запоминаются не в шлюзе GSM, а в файле. Они позволяют лучше ориентироваться в таблицах.

#### Комментарий к параметрам:

6001 = вводится в действие интеллектуальная маршрутизация входящих вызовов согласно номеру вызывающего абонента, если он включен в таблицу интеллектуальной маршрутизации

6002 = для получения полного номера вызываемого абонента, включаемого в таблицу интеллектуальной маршрутизации, используется международный префикс номера пользователя

 $6003$  = определяется пароль для команды "переключить данного вызывающего абонента на внутреннюю линию.... при следующем вызове".

6004 = Зафиксированные записи (отсчет с начала таблицы), наделяемые приоритетом и защищаемые от перезаписи.

### 7.7. Параметры акустической сигнализации о неисправностях

ВНИМАНИЕ! Эти параметры не применимы к моделям без источника акустических сигналов.

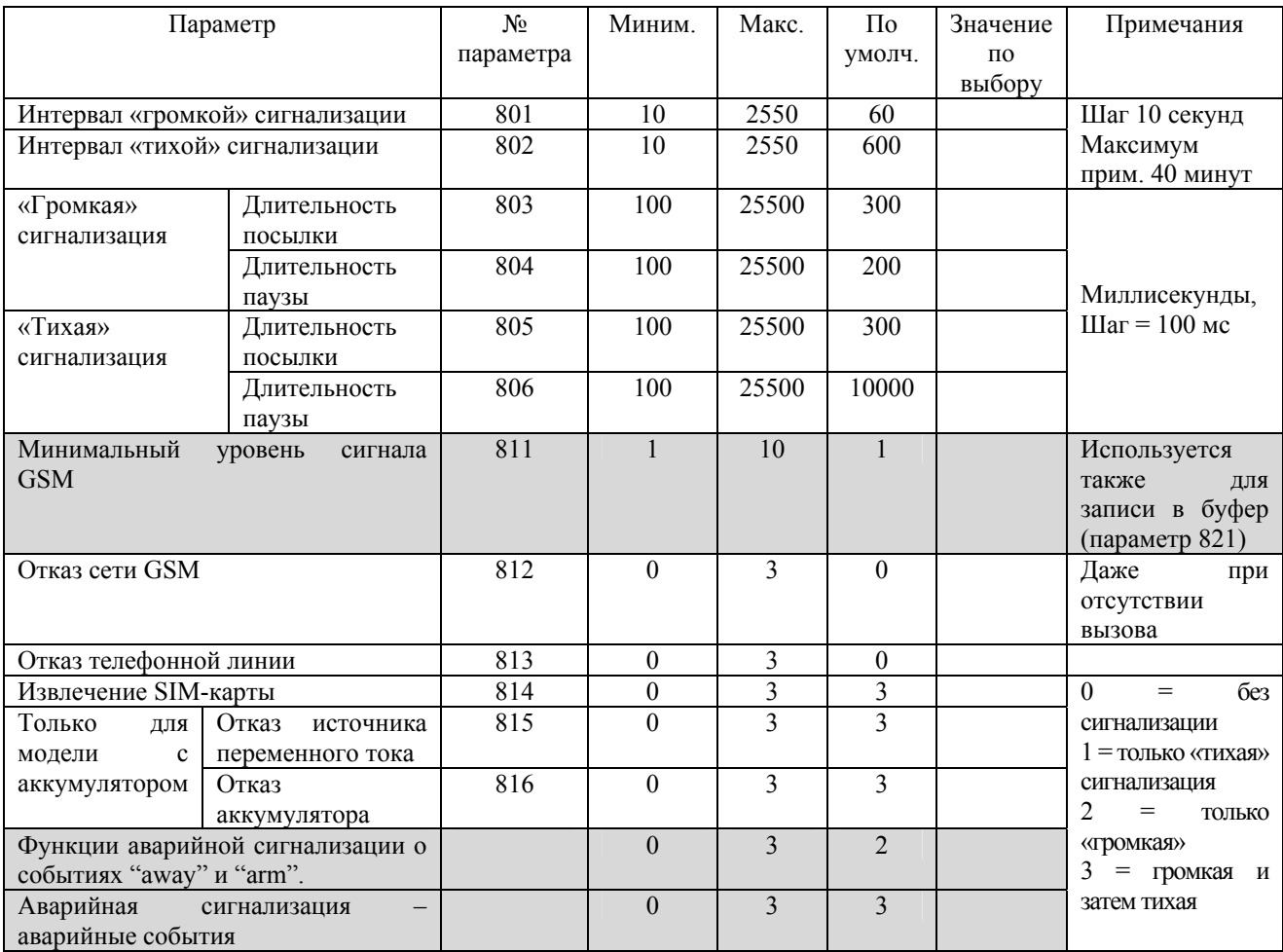

#### Комментарий к параметрам:

801 = длительность "громкой" сигнализации о выбранных событиях, включаемой сразу после события 802 = длительность "тихой" сигнализации о выбранных событиях, включаемой по окончании интервала "громкой" сигнализации

803-804 = Длительность акустической посылки и паузы между посылками (регулируемые) при громкой сигнализации

805-806 = Длительность акустической посылки и паузы между посылками (регулируемые) при тихой сигнализации

812 = тип сигнализации при отказе сети GSM (при потере сигнала)

813 = тип сигнализации при отказе телефонной линии (отсутствии тока)

814 = тип сигнализации при извлечении SIM-карты

815 = тип сигнализации при отказе источника переменного тока (только для моделей с аккумулятором)

816 = тип сигнализации при отказе аккумулятора (обрыве или разрядке - только для моделей с аккумулятором)

### 7.8. Параметры эксплуатационного мониторинга

(В данной таблице указываются возможные записи в служебный буфер; 0 = нет, 1 = да)

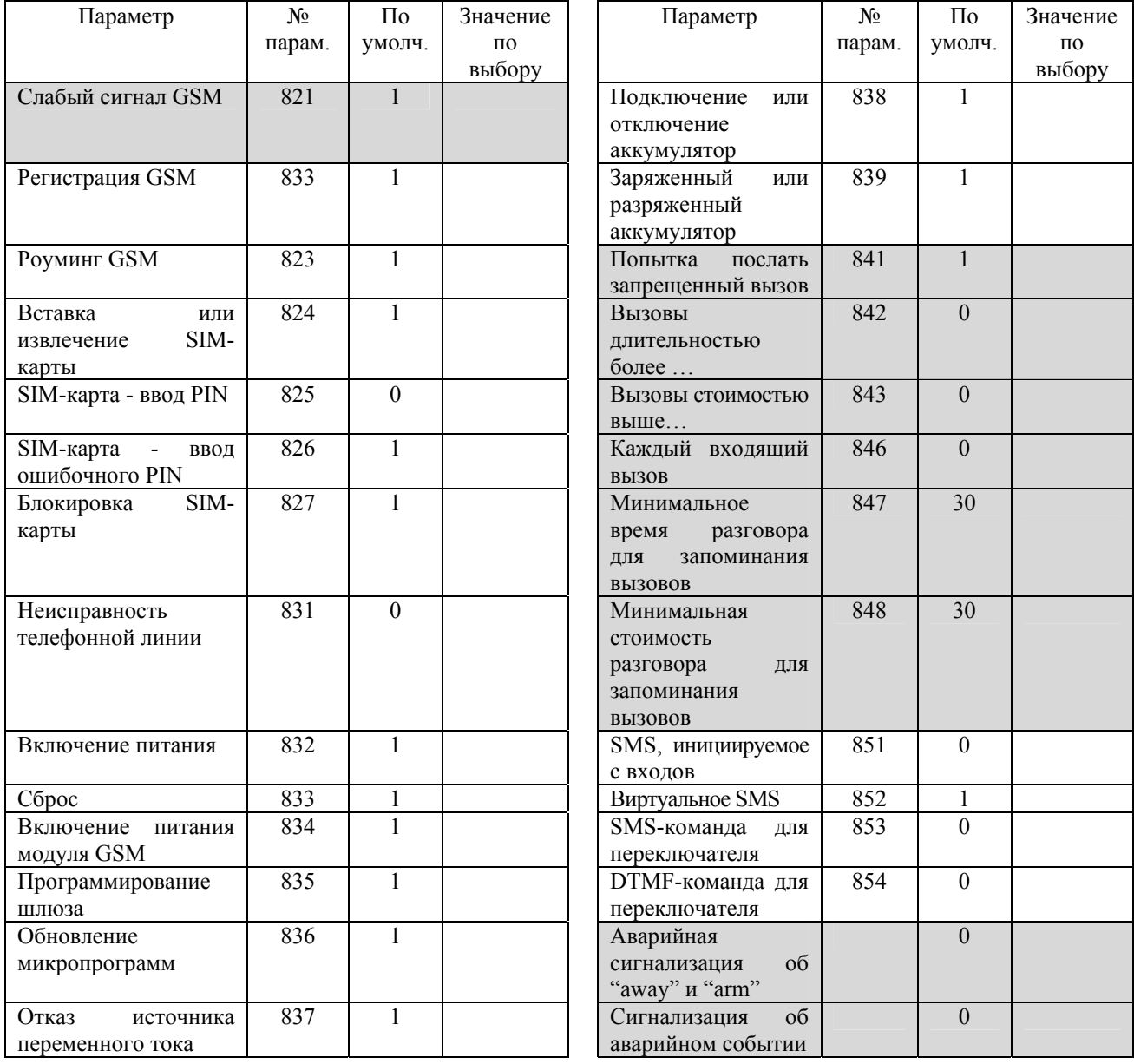

*Комментарий к параметрам:* 

821 = указывает, требуется ли регистрация в буфере падение уровня сигнала GSM ниже заданного значения

822 = указывает, требуется ли запоминание в буфере факта успешной регистрации в сети GSM

823 = указывает, требуется ли запоминание в буфере факта регистрации в чужой сети GSM (роуминга)

824 = указывает, требуется ли запоминание в буфере фактов вставки и извлечений SIMкарты

 $825$  = указывает, требуется ли запоминание в буфере факта правильного ввода PIN

826 = указывает, требуется ли запоминание в буфере факта ошибочного ввода PIN

827 = указывает, требуется ли запоминание в буфере факта блокировки SIM вследствие неоднократного ошибочного ввода PIN

831 = указывает, требуется ли запоминание в буфере факта отказа телефонной линии (отсутствия тока)

832 = указывает, требуется ли запоминание в буфере каждой операции включения питания

833 = указывает, требуется ли запоминание в буфере каждой операции ручного сброса

834 = указывает, требуется ли запоминание в буфере каждой операции включения/выключения модуля GSM

835 = указывает, требуется ли запоминание в буфере каждого входа в режим программирования и выхода из него

836 = указывает, требуется ли запоминание в буфере каждой операции загрузки (модификации) микропрограммы

837 = указывает, требуется ли запоминание в буфере каждого отказа источника переменного тока (только для моделей с аккумуляторным резервом)

838 = указывает, требуется ли запоминание в буфере каждого отказа аккумуляторного источника (только для моделей с аккумуляторным резервом)

839 = указывает, требуется ли запоминание в буфере состояния полной зарядки или разрядки аккумулятора

841 = указывает, требуется ли запоминание в буфере попытки послать вызов по запрещенному номеру

842 = указывает, требуется ли запоминание в буфере вызова длительностью более указанной величины

843 = указывает, требуется ли запоминание в буфере вызова с псевдотарифом выше указанной величины

846 = указывает, требуется ли запоминание в буфере каждого входящего вызова

847 = минимальная длительность вызова, регистрируемого в буфере

848 = минимальное число псевдотарифных импульсов, при котором требуется регистрация вызова в буфере

851 = указывает, требуется ли запоминание в буфере факта передачи сообщения SMS (инициируемой состоянием универсального входа)

 $852$  = указывает, требуется ли запоминание в буфере "виртуальной передачи сообщения SMS" (инициируемой состоянием универсального входа, но без передачи SMS)

853 = указывает, требуется ли запоминание в буфере факта получения управляющей команды SMS (для универсальных переключателей)

854 = указывает, требуется ли запоминание в буфере факта получения управляющей команды DTMF

#### *Примечания:*

- Параметр 5003 и содержимое столбца 3 таблицы сортировки вызовов определяют, какие исходящие вызовы следует запоминать – см. п[.7.5.](#page-88-0)
- Параметры 837, 838 и 839 используются только для моделей с аккумуляторным резервом.
- Параметр 847 минимальная длительность вызова, регистрируемая в буфере; значение в минутах, область значений 1...255.
- Параметр 848 минимальное число псевдотарифных импульсов; значение в единицах псевдотарифных импульсов, область значений 1...255.
- Емкость буфера равняется примерно 200 записям. Чем больше событий запоминается, тем быстрее заполняется буфер. После заполнения буфера до предела вновь регистрируемые события перезаписываются на самые старые. Получается больше современных событий ценой сокращения предыстории.
- Просматривая буфер в своем ПК, можно контролировать все его содержимое. Если же считывать содержимое буфера дистанционно с использованием SMS, рекомендуется считывать только самые последние события, поскольку для пересылки содержимого всего буфера требуются десятки сообщений SMS.
- Данная возможность используется для локализации конкретной эксплуатационной проблемы (например, блокировки шлюза GSM со слишком большой длительностью вызовов). В этом случае из буфера считывается только информация, представляющая интерес.

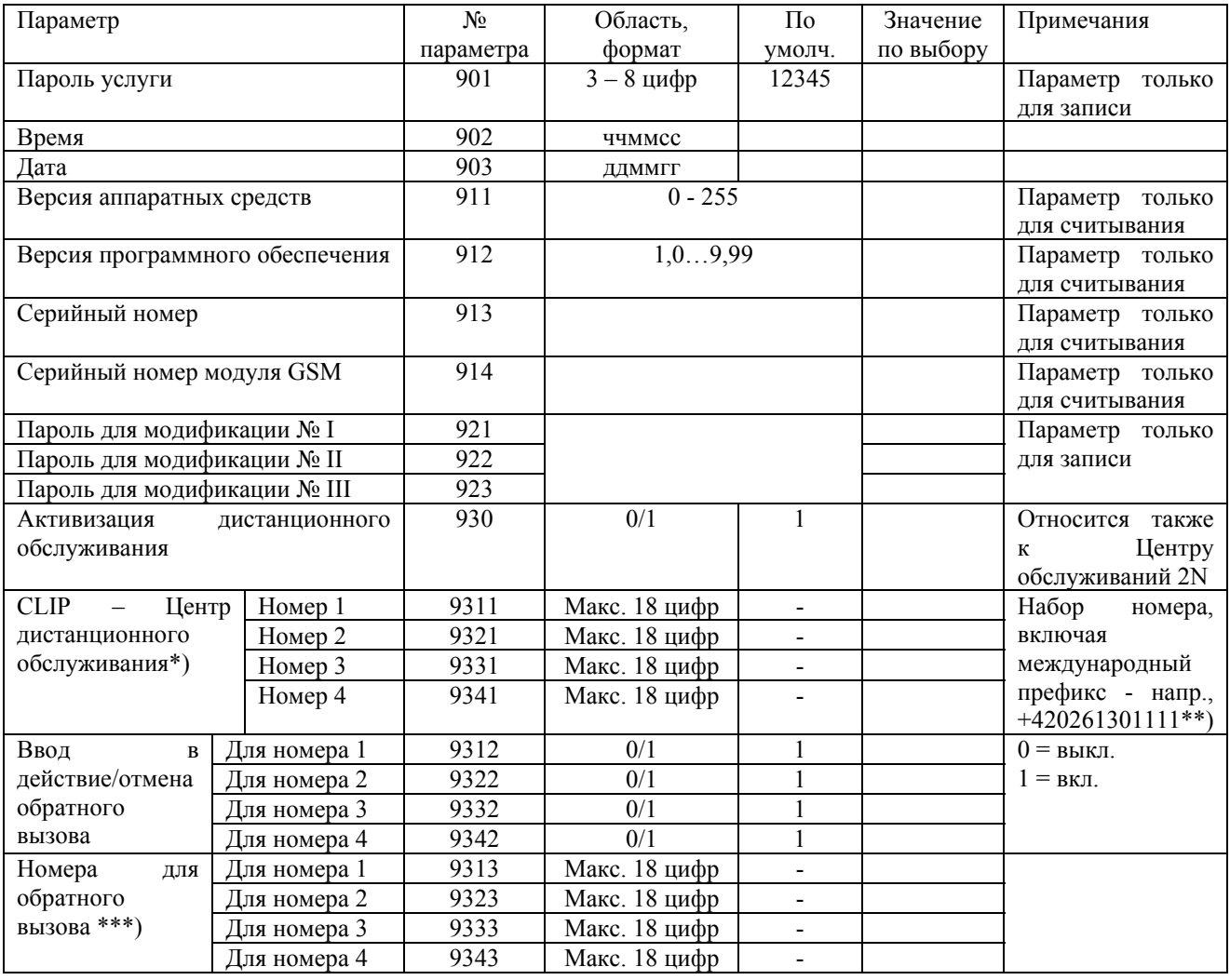

### **7.9. Параметры обслуживания**

**\*)** Это основной номер SIM-карты, используемый для идентификации SIM-карты вызывающего абонента. Основной номер выделяется потому, что SIM-карте может быть назначено более одного (до трех) номеров. При поступлении вызовов из аналоговой сети оператор GSM дифференцирует (согласно требуемому номеру), какая услуга запрашивается вызывающим абонентом - телефонная услуга, передача данных или факсимильная связь. При исходящих вызовах эти номера не требуются, поскольку для идентификации используется только один номер.

**\*\*)** С телефонного аппарата вводят номер вместе с международным префиксом (например, 00420261301111). В некоторых странах следует уделять внимание параметру 115, поскольку международный префикс может отличаться от 00.

**\*\*\*)** Если номер отличается от номера, для которого запрашивается обратный вызов (например, номер для передачи данных, если таковой существует).

#### *Комментарий к параметрам:*

*930 = с помощью данного параметра можно заблокировать дистанционные обслуживания, включая функции Центра обслуживаний 2N.* 

*9311, 9321, 9331, 9341 = номер для идентификации вызывающего Центра обслуживаний. Если SIM-карта Центра обслуживаний имеет два номера (для телефонной связи и для передачи данных), следует вводить телефонный номер.* 

*9312, 9322, 9332, 9342 = с помощью этих параметров по отдельности для каждого номера выбирается использование или отсутствие использования обратного вызова.* 

*9313, 9323, 9333, 9343 =номер для посылки вызова при активной функции обратного вызова. Если он идентичен номеру, для которого запрашивается эта услуга, данный параметр не требуется. Если же SIM-карте Центра обслуживаний назначены два номера (для телефонной связи и для передачи данных), следует вводить номер для передачи данных.* 

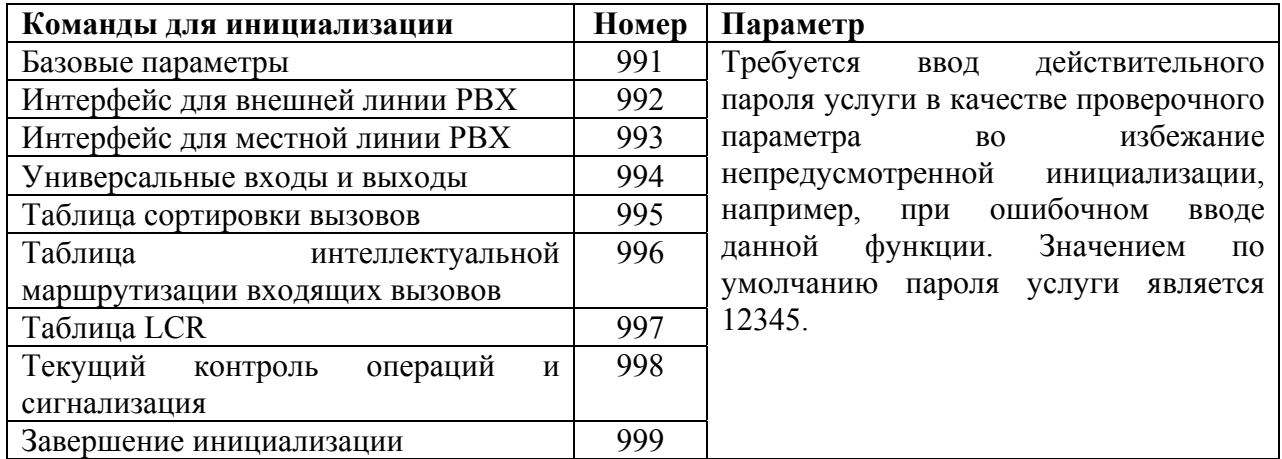

#### *Примечания:*

*901 ñ Пароль услуги: при изменении пароля следует запоминать его. Если пароль забыт, следует обратиться к изготовителю шлюза GSM. Инициализация не приводит к изменению пароля услуги!* 

#### *Предупреждение:*

*Некоторые из шлюзов, доставляемых заказчикам, могут содержать предварительно запрограммированные значения для использования в определенной стране, призванные в максимально возможной степени упростить установку. С помощью команд 995, 996 и 999 можно удалять эти установочные значения, то есть, префиксы местного оператора GSMв таблице сортировки вызовов и международный префикс (параметр 6002).* 

# 8. Прочее

#### $8.1.$ Рекомендации телефонные ПО снижению расходов на переговоры

- Приобретая SIM-карту, правильно выбирайте тарифные ставки GSM. Поскольку выбирайте ожилается высокая исходящая нагрузка, карты  $\mathbf{c}$ повышенной единовременной выплатой, поскольку в большинстве случаев это обеспечивает пониженную стоимость единицы времени обслуживания.
- Если служащие Вашей компании пользуются мобильными телефонами, они смогут  $\bullet$ посылать вызовы в компании по сети GSM с более низкими затратами, нежели по фиксированной PSTN (ТФОП)
- Чтобы оптимально использовать шлюз GSM для исходящей связи, можно запретить  $\bullet$ входящие вызовы или держать в секрете номер шлюза GSM.
- В зависимости от текущей нагрузки можно принять решении об использовании одного  $\bullet$ или нескольких шлюзов GSM
- Иногда целесообразно устанавливать отдельный шлюз GSM для входящих вызовов. В этом случае требуется SIM-карта с предварительно оплаченным кредитом и не требуются ежемесячные взносы, а входящие вызовы не мешают работе "основного" шлюза GSM с благоприятными расценками.
- Если позволяет РВХ, следует для максимальной экономии затрат осуществлять  $\bullet$ автоматическое подключение к сети мобильной связи через ATEUS® GSM GATEWAY **COMPACT.**
- При работе с современными РВХ можно устанавливать состояние запрета вызовов отдельно для любого из пользователей. Для получения максимальной экономии за счет сокращения телефонных затрат GSM целесообразно подразделять пользователей на три следующие группы:
	- 1. Без вызовов в сеть GSM (с получением сигнала занятости ––––– и попытке послать вызов)
	- 2. С вызовами в сеть GSM исключительно через шлюз GSM (с получением сигнала в случае занятости шлюза GSM)  $32HSTOCTH$  - - - -
	- 3. С вызовами в сеть GSM через шлюз GSM и (в случае его занятости) по телефонным линиям PSTN.
- Можно выборочно запрещать телефонные номера прямо в шлюзе GSM.
- Следует определять, сколько "бесплатных минут" и какие типы вызовов обеспечиваются выбранной тарифной ставкой. Если, к примеру, тарифная ставка обеспечивает бесплатные минуты доступа в фиксированную сеть, а в Вашей системе допускаются вызовы только через сеть GSM, эти минуты теряются.

Все описанные здесь варианты программирования реализуются системами PBX  $ATEUS^{\otimes}$ производства 2N TELEKOMUNIKACE.

### 8.2. Поиск неисправностей

Если после включения шлюза GSM светятся все светодиоды (кроме первого и четвертого сверху), возможна одна из указанных ниже ситуаций.

- Если шлюз GSM не выдает тональные сигналы, возможно случайное нажатие кнопки RESET при включении питания, после чего шлюз GSM ожидает перезагрузки программного обеспечения.
- Если шлюз GSM вылает непрерывный тональный сигнал, возможна загрузка некоторых неприемлемых микропрограмм (микропрограмм для шлюза GSM другой модели)
- Если шлюз GSM вылает прерывистый тональный сигнал, возможна ошибка в ЕЕРROM.

Если забыт служебный пароль, извлеките EEPROM, сотрите содержимое этой памяти в программаторе и установите ее обратно в слот. При этом восстанавливаются значения по умолчанию, включая служебный пароль. Для считывания записанных установочных значений следует обратиться к изготовителю.

### 8.3. Список сокращений

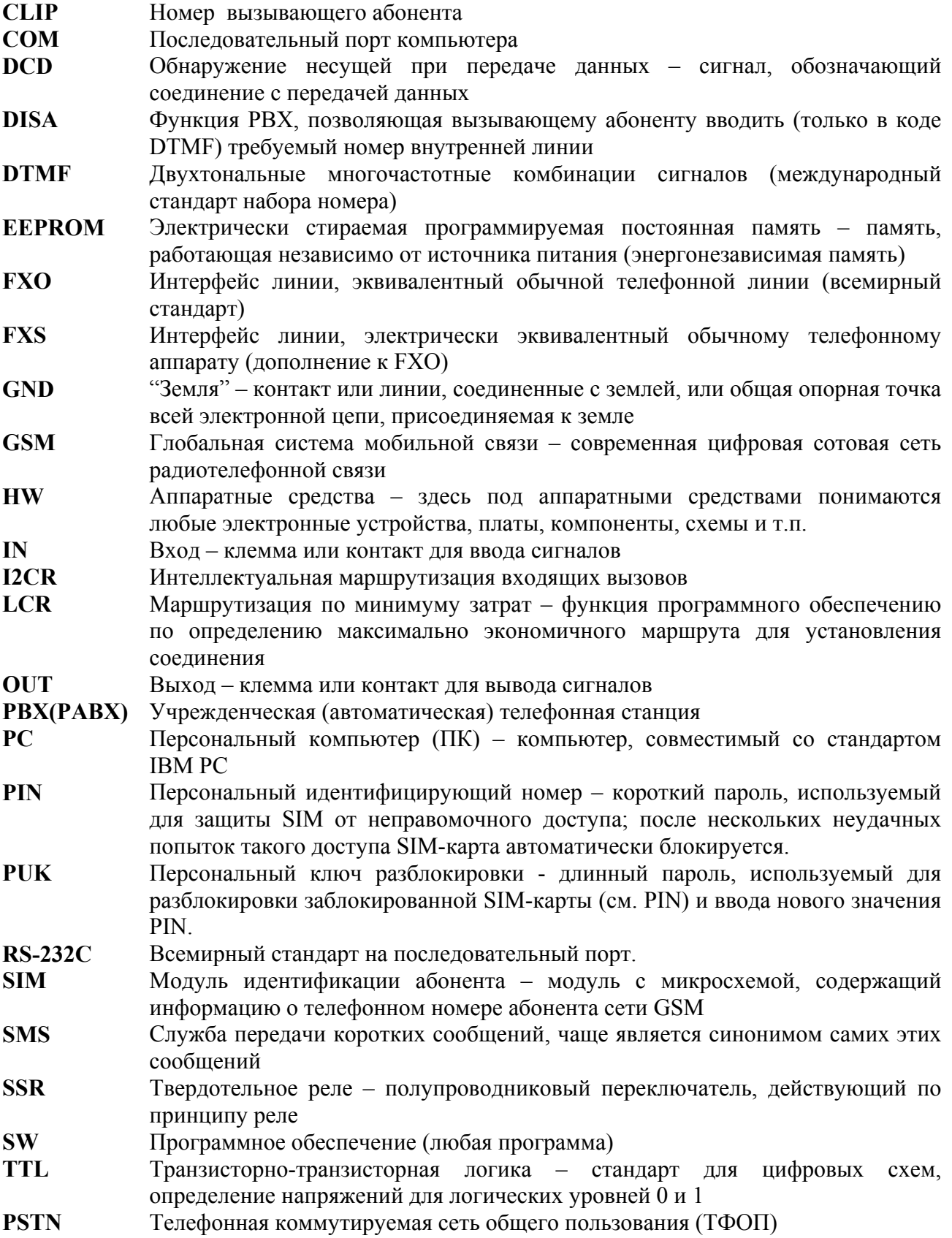

# **9. Технические параметры**

#### **GSM:**

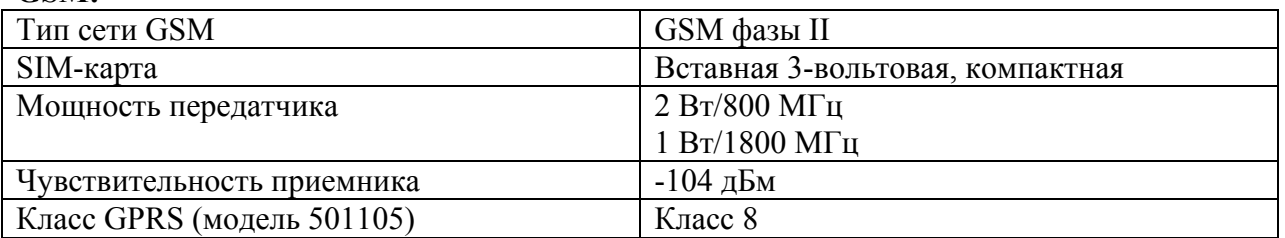

#### **Антенна:**

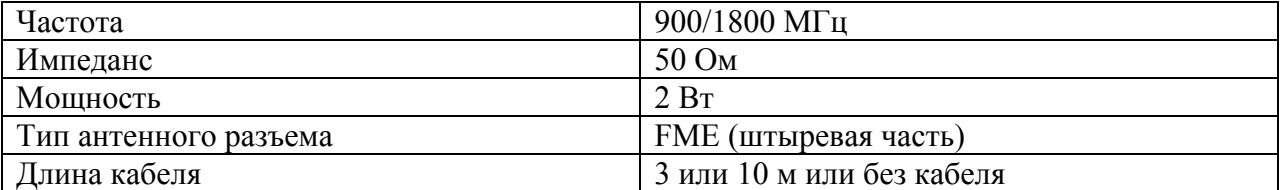

#### **Сеть питания:**

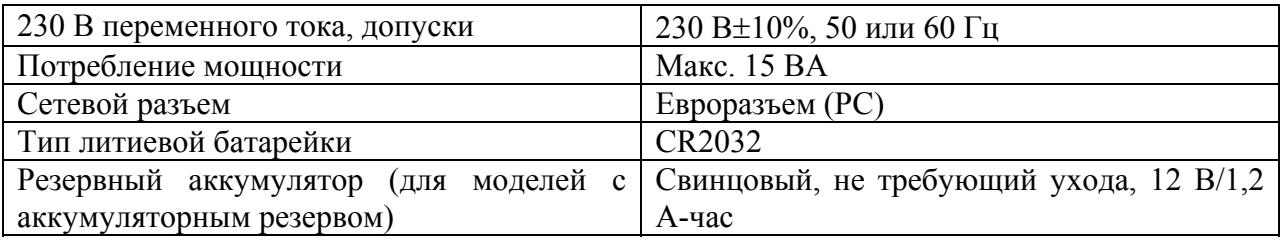

#### **Интерфейс телефонной линии** – модель для внешней линии РВХ:

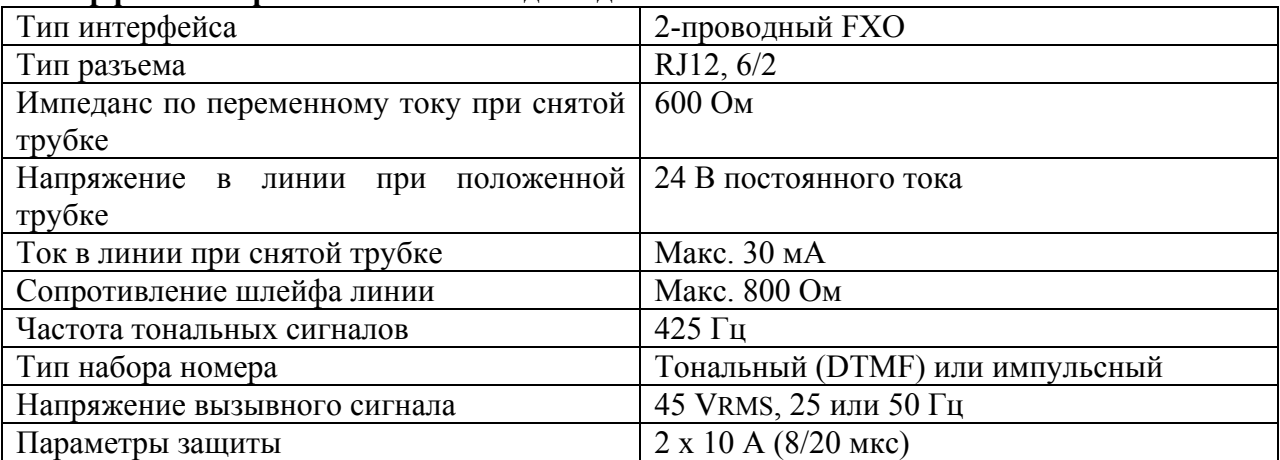

### **Интерфейс телефонной линии ñ модель для внутренней (абонентской) линии PBX:**

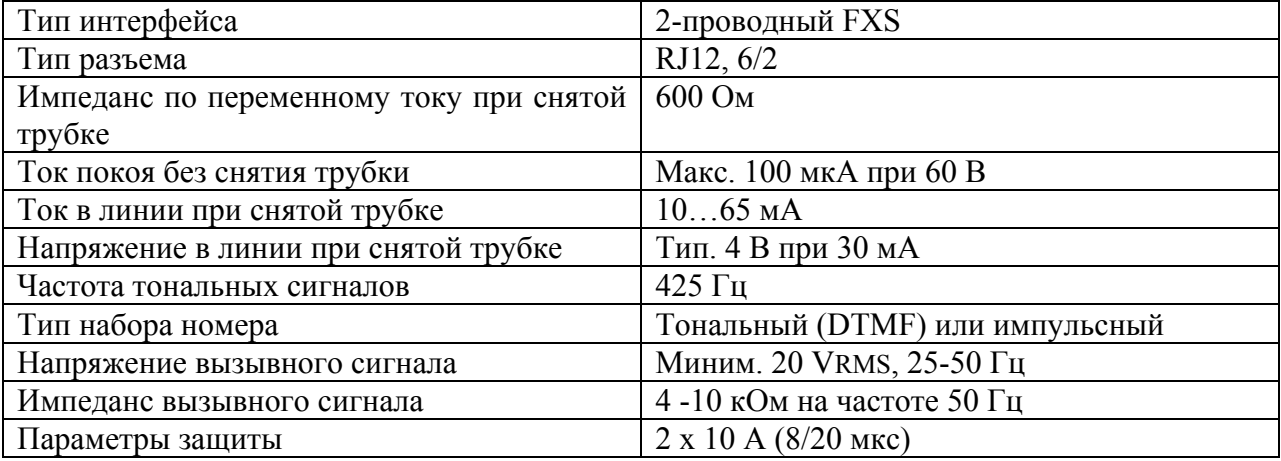

#### **Универсальные входы и выходы:**

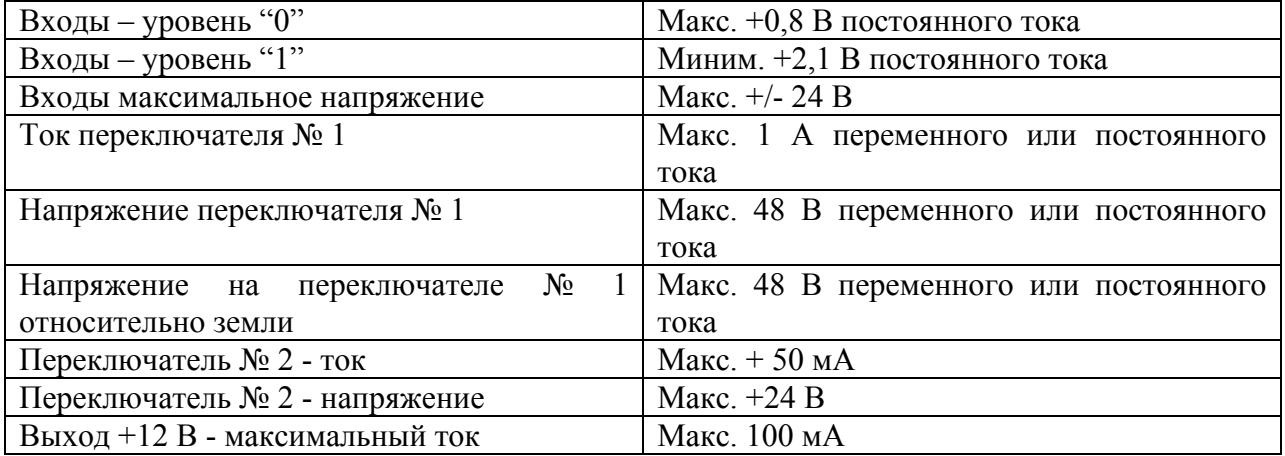

#### **Последовательный интерфейс**

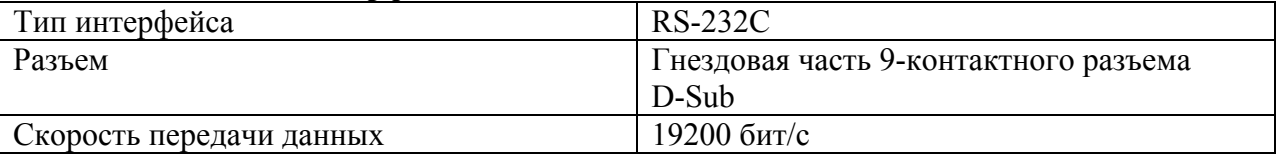

#### **Прочее**

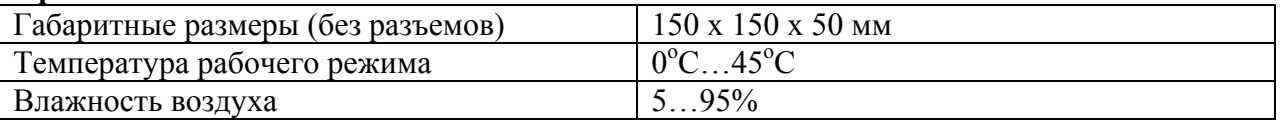

Данное устройство можно использовать только по его прямому назначению, указанному изготовителем, и в соответствии с данным справочным руководством.

Изготовитель оставляет за собой право вносить изменения в изделие по сравнению с приводимым здесь описанием в стремлении повысить качество своей продукции.

*ATEUS ñ* **GSM GATEWAY COMPACT** не содержит никаких компонентов, вредных для окружающей среды. Если по истечении срока действия изделия придет время ликвидировать его, необходимо соблюдать при этом местные правила удаления отходов.